# **SIEMENS**

Be inspired

**SL55**

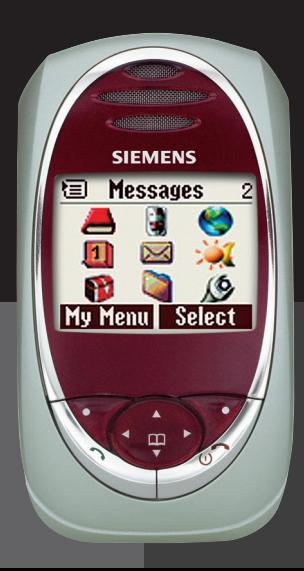

## **Obsah 1**

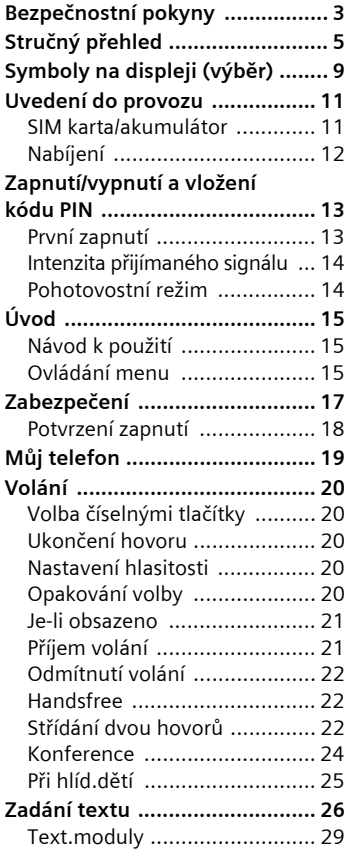

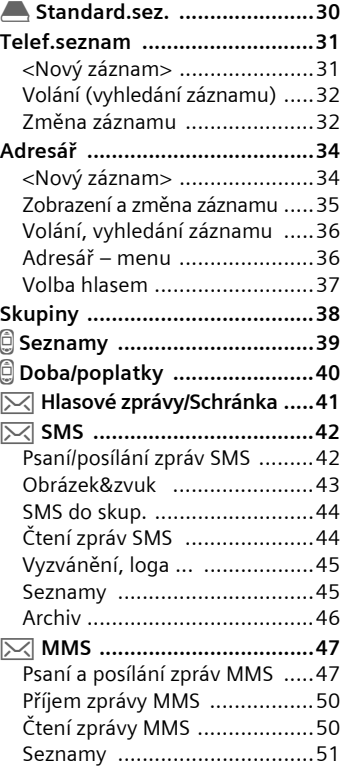

**Viz též rejstřík na konci tohoto návodu k použití**

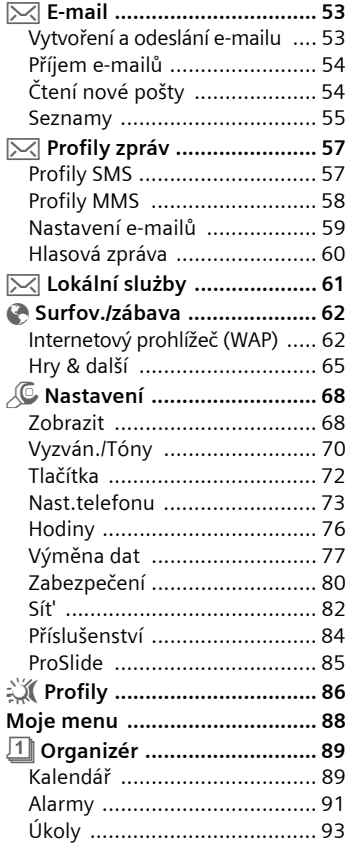

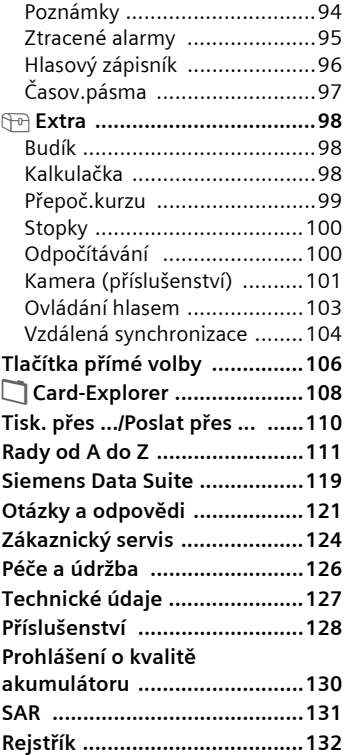

**Viz též rejstřík na konci tohoto návodu k použití**

#### **í pokyny Upozornění pro rodič<sup>e</sup>**

Před použitím si pozorně přečtěte návod a bezpečnostní pokyny! Vysvětlete jejich obsah svým dětem a upozorněte je na nebezpečí při používání telefonu!

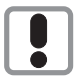

Dbejte laskavě při používání telefonu všech zákonných předpisů a místních ustanovení. Tyto předpisy jsou platné např. v letadlech, u čerpacích stanic, v nemocnicích či při řízení vozidel.

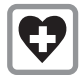

V nemocnici přístroj vypínejte. Mohla by být narušena funkce lékařských přístrojů, např. diagnostických zařízení, kardiostimulátorů nebo naslouchacích pomůcek. Dodržujte minimální vzdálenost 20 cm mezi přístrojem a kardiostimulátorem. Během telefonování držte telefon u ucha, které je od kardiostimulátoru vzdálenější. Další informace vám poskytne váš lékař.

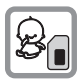

SIM-kartu lze vyjmout. Pozor! Malé děti by ji mohly spolknout.

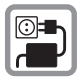

Napětí (V) uvedené na sí˙ovém konektoru nesmí být překročeno.

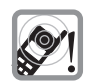

Vyzváněcí tón (str. 70), upozorňovací tóny (str. 71) a hlasité volání jsou reprodukovány pomocí reproduktoru ve sluchátku. Nepřikládejte telefon k uchu, pokud vyzvání, popř. pokud jste zapnuli funkci hlasitého volání (str. 22) . Mohli byste si přivodit závažné a trvalé poškození sluchu.

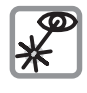

Neprohlížejte aktivované infračervené zařízení pomocí optických zvětšovacích pomůcek (produkt LED třídy 1 podle normy IEC 60825-1).

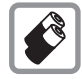

Doporučujeme používat pouze originální akumulátory (bez rtuti) a nabíječe společnosti Siemens. V opačném případě nelze vyloučit závažné poškození zdraví a přístrojů. Nevhodný akumulátor by mohl explodovat.

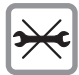

Telefon smíte otevírat pouze při výměně akumulátoru, SIM karty a výměnných krytů a klávesnice. Akumulátor nesmíte otevřít za žádných okolností. Jakákoliv změna na přístroji je nedovolená a vede ke ztrátě oprávnění k provozu.

#### **Dodržujte prosím následující pokyny:**

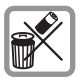

Nepoužité akumulátory a telefony likviduite dle zákonných ustanovení.

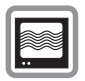

V blízkosti televizorů, radiopřijímačů a osobních počítačů může telefon způsobit rušení.

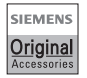

Používejte pouze originální příslušenství společnosti Siemens. Tak zabráníte možnému poškození zdraví a přístrojů a zajistíte dodržování všech odpovídajících ustanovení.

Nesprávným použitím telefonu zaniká záruka!

Telefon je možné používat pouze s úplně otevřeným nebo úplně zavřeným posuvným krytem, přičemž pro dosažení optimální kvality zvuku doporučujeme posuvný kryt zcela otevřít.

### c **Reproduktor**

### d **Symboly na displeji**

Intenzita signálu, GPRS k dispozici, stav akumulátoru

### e **Ovládací tlačítko**

Viz další stranu.

### f **Zadávací tlačítka**

Číslice, písmena

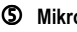

#### g **Mikrofon**

### $6$  Integrovaná anténa

Telefon zbytečně nezakrývejte nad krytem akumulátoru. Snižuje se tím kvalita přijímaného a vysílaného signálu.

### i **Tlačítko hlasového zápisníku**

(v pohotovostním režimu):

**Dlouhé** stisknutí**:** nahrávání **Krátké** stisknutí: reprodukce

### j **Dlouhé boční tlačítko**

- Během hovoru: nastavení hlasitosti
- V menu, seznamech, stránkách WAP: listování nahoru a dolů
- V pohotovostním režimu: V horní části **krátce** stiskněte: zobrazení výběru profilů V dolní části **dlouze** stiskněte: aktivace ovládání hlasem

### k **Infračervené rozhraní**

(IrDA, např. pro komunikaci s počítačem, PDA nebo mobilním telefonem)

### l **Rozhraní přístroje**

Konektor pro připojení nabíječe, náhlavní soupravy apod.

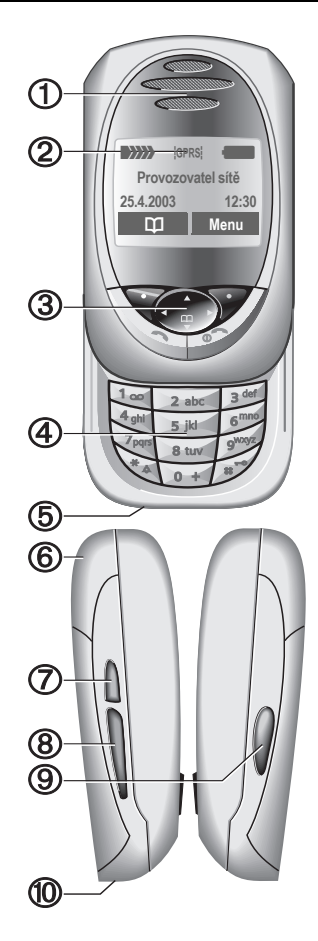

### c **Dialogová tlačítka**

Aktuální funkce těchto tlačítek se zobrazují na spodním řádku displeje jako **§text§** nebo symbol (např. **D**).

### d **Ovládací – dialogové tlačítko**

V hlavním menu:

I Ovládání.

V seznamech a v menu:

G (C Listování nahoru a dolů.<br>C Vyvolání funkce.

Vyvolání funkce.

V menu o úroveň zpět.

Během hovoru:

- $\widehat{\Phi}$  Otevření menu hovoru.
- V pohotovostním režimu:
- $\begin{array}{cc}\n\begin{array}{ccc}\n\begin{array}{c}\n\hline\n\end{array}\n\end{array}$  Ovládání hlasem (dlouhé stisknutí).
- $\widehat{\mathbb{G}_{\psi}}$  Otevření adresáře/ telefonního seznamu.
- $\begin{array}{cc}\n\overbrace{(\frac{1}{x})} & \text{Otevření menu.} \\
\overbrace{(\frac{1}{x})} & \text{GPRS-informa.}\n\end{array}$
- C GPRS-informace.

### e A **Tlačítko volání**

Volba zobrazeného čísla/jména, případně přijetí volání. V pohotovostním režimu zobrazení posledních volených telefonních čísel.

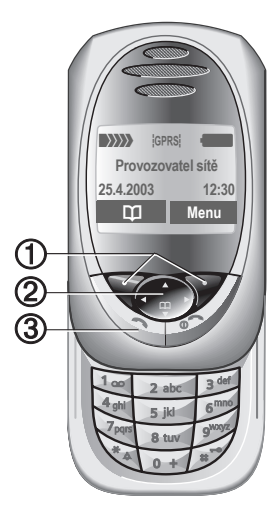

### c B **Tlačítko Zap./vyp./ukončení**

- Vypnuto: **Dlouhým** stisknutím telefon zapnete
- Během hovoru nebo v aplikaci (mimo Surf&Fun): **Krátkým** stisknutím hovor/funkci ukončíte.
- V menu: **Krátkým** stisknutím se přesunete o jednu úroveň zpět. **Dlouhým** stisknutím se vrátíte do pohotovostního režimu.
- V pohotovostním režimu: Je-li blokování tlačítek vypnuté, můžete **dlouhým** stisknutím telefon vypnout, je-li posuvný kryt zavřený.
- Blokování tlačítek v pohotovostním režimu, posuvný kryt je zavřený: **Krátkým** stisknutím zablokujete tlačítka. **Krátkým** stisknutím a potvrzením pomocí **OK** tlačítka odblokujete.

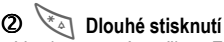

- V pohotovostním režimu: Zapnutí/vypnutí všech upozorňovacích tónů a vyzvánění (kromě budíku).
- U příchozího volání: Vypnutí pouze volacího tónu.

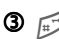

#### **3**  $\mathbb{R}$  Dlouhé stisknutí

• V pohotovostním režimu: Zablokování, popř. odblokování tlačítek.

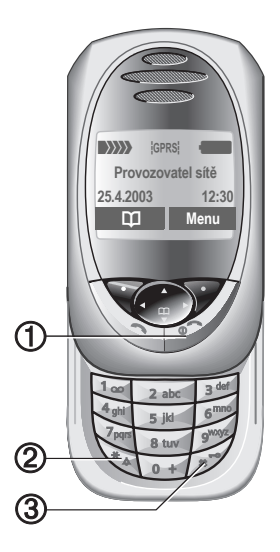

#### **Poznámka**

Displej telefonu a kovová ozdoba na jeho zadní straně jsou při expedici přelepeny ochrannou fólií.

**Tuto fólii před použitím přístroje laskavě stáhněte**.

### **Otevření posuvného krytu:**

- Zapnutí osvětlení.
- Odblokování tlačítek.
- Aktivace melodie při otevírání (pokud je nastavena).
- Přijetí volání.
- Vypnutí alarmu (termín, budík).

### **Zavření posuvného krytu:**

- Návrat do pohotovostního režimu.
- Vypnutí osvětlení.
- Zablokování tlačítek (je-li nastaveno).
- Aktivace melodie při zavírání (pokud je nastavena).
- Hovor se ukončí.
- Odmítnutí volání.
- Vypnutí alarmu (termín, budík).

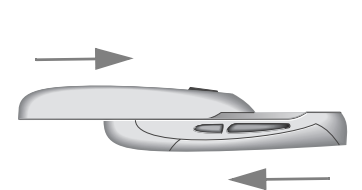

### **Anténa**

K dosažení co nejlepšího pøíjmu laskavì nezakrývejte anténu v horní èásti telefonu.

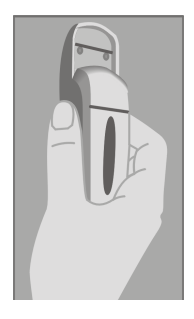

# **Symboly na displeji (výběr) 9**

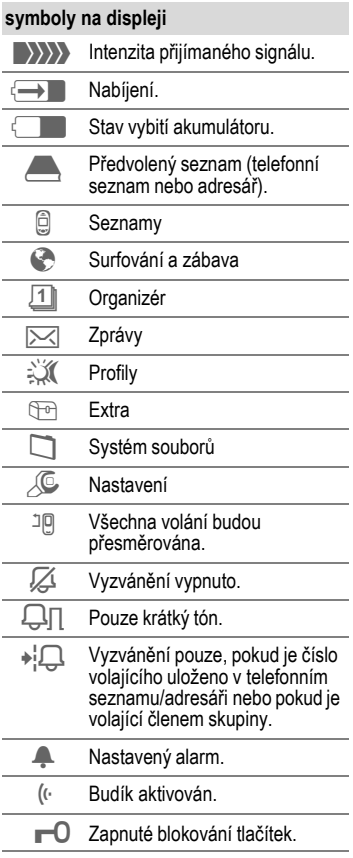

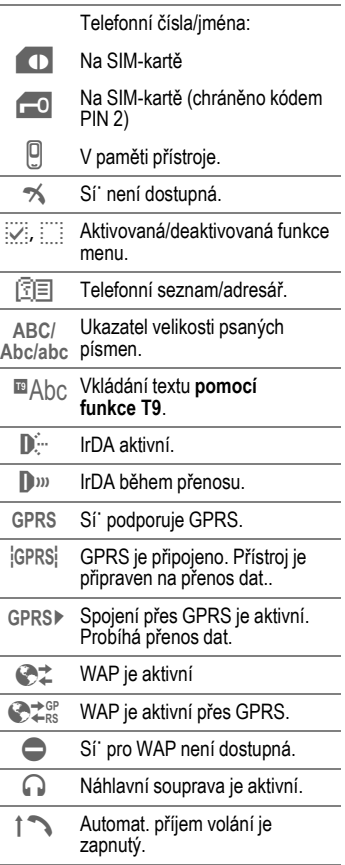

# **10 Symboly na displeji (výběr)**

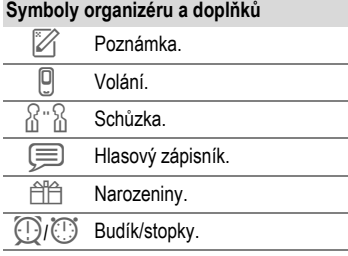

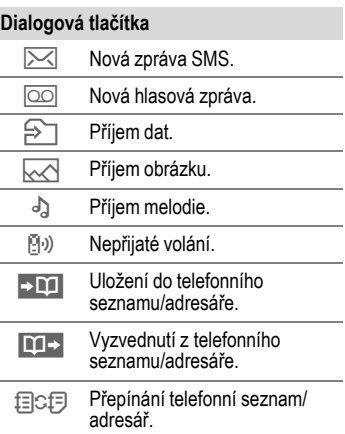

## **SIM karta/akumulátor**

Od provozovatele sítě jste obdrželi SIM kartu, která obsahuje všechny důležité údaje týkající se připojení. Pokud má SIM-karta formát kreditní karty, vylomte z ní menší část a odstraňte případné zbytky plastu.

• Stiskněte západku <sup>1</sup>, pak vyjměte akumulátor ve směru šipky <sup>0</sup>.

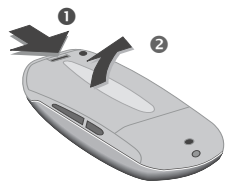

• Položte SIM kartu kontaktní plochou **dolů** do snímacího otvoru a lehkým tlakem ji zasuňte až nadoraz (dbejte na správnou orientaci zkoseného rohu <sup>o</sup>).

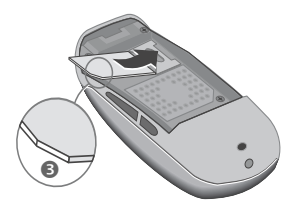

• Nasaďte akumulátor na spodním okraji q a stiskněte směrem dolů  $\overline{\mathbf{e}}$ . až zapadne.

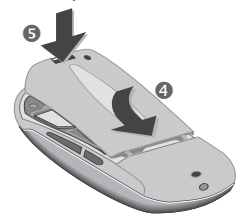

### **Vyjmutí SIM-karty**

Vyjměte akumulátor. Nejprve SIMkartu trochu zasuňte do štěrbiny @ a současně poněkud nadzdvihněte na protilehlé straně  $\bullet$ . Poté SIMkartu zcela vyjměte.

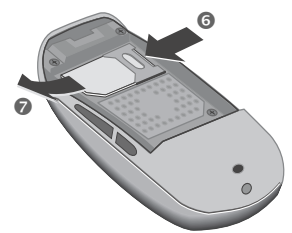

#### **Další informace**

Před vyjmutím akumulátoru vypněte telefon!

V tomto telefonu je podporováno použití SIM-karty s technologií 3 V. V případě starších SIM karet se prosím obra˙te na svého provozovatele.

Funkce telefonu bez vložené SIM karty .......................................str. 111

## **Nabíjení**

Dodaný akumulátor není zcela nabitý. Zasuňte proto nabíjecí kabel do telefonu, nabíječku zapojte do elektrické zásuvky a nabíjejte alespoň **dvě hodiny**.

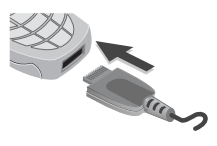

#### **Zobrazení během nabíjení**

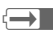

 $\overline{\mathbf{H}}$  Nabíjení probíhá.

#### **Doba nabíjení**

Úplného nabití dosáhnete asi po 2 hodinách nabíjení. Nabíjení je možné pouze v prostředí s teplotou v rozmezí od 5 do 40 °C. Překročí-li teplota toto rozmezí o 5 °C nahoru či dolů, začne symbol nabíjení blikat. Napětí uvedené na sí˙ovém konektoru nesmí být překročeno.

#### **Symbol nabíjení není zobrazen**

Pokud byl akumulátor úplně vybitý, symbol nabíjení se nezobrazí okamžitě při zapojení. Objeví se nejpozději do dvou hodin. V takovém případě je akumulátor úplně nabitý po 3–4 hodinách.

#### **Používejte pouze dodanou nabíječku!**

#### **Zobrazení během provozu**

Zobrazení stavu vybití během provozu (prázdný-plný):

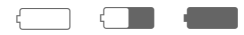

Před úplným vybitím akumulátoru zazní varovný tón. Stav nabití akumulátoru je správně zobrazen pouze je-li cyklus nabíjení a vybíjení nepřerušovaný. Proto byste neměli **bezdůvodně vyjímat akumulátor** ani **předčasně ukončovat nabíjení**, je-li to možné.

#### **Další informace**

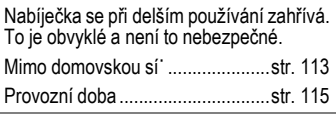

## **Zapnutí a vypnutí**

**Dlouhým** stisknutím tlačítka zap./vyp./ ukončení telefon zapnete nebo vypnete.

## **Vložení kódu PIN**

SIM karta může být chráněna kódem PIN o délce 4 až 8 číslic.

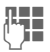

**JL JU** Otevřete posuvný kryt.<br>U Pomocí tlačítek s číslicemi zadejte kód PIN. Z důvodu utajení vašeho kódu PIN se na displeji namísto číslic zobrazí \*\*\*\*. Chybu můžete opravit pomocí tlačítka **§Smazat§**.

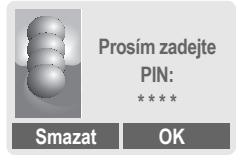

**§OK§** Stisknutím pravého dialogového tlačítka potvrďte zadání. Přihlášení k síti trvá několik sekund.

#### **Další informace**

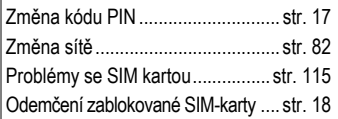

## **První zapnutí**

### **Kontrast**

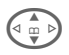

G Nastavte kontrast displeje.

### **Čas/Datum**

Po prvním zapnutí telefonu je třeba nastavit správný čas.

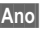

**§Ano§** Stiskněte tlačítko.

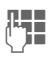

Zcela otevřete posuvný kryt. Nejprve zadejte datum (den/měsíc/rok), potom čas (ve 24hodinovém formátu včetně sekund).

**§OK§** Stiskněte tlačítko. Čas a datum jsou uloženy.

## **Časová pásma**

Zadejte časové pásmo, ve kterém se právě nacházíte.

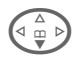

 $\widehat{\mathbb{F}}$  Vyberte ze seznamu požadované časové pásmo ...

**§Nastav.§** ... a nastavte je.

#### **Další informace**

Pokud akumulátor vyjmete na delší dobu než 30 s, bude nutné znovu nastavit přesný čas.

Další nastavení hodin......................str. 76

# **14 Zapnutí/vypnutí a vložení kódu PIN**

### **Telefonní seznam nebo adresář**

Můžete zvolit, zda bude standardně používán **telefonní seznam** na SIM kartě, nebo **adresář** v telefonu.

Telefonní seznam je možno zkopírovat ze SIM karty do adresáře. Tento **proces nepřerušujte**. Po dobu jeho provádění **nebudou přijímána** příchozí **volání**. Postupujte podle pokynů na displeji.

Chcete-li kopírovat ze SIM karty jen některé záznamy, označte je (viz str. 116) a zkopírujte pomocí funkce **Kopírov.do 9** (menu Možnosti v telefonním seznamu, str. 32)

Předvolený seznam můžete kdykoliv změnit (str. 30).

## **Intenzita přijímaného signálu**

**WEYANGER** Silný signál.

**• Slabý signál může snížit** kvalitu hovoru nebo jeho přerušení. Vyhledejte místo se silnějším signálem.

## **Tísňové volání (SOS)**

#### **Používejte pouze v případě nouze!**

Pomocí dialogového tlačítka **§SOS§** můžete uskutečnit tísňové volání v síti i **bez** vložené SIM karty, resp. bez zadání kódu PIN (v některých zemích to není možné).

## **Pohotovostní režim**

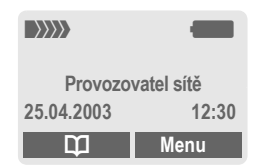

Po zobrazení jména provozovatele na displeji je telefon v **pohotovostním režimu** a **připraven k provozu**. Pokud nyní zavřete posuvný kryt, zůstane telefon v pohotovostním režimu.

Levé dialogové tlačítko můžete obsadit různými funkcemi.

**Dlouhým** stisknutím tlačítka zap./vyp./ ukončení se z jakékoliv situace vrátíte do pohotovostního režimu.

#### **Další informace**

*DD* Služby SIM-karty (volitelné)...str. 105

# **Úvod 15**

 $\bullet$ 

## **Úvod Návod k použití**

V návodu jsou použity následující symboly:

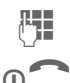

Zap./vyp./ukončení.

Zadání číslic nebo písmen.

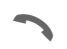

Volání

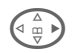

 $\begin{array}{cc} \begin{array}{c} \begin{array}{c} \hline \hline \hline \hline \hline \hline \hline \hline \hline \end{array} \\ \hline \end{array} \\ \end{array}$  Stisknutí ovládacího tlačítka na zobrazené straně.

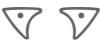

Dialogová tlačítka

**§Menu§** Zobrazení funkce dialogového tlačítka na displeji.

 $C$  Pro užívání funkce, která je závislá na síti provozovatele, může být nutná registrace.

## **Ovládání menu**

Kroky potřebné pro aktivaci funkce jsou v návodu znázorněny ve **zkrácené formě**, např. vyvolání seznamu ztracených volání:

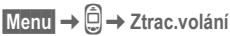

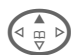

**Examp** Seznamy <sup>2</sup> Vyberte položku**.**

> Stiskněte ovládací tlačítko **nahoře**.

### Postup je následující:

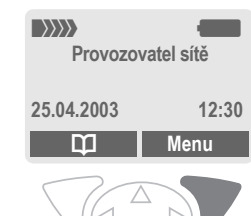

**§Menu§** Otevřete menu.

V pohotovostním režimu stiskněte **pravé** dialogové tlačítko.

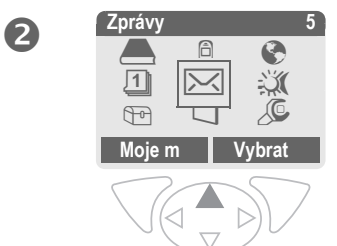

# **16 Úvod**

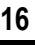

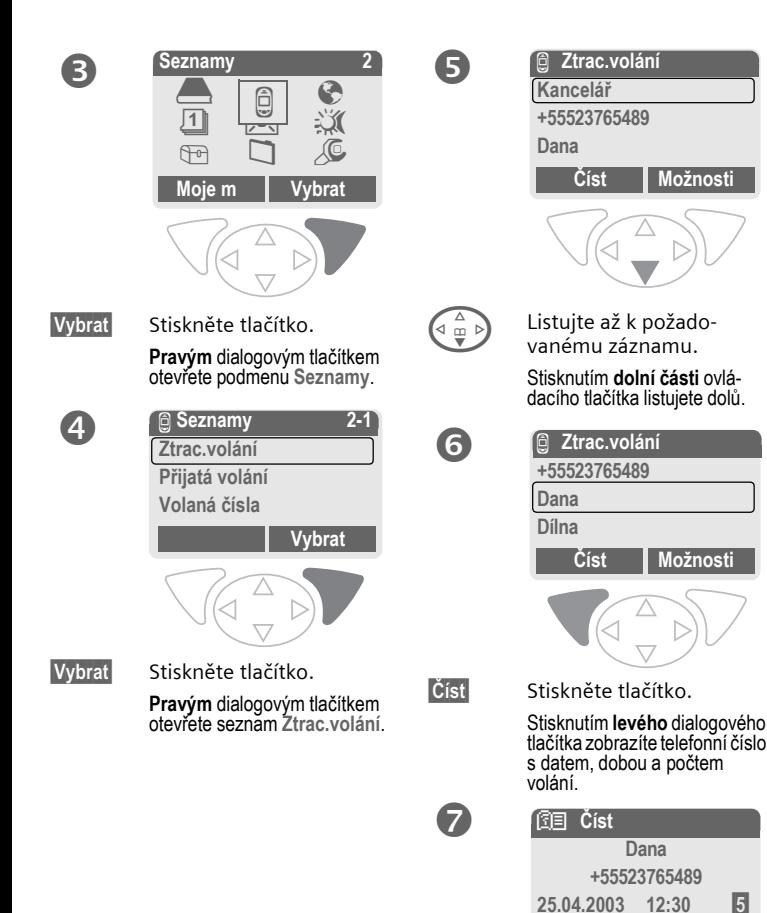

**OK Možnosti**

## **Zabezpečení Kódy**

Telefon a SIM karta jsou chráněny proti neoprávněnému použití pomocí několika bezpečnostních kódů.

**Uložte tyto tajné kódy na bezpečném místě tak, abyste k nim měli v případě potřeby přístup.**

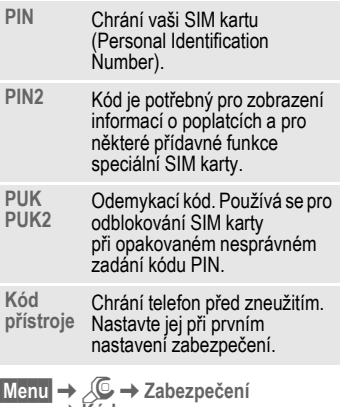

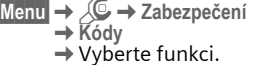

### **Použit PIN**

Kód PIN je standardně kontrolován po každém zapnutí telefonu. Kontrolu kódu PIN můžete vypnout, riskujete tím však neoprávněné použití telefonu. Někteří provozovatelé nepřipouštějí vypnutí kontroly.

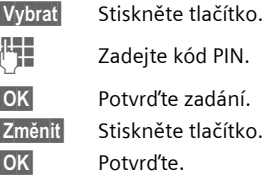

### **Změnit PIN**

Kód PIN můžete změnit na libovolné 4–8místné číslo, které je lépe zapamatovatelné.

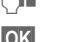

- J Zadejte **aktuální** kód PIN.
- **§OK§** Stiskněte tlačítko.
- **FTE, OK** Zadejte nový kód PIN.
- **FH**, OK Zopakujte zadání nového kódu PIN.

### **Změnit PIN2**

(Zobrazí se pouze, je-li kód PIN 2 k dispozici.) Postupujte stejně jako u funkce **Změnit PIN**.

## **18 Zabezpečení**

## **Změň.kód přís**

Kód, který sami určíte (4 až 8místné číslo), zadáte při prvním vyvolání funkce, jež je chráněna kódem přístroje (např. Při hlíd. dětí, str. 25). Kód poté platí pro všechny funkce, které chrání.

Po třech chybných údajích bude zablokován přístup ke kódu telefonu a ke všem funkcím, které jej používají. V tom případě se obra˙te na servisní středisko Siemens (str. 124).

## **Odemčení zablokované SIM-karty**

Vložíte-li třikrát po sobě nesprávný kód PIN, SIM karta bude zablokována. Zadejte podle pokynů kód MASTER PIN (PUK), který jste obdrželi spolu se SIM kartou od provozovatele sítě. V případě ztráty kódu PUK (MASTER PIN) se obra˙te na provozovatele sítě.

#### **Další informace**

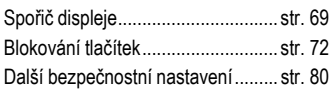

## 8! Potvrzení zapnutí 8!

Potvrzení zapnutí je nutné i v případě, že je vypnuté použití kódu PIN (str. 17).

Zabrání se tak neúmyslnému zapnutí telefonu, např. při nošení v kapse nebo na palubě letadla.

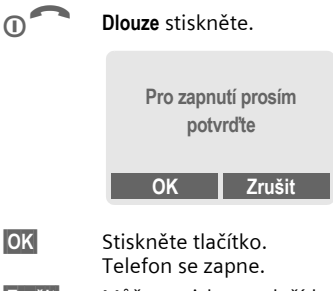

**§Zrušit§** Můžete stisknout tlačítko. Telefon se opět vypne.

# **Můj telefon 19**

**Můj telefon** Přizpůsobte přístroj vašim osobním požadavkům.

### **Vyzvánění**

Skupinám volajících nebo událostem můžete přiřadit individuální vyzvánění (str. 71).

#### **Animace, spořič displeje, loga, aplikace**

Nastavíte-li následující vlastnosti telefonu dle svého přání, propůjčíte přístroji osobitý charakter.

#### **Animace**

Zvolte si animaci při zapnutí/vypnutí (str. 69) a individuální text pozdravu (str. 69).

#### **Spořič displeje**

Zvolte si analogové hodiny nebo individuální obrázek (str. 69).

#### **Logo (provozovatele)**

Zvolte si obrázek, který se bude zobrazovat v pohotovostním režimu (str. 68).

#### **Obrázek na pozadí**

Vyberte si trvalé pozadí na displeji (str. 68).

#### **Aplikace**

Uložte si vlastní aplikace ze sítě Internet (str. 65).

#### **Barevné schéma**

Vyberte si barevné schéma pro celkový systém obsluhy (str. 68).

### **Kde najít obrázky a melodie?**

Dodatečná vyzvánění, loga animace a spořiče displeje si můžete objednat v síti Internet. Obdržíte je pomocí SMS/MMS:

**www.my-siemens.com/ringtones**

**www.my-siemens.com/logos**

**www.my-siemens.com/screensaver**

**www.my-siemens.com/animations**

nebo mohou být stažena přes WAP:

**wap.my-siemens.com**

### **Siemens City Portal**

Další aplikace, hry a služby pro váš mobilní telefon, např. Photo-Logo-Composer pro sestavení vlastních obrázků pro adresář, najdete na adrese:

#### **www.my-siemens.com/city**

V portálu Siemens City Portal najdete také seznam zemí, ve kterých jsou tyto služby k dispozici.

### **Moje menu**

Sestavte si vlastní menu obsahující často používané funkce, telefonní čísla nebo stránky WAP (str. 88).

## **Volání Volba číselnými tlačítky**

Telefon musí být zapnutý (v pohotovostním režimu) a posuvný kryt **zcela** otevřený.

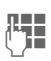

**J Telefonní čísla zadávejte<br>(† J. –** vždy včetně předvolby, případně včetně mezinárodního směrového kódu.

> **§Smazat§ Krátkým** stisknutím smažete poslední znak, **dlouhým** smažete celé telefonní číslo.

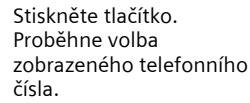

## **Ukončení hovoru**

- G Stiskněte **krátce** tlačítko ukončení.
- **Nebo zcela** zavřete posuvný kryt. (Tím se hovor ukonèí jen v pøípadì, že posuvný kryt byl otevøen).

Hovor ukončete vždy sami. To platí ivpřípadě, že váš partner zavěsil jako první.

## **Nastavení hlasitosti**

Dlouhým bočním tlačítkem (stisknutím nahoře nebo dole) můžete upravit hlasitost (pouze během hovoru). Pokud používáte sadu k hlasitému telefonování do auta, neovlivní nastavení hlasitosti ve sluchátku obvyklé nastavení na telefonu.

## **Opakování volby**

Volba **naposledy** voleného telefonního čísla:

A Stiskněte **dvakrát** tlačítko.

Volba dříve volaných telefonních čísel:

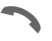

Stiskněte jednou tlačítko.

 $\Omega$  V seznamu vyberte poža-<br>dované telefonní číslo dované telefonní číslo a stisknutím tlačítka ...

volte číslo

#### **Další informace**

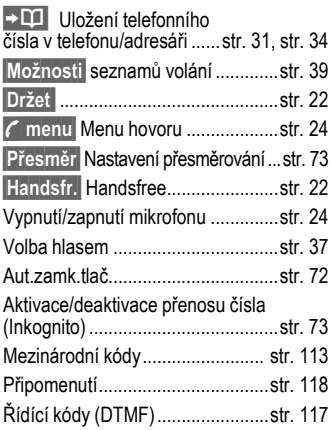

## **Je-li obsazeno**

Pokud je volaná linka obsazena nebo je číslo nedostupné kvůli problémům se sítí, máte v závislosti na provozovateli sítě k dispozici následující funkce. Tyto funkce přeruší příchozí volání nebo jiné použití telefonu.

#### **Buď**

### **Automatické opakování volby**

**§AutOpak§** Stiskněte tlačítko. Telefonní číslo bude desetkrát automaticky voleno v prodlužujících se časových intervalech. Ukončení automatické volby:

n<sup>o</sup> Stiskněte tlačítko ukončení.

#### **nebo**

### **Zpětné volání**

dri

**§Zpětné volání§**

Stiskněte tlačítko. Telefon zazvoní, jakmile se obsazené spojení uvolní. Tlačítkem volání volte telefonní číslo.

### **Připomenutí**

**§Upozor.§** Stiskněte tlačítko. Po 15 minutách se ozve tón, který vám připomene, že máte znovu volit zobrazené číslo.

## **Příjem volání**

Telefon musí být zapnut (v pohotovostním režimu). Příchozí volání má přednost před jiným používáním telefonu.

Pokud je posuvný kryt zavřený, můžete stisknutím dialogového tlačítka **§MikrVyp§** vypnout vyzvánění pro aktuální volání.

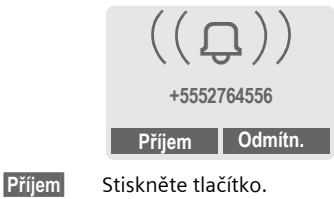

**nebo**

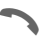

Stiskněte

**Nebo** otevřete posuvný kryt.

Zobrazí se telefonní číslo přijaté ze sítě. Máte-li je zaznamenáno v adresáři/telefonním seznamu, zobrazí se místo něj příslušné jméno. Namísto zvonečku jako symbolu vyzvánění lze nastavit zobrazení libovolného obrázku či animace (str. 34).

#### **Pozor!**

Ujistěte se, že jste přijali volání, dříve než si telefon přiložíte k uchu. Tak zabráníte poškození sluchu hlasitým vyzváněním!

## **Odmítnutí volání**

**§Odmítn.§** Stiskněte tlačítko. Pokud máte nastavené přesměrování, může být volání přesměrováno (str. 73).

#### **nebo**

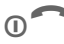

**CONTECT Krátce** stiskněte.

**Nebo zcela** zavřete posuvný kryt. (Tím se hovor ukonèí jen v pøípadì, že posuvný kryt byl otevøen)..

#### **Další informace**

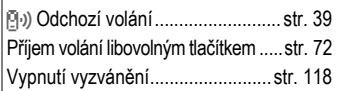

## **Handsfree**

Během hovoru můžete využít funkce handsfree, tj. nemusíte držet telefon u ucha (např. když něco potřebujete vyhledat). Telefon můžete položit (např. na stůl) a hovor je reprodukován nahlas.

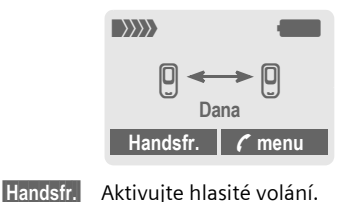

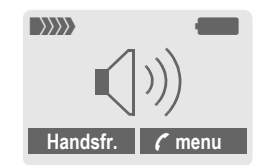

**§Ano§** Potvrďte.

Pomocí dlouhého bočního tlačítka nastavte hlasitost.

**§Handsfr.§** Vypněte funkci.

#### **Pozor!**

**Funkci handsfree vypněte**, než telefon opět přiložíte k uchu. Tak zabráníte poškození sluchu!

**y menu§** Menu hovoru ..................str. 24

## **Střídání dvou hovorů** L

### **Sestavení druhého spojení**

Během hovoru můžete navázat další spojení.

**y menu§** Otevřete menu hovoru.

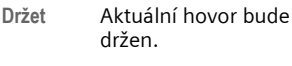

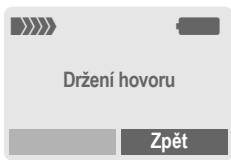

Nyní zvolte nové telefonní číslo (telefonní seznam/adresář $\widehat{(\mathbb{F}_p)}$ ).

Pokud je nové spojení navázáno:

**y menu§** Otevřete menu

**Střídat** Stisknutím střídáte mezi telefonními partnery.

- **Ukončení aktuálního hovoru**
- 
- O Ukončete aktivní hovor<br>a potvrďte tlačítkem **Ano** Jste spojeni s druhým partnerem.
- **Ukončení obou hovorů**

**Zcela** zavřete posuvný kryt. (Tím se hovor ukonèí jen v pøípadì, že posuvný kryt byl otevøen).

### **Příchozí volání během hovoru**

Obdržíte-li během hovoru další volání, zazní zvláštní upozorňovací tón. Pro tuto službu může být nutná registrace u provozovatele sítě a nastavení telefonu (str. 73).

> Nyní máte následující možnosti:

- **Přijetí druhého volání**
- **§Střídat§** Přijmete nové volání a aktuální hovor bude čekat. Oba hovory je možné střídat podle postupu uvedeného výše.

#### **Ukončení hovoru (hovorů):**

Stiskněte tlačítko ukončení 0<sup>0</sup>. Objeví se dotaz: **Zpět k drženému hovoru?**

Výběrem položky **§Ano§** pak převezmete držený hovor.

#### **Nebo**

Výběrem položky **§Ne§** ukončíte také druhý hovor.

#### **• Odmítnutí nového volání**

**§Odmítn.§** Odmítnete nové volání.

#### **nebo**

- **§Přesměr§** Nové volání bude přesměrováno např. do hlasové schránky.
- **Ukončení aktivního hovoru, přijetí nového volání**
- 

O Stisknutím tlačítka<br>
ukončíte probíhající hovor.

- **§Příjem§** Stisknutím tlačítka přijmete nové volání.
- **Ukončení obou hovorů**

**Zcela** zavřete posuvný kryt. (Tím se hovor ukonèí jen v pøípadì, že posuvný kryt byl otevøen).

## **Konference**

dRI

Můžete zavolat postupně až pěti účastníkům konference a spojit je do konference. Je možné, že provozovatel sítě nepodporuje všechny funkce nebo je nutná zvláštní registrace. Navázali jste spojení:

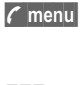

**y menu§** Otevřete menu a vyberte položku **Držet**. Aktuální hovor bude čekat.

**Jeho Nyní volte nové telefonní**<br>Jeho de li nové spojení číslo. Je-li nové spojení navázáno ...

**y menu§** ... otevřete menu a vyberte položku **Konference**. Čekající hovor bude připojen.

Opakujte postup, až budou spojeni všichni účastníci konference (maximálně 5 účastníků).

### **Ukončení**

**B Stisknutím tlačítka ukon-<br>C ření budou všechny** hovory konference ukončeny.

**Nebo Zcela** zavřete posuvný kryt. (Tím se hovor ukonèí jen v pøípadì, že posuvný kryt byl otevøen).

## **Menu hovoru**

Následující funkce lze použít pouze během hovoru:

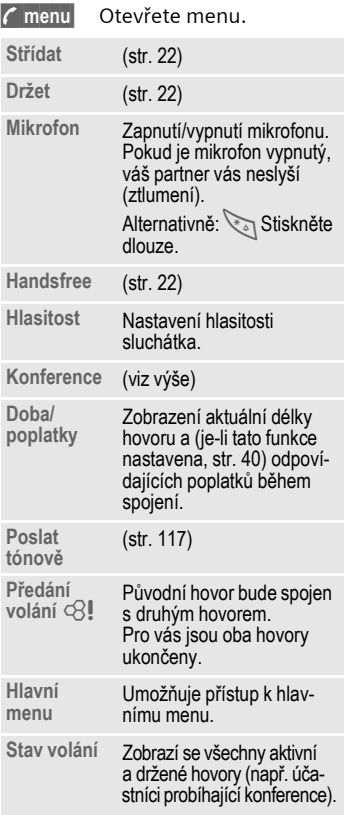

## **Při hlíd.dětí**

Po aktivaci této funkce bude možné volit jen **jediné**, předem nastavené číslo<sup>-</sup>

### **Zapnutí funkce**

**Menu →** *S***C** → Zabezpečení K**Při hlíd.dětí**

**§Vybrat§** Stiskněte tlačítko.

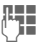

**Je zadejte kód přístroje.** 

Při první aktivaci některé zabezpečené funkce musíte zadat kód přístroje (4 až 8místný). **Kód si dobře zapamatujte (viz také** 

**str. 18)!** 

**§OK§** Potvrďte zadání.

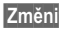

**§Změnit§** Stiskněte tlačítko.

**II + /<sub>J</sub>I Vyberte číslo z adresáře** (str. 35) nebo telefonního seznamu (str. 32) nebo je zadejte.

**§OK§** Potvrďte výběr.

### **Použití**

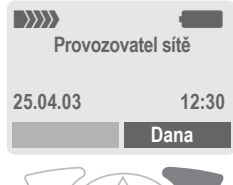

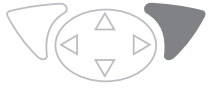

Proveďte výběr **dlouhým**  stisknutím **pravého** dialogového tlačítka (např. telefonní číslo Dany).

**Vypnutí**

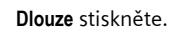

**Lette zadejte kód přístroje.** 

- **OK** Potvrďte zadání.
- **§Změnit§** Stiskněte tlačítko.

**§OK§** Potvrďte výběr.

## **26 Zadání textu**

## **Zadání textu Zadání textu bez funkce T9**

Opakovaně tiskněte tlačítka s čísly, dokud se neobjeví požadovaný znak. Po krátké prodlevě se kurzor přesune na další pozici. Příklad:

2 Jedním **krátkým stisknutím** napíšete písmeno **a**, dvojím stisknutím **b** atd. První písmeno každého jména se automaticky napíše velké.

> **Dlouhým stisknutím** napíšete číslici, zde **2**.

- **Ä, ä, 1–9** Písmena s přehláskou a číslice jsou zařazena za příslušná písmena.
- **§Smazat§ Krátkým stisknutím** smažete znak před kurzorem, **dlouhým stisknutím** celé slovo.

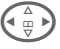

H Ovládání kurzoru (dopředu/zpět).

# **Krátké stisknutí:** Přepínání mezi **abc, Abc, T9abc, T9Abc, T9ABC, 123**. Stav se zobrazuje nahoře na displeji.

> **Dlouhé stisknutí:** Zobrazí se všechny varianty zadání.

\* **Krátké stisknutí:** Psaní zvláštních znaků.

> **Dlouhé stisknutí:** Otevření menu zadávání.

#### 0 **Jedno nebo více stisknutí**:

**. , ? ! ' " 0 - ( ) @ / : \_**

**Dlouhé stisknutí: 0** napíšete nulu.

**1**<sub>30</sub> Stisknutím napíšete mezeru. Dvojí stisknutí = přeskočení na další řádek.

## **Zvláštní znaky**

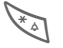

**Krátce** stiskněte. Zobrazí se tabulka znaků:

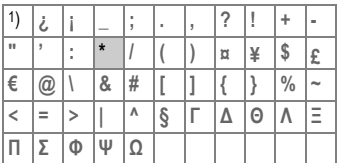

<sup>1</sup>) přesun o jeden řádek

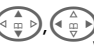

<sup>G</sup>,HVyberte kurzorem znak.

**§Vybrat§** Stiskněte tlačítko.

## **Zadávání – menu**

Při zadávání textu:

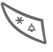

\* **Dlouze** stiskněte. Objeví se menu zadávání:

**Text-formát** (jen SMS)

**Zadej jazyk**

**Označit**

**Kopírovat/Vložit**

# **Zadání textu 27**

## **Zadání textu s funkcí T9**

Funkce "T9" odhaduje výběr správného slova ze zadání jednotlivých tlačítek porovnáváním možných kombinací s obsáhlým slovníkem.

### **Zapnutí/vypnutí funkce T9**

**§Možnosti§** Otevřete textové menu.

**T9 zadání** Vyberte položku.

**T9 preferovat**

Vyberte položku.

**§Změnit§** Zapněte funkci T9.

## **Zadej jazyk**

Jazyk, ve kterém chcete psát zprávu, můžete zvolit.

**§Možnosti§** Otevřete textové menu.

**T9 zadání** Vyberte položku.

**Zadej jazyk** Vyberte položku.

**§Vybrat§** Potvrďte, nový jazyk bude nastaven. Jazyky pro inteligentní zadávání textů pomocí funkce T9 jsou označeny symbolem **T9**.

#### **Jazykové verze funkce T9**

Pokud chcete stáhnout slovník v jiném jazyce, najdete velký výběr slovníků a odpovídající pokyny k instalaci v síti Internet na adrese:

#### **www.my-siemens.com/t9**

## **Psaní s využitím funkce T9**

V průběhu zadávání se zadávané slovo mění

#### **Proto pište celé slovo až do konce a nevšímejte si displeje.**

Tlačítka, pod kterými je uvedeno příslušné písmeno, tiskněte pouze **jednou**, např. slovo "hotel":

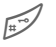

krátkým stisknutím zapněte režim **T9Abc** a pak

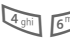

 $4 \sin \left( \frac{\sin \theta}{3} \right)$  8 tuv  $3 \text{ def}$  5 jkl

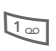

Stiskněte tlačítka Slovo ukončíte mezerou.

V textu zadávejte pouze písmena bez akcentů, např. A namísto Á, funkce T9 doplní správný tvar.

#### **Další informace**

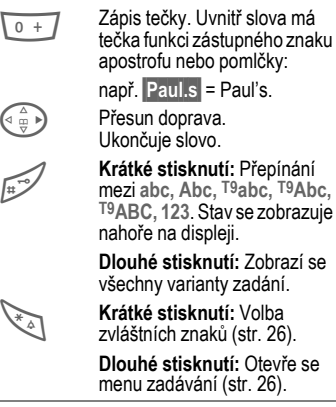

### **Slova navržená funkcí T9**

Pokud je ve slovníku nalezeno více možných slov pro zadanou posloupnost tlačítek, zobrazí se jako první návrh nejčastěji používané slovo. Pokud toto slovo neodpovídá slovu, které chcete napsat, může být správný další návrh.

Slovo musí být zobrazeno **§inverzně§**. Poté

**FI alian v stiskněte znovu tlačítko.** Zobrazené slovo bude nahrazeno jiným slovem. Pokud je tento návrh také nesprávný,

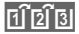

Filmes stiskněte znovu tlačítko. Tento postup opakujte, dokud se nezobrazí správné slovo.

Pokud požadované slovo není ve slovníku, můžete je také zapsat s vypnutou funkcí T9.

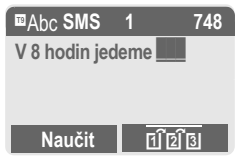

Pokud chcete přidat slovo do slovníku:

**§Naučit§** Vyberte položku.

Poslední návrh je smazán a můžete zadat slovo bez podpory funkce T9. Stisknutím tlačítka **§Uložit§** bude zadané slovo automaticky přidáno do slovníku.

### **Oprava slova**

Píšete-li **pomocí** funkce T9:

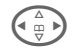

 $\begin{pmatrix} \begin{smallmatrix} \triangle \\ \square \end{smallmatrix} \end{pmatrix}$  Přecházejte po slovech<br>doleva či doprava, dokud nebude **§zvýrazněno§** požadované slovo.

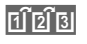

» Slova navržená funkcí T9 znovu prolistujte.

**§Smazat§** Stisknutím smažete písmeno vlevo od kurzoru **a** zobrazíte nová možná slova.

Píšete-li **bez** pomoci funkce T9:

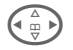

Přecházeite po znacích doleva či doprava.

**§Smazat§** Stisknutím smažete písmeno vlevo od kurzoru.

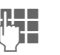

Symboly se vloží na místo kurzoru.

#### **Další informace**

Jednotlivá písmena ve slově navrženém funkcí T9 nelze upravit bez předchozího vypnutí této funkce. Většinou bývá snazší napsat celé slovo znovu.

Použití registrované obchodní známky T9® Text Input je chráněno následujícími patenty: U.S. Pat. č. 5,818,437, 5,953,541, 5,187,480, 5,945,928, a 6,011,554; Canadian Pat. č. 1,331,057; United Kingdom Pat. č. 2238414B; Hong Kong Standard Pat.č. HK0940329; Republic of Singapore Pat. č. 51383; Euro.Pat. č. 0 842 463 (96927260.8) DE/DK, FI, FR, IT, NL, PT, ES, SE, GB; a další patenty jsou projednávány v různých státech.

## **Text.moduly**

V přístroji je možné uložit textové moduly, kterými můžete doplnit zprávy.

### **Psaní textových modulů**

 $\blacktriangleright$  Menu  $\rightarrow$   $\blacktriangleright$   $\blacktriangleright$   $\rightarrow$  Text.moduly

**§Možnosti§ Nový text** Vyberte položku.

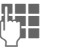

**FETE** Psaní textového modulu.

**§Možnosti§ Uložit** Vyberte položku.

Potvrďte nabídnutý název nebo zadejte nový a poté segment uložte stisknutím tlačítka **§OK§**.

### **Použití textových modulů**

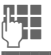

**J Halle Napište text zprávy.** 

**§Možnosti§** Otevřete textové menu.

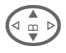

**Text.moduly** vyberte položku.

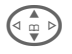

Vyberte textový modul ze seznamu.

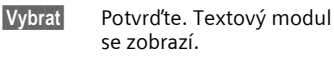

**§Vybrat§** Potvrďte. Textový modul se vloží vpravo od kurzoru.

**Menu → ◆ ◆ Vyberte funkci.** 

## **Zobrazit zázn.**

Zobrazí se záznamy standardního seznamu (adresáře nebo telefonního seznamu), ze kterých můžete vybírat.

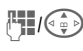

J/G Zvolte jméno pomocí počátečního písmena a listujte.

A Proběhne volba záznamu.

## **<Nový záznam>**

Uložení nového záznamu do standardního seznamu.

**Telef.seznam** (viz str. 31)

**Adresář** (viz str. 34)

## **Standard.sez.**

Vyberte si telefonní seznam nebo adresář jako standardní seznam. Doporučujeme preferovat adresář, nebo˙ ten umožňuje uložit více záznamů a funkcí, (např. obrázků, narozenin, více telefonních čísel u jednoho záznamu atd.).

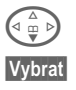

F **Telef.seznam** nebo **Adresář**.

**§Vybrat§** Určete jako předvolený seznam.

**Skupiny**

(viz str. 38)

## **Vizitka**

Vytvořte si svoji vlastní vizitku. Můžete ji poté odeslat jako zprávu SMS nebo pomocí infračerveného portu na jiný telefon GSM nebo na vhodný počítač s tiskárnou.

Pokud není vizitka dosud vytvořena, budete vyzváni, abyste zadali potřebné údaje.

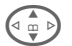

 $\left(\begin{array}{cc} \uparrow \\ \hline \uparrow \\ \downarrow \end{array}\right)$  Postupujte od jednoho pole k druhému a zadávejte své údaje. Vysvětlivky k zadávacím polím viz str. 34 a str. 35.

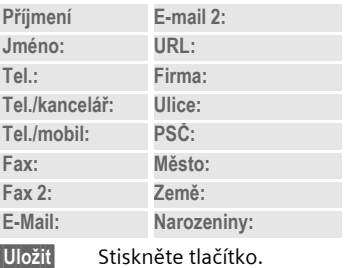

#### **Další informace**

Obsah vizitky odpovídá mezinárodnímu standardu (vCard).

**LIDE** Kopírování telefonních čísel z adresáře/telefonního seznamu.

**§Možnosti§** Viz menu adresáře (str. 36).

## **Telefonní čísla střediska služeb**

(viz str. 117)

Záznamy jsou v telefonním seznamu (na SIM kartě) vedeny odděleně od adresáře. Záznamy je však možné mezi adresářem a telefonním seznamem přenášet.

## **<Nový záznam>**

Pokud je telefonní seznam nastaven jako předvolený (viz předvolený seznam, str. 30):

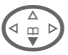

Otevřete seznam (v pohotovostním režimu).

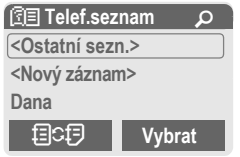

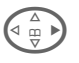

D **<Nový záznam>**Vyberte položku.

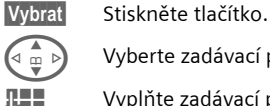

Vyberte zadávací pole.

Vyplňte zadávací pole podle následujícího popisu. Max. počet znaků pro zadání je zobrazen nahoře na displeji.

## **Číslo:**

Zadejte číslo včetně předvolby.

### **Jméno:**

Zadejte iméno nebo příjmení.

### **Umístění:**

Tovární nastavení: **SIM**

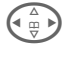

 $\left(\begin{matrix} \Delta \\ \vdots \\ \blacksquare \end{matrix}\right)$  Vyberte místo pro uložení – **SIM** nebo **Chráněno SIM** (str. 33).

## **Záznam čís.:**

Každému telefonnímu číslu je při ukládání automaticky přiřazeno číslo záznamu. S jeho pomocí můžete volit telefonní číslo (str. 32).

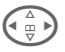

Změna čísla (pozice) záznamu.

**§Uložit§** Stiskněte a nový záznam se uloží.

#### **Další informace**

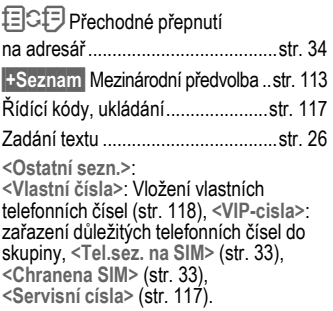

## **Volání (vyhledání záznamu)**

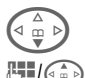

 $\hat{p}$  Otevřete seznam.

Zvolte jméno pomocí počátečního písmena a listujte.

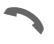

A Volte telefonní číslo.

## **Volání podle čísla záznamu**

Každému telefonnímu číslu je při ukládání do telefonního seznamu přiřazeno číslo záznamu.

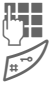

Zadejte číslo záznamu.

Stiskněte tlačítko.

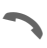

Stiskněte tlačítko.

## **Změna záznamu**

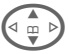

 $\begin{pmatrix} 1 \\ \frac{m}{2} \end{pmatrix}$  Vyberte záznam ze seznamu.

**§Možnosti§** Stiskněte tlačítko a vyberte položku **Změnit**.

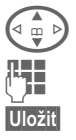

Vyberte požadované pole zadávání.

Proveďte změnu.

**§Uložit§** Stiskněte tlačítko.

## **Telefonní seznam – menu**

Podle aktuální situace budou nabídnuty následující funkce. Některé funkce mohou být aplikovány jak na aktuální záznam tak i na více označených záznamů:

**§Možnosti§** - otevřete nabídku

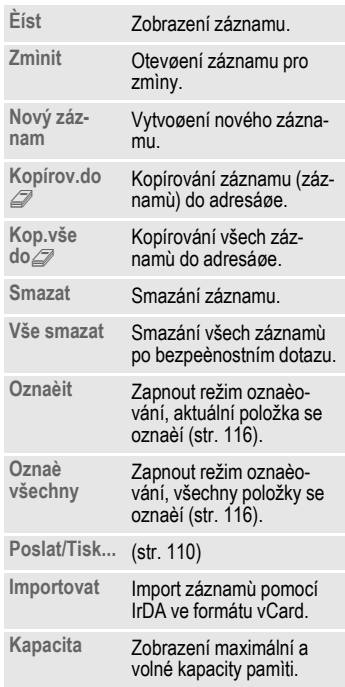

## **Umístění:**

Záznam můžete přesunout na jiné místo v paměti.

#### **SIM (Standard)**

Záznamy, které jsou uloženy na SIM kartě, můžete použít i v jiném telefonu GSM.

#### **Chráněno SIM**

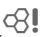

Na speciální SIM-kartě je možné uložit telefonní čísla na chráněném místě. Pro zpracování je vyžadován kód PIN 2 (str. 17).

Aktivace pomocí funkce **Jen '** (str. 80).

# **34 Adresář**

**Adresář** V adresáři je možné uložit až 500 záznamů doplněných dalšími telefonními a faxovými čísly a dalšími údaji. Tyto záznamy budou v paměti telefonu vedeny odděleně od telefonního seznamu. Záznamy je však možné mezi adresářem a telefonním seznamem na SIMkartě přenášet.

## **<Nový záznam>**

Pokud je adresář nastaven jako standardní:

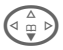

 $\widehat{\mathbb{F}_{\alpha}^{\triangle}}$  Otevřete adresář (v pohotovostním režimu).

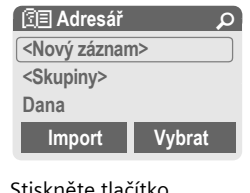

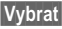

**§Vybrat§** Stiskněte tlačítko.

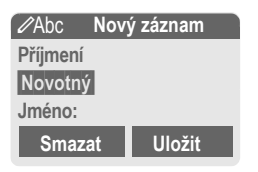

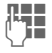

Zadejte jméno nebo příjmení.

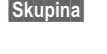

**§Skupina§** Záznamy můžete zařadit do skupin (str. 38). Vyberte **§Změnit§**.

**D** Postupně vyplňte další pole záznamu:

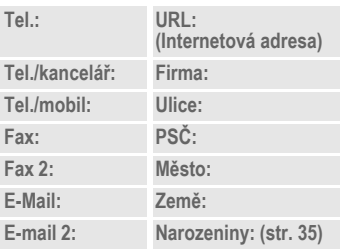

**Bitmapa**

**§Vybrat§** Záznamu v adresáři můžete přiřadit obrázek. Ten se zobrazí, pokud budete voláni z příslušného telefonního čísla (viz str. 108).

**Všechna pole**

**§Vybrat§** Všechna zadávací pole se zobrazí, pokud bylo zobrazení předem zredukováno (viz str. 36, Adresář – menu, **Nastav. pole**).

**§Uložit§** Uložení záznamu.

#### **Další informace**

**<Skupiny>** Skupinové funkce (str. 38).

- **Narozeniny** Po zadání data narození můžete aktivovat připomenutí na výročí. Nyní můžete vložit datum a hodinu, které mají být připomenuty v kalendáři organizéru.
- **DI** + Kopírování údajů z jiného záznamu v adresáři.
- **§Import§** Telefon umožňuje přijetí záznamů ve formátu vCard pomocí portu IrDA (str. 110).
- **§+Seznam§** Převzetí mezinárodního směrového kódu ze seznamu (str. 113).

facta Dočasné přepnutí na telefonní seznam.

#### **Synchronizace s PC**

Pomocí programu XTNDConnect® PC (str. 119) můžete adresář synchronizovat s aplikací Outlook® nebo Lotus Notes™ .

Pomocí příkazu **Vzdál.synchr.** můžete telefon synchronizovat s organizérem. který je uložen v síti Internet (str. 104).

## **Zobrazení a změna záznamu**

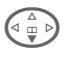

 $\widehat{\mathbb{F}^{\mathbb{A}}_{\mathbb{F}}\mathbb{D}}$  Otevřete adresář (v pohotovostním režimu).

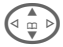

Vyhledejte požadovaný záznam.

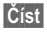

**§Číst§** Stiskněte tlačítko.

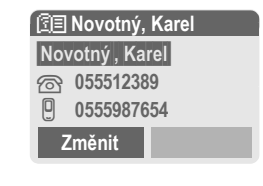

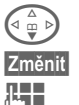

 $\widehat{f_{\frac{1}{\alpha}}(x)}$  Vyberte zadávací pole.

**§Změnit§** Otevřete záznam.

**Je proved**'te změny.

**§Možnosti§** Viz str. 36.

**§Uložit§** Uložte záznam.

#### **Pravé dialogové tlačítko:**

Při procházení řádek při čtení záznamu se mění význam pravého dialogového tlačítka podle zadávacího pole. Stisknutím tohoto tlačítka se vyvolá odpovídající aplikace:

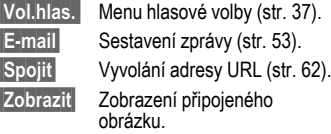
# **36 Adresář**

### **Volání, vyhledání záznamu**

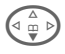

 $\widehat{A_{\omega} \wedge B}$  Otevřete adresář (v pohotovostním režimu).

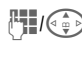

J/G Zvolte jméno pomocí počátečních písmen a listujte.

A Proběhne volba záznamu.

Pokud je v záznamu adresáře uloženo více telefonních čísel:

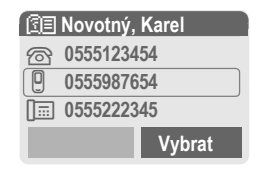

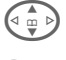

 $\widehat{C \oplus D}$  Vyberte číslo.

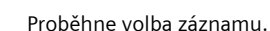

### **Adresář – menu**

Podle aktuální situace budou nabídnuty různé funkce. Ty mohou být použity jak na aktuální záznam tak i na více označených záznamů:

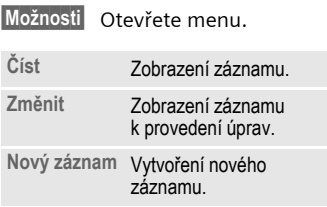

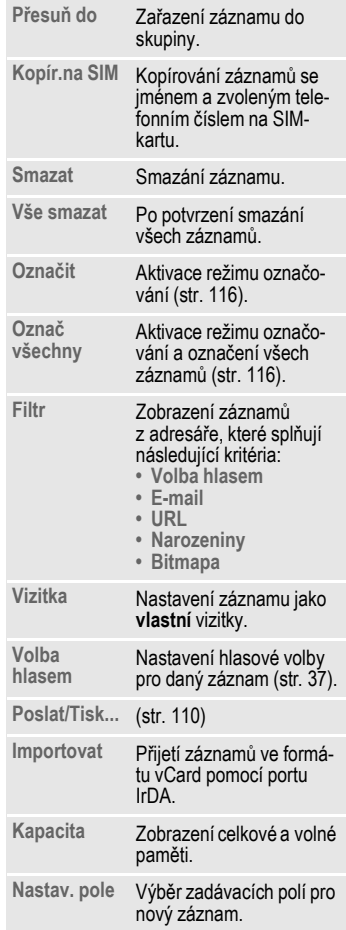

# **Adresář 37**

### **Volba hlasem**

Pouhým vyslovením jména můžete volit telefonní číslo. V telefonu (nikoliv na SIM-kartě) je možné uložit až 20 záznamů hlasové volby pro volbu jména nebo funkce (str. 103).

### **Nahrávání hlasové volby**

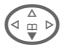

F Otevřete adresá<sup>ř</sup> (v pohotovostním režimu).

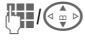

J/G Zvolte jméno pomocí počátečního písmena a listujte.

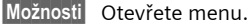

**Volba hlasem**

Vyberte položku.

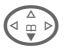

 $\left(\begin{matrix} 2 \\ 0 \\ 0 \end{matrix}\right)$  Pokud je k dispozici více telefonních čísel, jedno vyberte.

**§Nahrát§** Stiskněte tlačítko.

**§Start§** Spus˙te nahrávání.

Zazní krátký signál. Nyní vyslovte jméno. Po dalším zaznění tónu a výzvě na displeji jméno **zopakujte**. Zaznění tónu nyní signalizuje úspěšnost nahrávky, která je automaticky uložena.

### **Volba hlasem – menu**

Podle aktuální situace budou nabídnuty různé funkce.

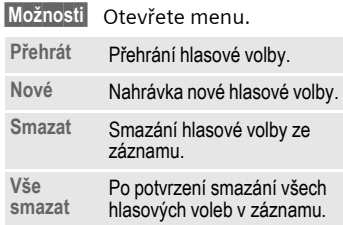

### **Volba hlasem – použití**

**Dlouze** stiskněte **dlouhé** boční tlačítko **v dolní části** (v pohotovostním režimu).

Nyní vyslovte jméno. Telefonní číslo bude voleno.

#### **Další informace**

Hlučné prostředí může negativně ovlivnit rozpoznání příkazu telefonem. V případě chyby stiskněte znovu boční tlačítko a zopakujte jméno.

# **38 Skupiny**

**Skupiny** V telefonu je nastaveno devět skupin, abyste mohli přehledně uspořádat záznamy v adresáři. Sedm skupin můžete přejmenovat.<br>  $\begin{pmatrix} \frac{\triangle}{\mathbf{u}} \\ \frac{\mathbf{u}}{\mathbf{v}} \end{pmatrix}$  Otevřete adresář

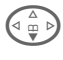

Otevřete adresář (v pohotovostním režimu).

**<Skupiny>** Vyberte skupinu (za jménem skupiny je zobrazen počet záznamů – členů).

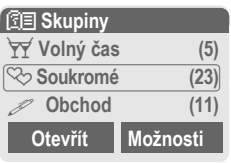

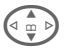

 $\binom{n}{2}$  Vyberte skupinu.

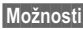

**§Možnosti§** Otevřete menu.

**Přejmen.skup.** 

Vyberte položku a pojmenujte skupinu.

### **Další informace**

**Žádná skupina**: Obsahuje všechny záznamy z adresáře, které nepatří do žádné skupiny (jméno nelze měnit).

**Empfangen**: Obsahuje záznamy z adresáře ve formátu vCard přijaté prostřednictvím portu IrDA nebo SMS (jméno nelze měnit).

SMS do skupiny ............................. str. 44

**Skupiny – menu**

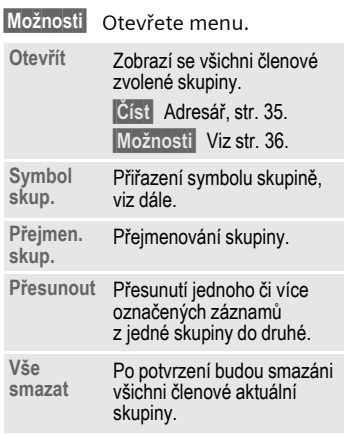

### **Symbol skup.**

Přiřaďte skupině symbol, který se zobrazí na displeji pokaždé, když vám zavolá některý člen skupiny.

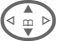

 $\bar{\omega}$  > Vyberte skupinu.

**§Možnosti§** Otevřete menu.

**Symbol skup.** 

Vyberte položku.

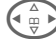

 $\hat{\mathbb{H}}$   $\rightarrow$  Výběr symbolu.

**§OK§** Potvrďte.

#### **Poznámka**

Jestliže je položce již pøiøazen obrázek (str. 34), pøi volání se nejdøíve krátce zobrazí symbol skupiny.

# Z **Seznamy <sup>39</sup>**

Z **Seznamy** Telefon uchovává v paměti poslední volená čísla pro opakovanou volbu.

 $\mathsf{Menu} \rightarrow \mathsf{B}$ 

**§Vybrat§** Stiskněte tlačítko.

 $\binom{1}{x}$  Vyberte seznam.

**§Vybrat§** Stiskněte tlačítko.

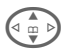

 $\left(\begin{matrix} 1 \\ 0 \end{matrix}\right)$  Vyberte číslo.

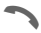

A Volte číslo.

### **nebo**

**§Číst§** Zobrazte informace o telefonním čísle.

V každém seznamu bude uloženo 10 telefonních čísel:

### **Ztrac.volání**

Volání, která jste nepřijali, jsou uložena pro zpětné zavolání.

 $\left[\tilde{\mathbf{P}}\right]$  Symbol označující ztracené volání (v pohotovostním režimu). Stiskněte ovládací tlačítko vlevo, číslo se zobrazí.

Předpoklad: Používaná sí˙ podporuje funkci identifikace volajícího.

### **Přijatá volání**

del

Zobrazí se přijatá volání. Předpoklad:

Používaná sí˙ podporuje funkci identifikace volajícího.

### **Volaná čísla**

Rychlý přístup k naposledy voleným číslům.

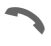

Rychlý přístup v pohotovostním režimu.

#### **Smazat sezn.**

Smazání obsahu všech seznamů volání.

#### **Seznamy – menu**

Je-li označen některý záznam, pak lze vyvolat menu seznamů.

**§Možnosti§** Otevřete menu seznamů.

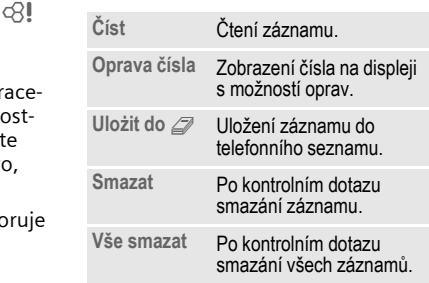

# **<sup>40</sup>** Z **Doba/poplatky**

V průběhu hovoru můžete zobrazit hovorné a délku hovoru pro různé typy hovorů, navíc můžete omezit počet jednotek pro odchozí volání.

**Menu** → **a** → Doba/poplatky

Vyberte požadovaný typ hovoru:

**Poslední hovor**

**Ostatní volání**

**Zbývá jednot.**

**§Vybrat§** Zobrazte údaje.

Po zobrazení údajů máte tyto možnosti:

**§Reset§** Vynulovat ukazatel.

**§OK§** Ukončit zobrazování.

### **Nast.poplatků**

**Menu → □ →** Doba/poplatky<br>→ Nast.poplatků

#### **Měna**

dell

(Nutná znalost kódu PIN 2)

Zadejte měnu, ve které se mají poplatky zobrazovat.

### **Osobní konto**

del

(Nutná znalost kódu PIN 2)

Zadejte cenu za jednotku/impuls.

#### **Konto**

(Nutná znalost kódu PIN 2)

Na speciálních SIM-kartách můžete vy, příp. provozovatel stanovit kredit nebo dobu, po jejímž vyčerpání bude telefon zablokován pro odchozí volání.

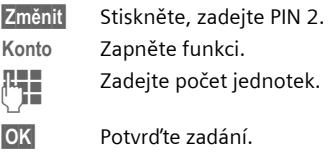

Poté potvrďte stávající kredit nebo vynulujte čítač. Vzhled displeje se při použití předplacené karty může lišit podle provozovatele.

#### **Automat.zobr.**

Délka hovoru a poplatky se zobrazují automaticky po každém hovoru.

del

**Menu** →  $\boxed{\times}$  → Nastavení<br>→ Hlasová zpráva

Většina provozovatelů služeb poskytuje externí hlasový záznamník. V této hlasové schránce pro vás může volající zanechat zprávu v těchto případech:

- telefon je vypnutý nebo není schopen přijmout volání,
- nechcete přijmout příchozí volání
- právě voláte (a funkce **Druhé volání** není aktivní, str. 73).

Pokud není funkce hlasové schránky přímo součástí sady dodané provozovatelem sítě, budete se muset zaregistrovat a provést nastavení ručně. V důsledku rozdílů mezi jednotlivými provozovateli se může přesný postup poněkud lišit od následujícího popisu.

### **Nastavení:**

del

Od provozovatele získáte dvě telefonní čísla:

### **Nastavení čísla hlasové schránky**

Na toto telefonní číslo voláte, chcete-li vyslechnout uložené hlasové zprávy.

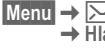

**Menu** →  $\boxed{\times}$  → Nastavení **→ Hlasová zpráva** 

**11 - / F Zadejte nebo změňte tele**fonní číslo nebo je vyberte z telefonního seznamu/ adresáře

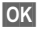

**OK** Potvrďte zadání.

#### **Nastavení čísla přesměrování do hlasové schránky**

Na toto číslo (číslo hlasové schránky) budou volání přesměrována.

**§Menu§**KmK**Nast.telefonu**  K**Přesměrov.**

→ např. Nehlásí se → Nastavit Zadejte číslo přesměrování do hlasové schránky.

**OK**<br>Stisknutím tlačítka se provede nastavení sítě. Po několika sekundách je přesměrování potvrzeno.

Další informace o přesměrování viz str. 73.

### **Přehrávání**

dri

Nová hlasová zpráva může být – v závislosti na provozovateli – oznámena některým z těchto způsobů:

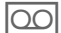

Symbolem a signálem.

#### **nebo**

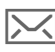

**MAN** Textovou zprávou<br>
upozorňující na hlasovou zprávu.

#### **nebo**

Voláním s automatickým upozorněním.

Zavolejte do své hlasové schránky a vyslechněte zprávu.

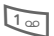

1 **Dlouze** stiskněte tlačítko (popř. zadejte telefonní číslo hlasové schránky). Podle provozovatele potvrďte stisknutím **§OK§** nebo **§Mailbox§**.

Mimo domovskou sí˙ bude možná nutno volit jiné číslo hlasové schránky a k vyslechnutí zadat heslo.

# **<sup>42</sup>** ] **SMS**

] **SMS** Telefon lze použít k přijímání a odesílání velmi dlouhých textových zpráv (o max. délce 760 znaků), které se automaticky rozdělí na několik běžných zpráv SMS po 160 znacích (každá je však vyúčtována zvláš˙).

Dodatečně můžete ke zprávě připojit obrázky a tóny.

Někteří provozovatelé sítě umožňují přenášet rovněž zprávy elektronické pošty a posílat faxy jako zprávy SMS (v případě potřeby změňte nastavení str. 57).

### **Psaní/posílání zpráv SMS**

**Menu** →  $\boxed{\smile}$  → Nová SMS **Le State Landská zadávání textu pomocí** funkce "T9" (str. 26) umožňuje vytvářet dlouhé zprávy SMS pouze na několik stisknutí tlačítek.

> **§Smazat§ Krátké** stisknutí smaže jednotlivé písmeno, **dlouhé** stisknutí smaže celé slovo.

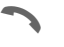

A Stiskněte tlačítko.

**II - / L** Zadejte telefonní číslo nebo je vyhledejte v telefonním seznamu/adresáři.

> **§Skupiny§** SMS skupině (str. 44).

**§OK§** Potvrďte. Zpráva je odeslána do střediska služeb, odkud bude doručena. Odeslaná zpráva SMS bude uložena v seznamu odeslaných zpráv.

**OK** Návrat do editoru.

### **Symboly na horním řádku displeje:**

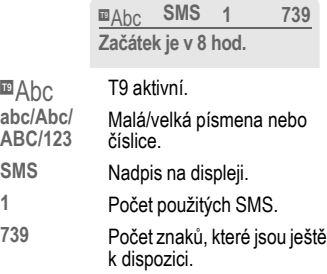

#### **Další informace**

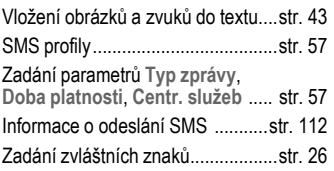

### **Text – menu**

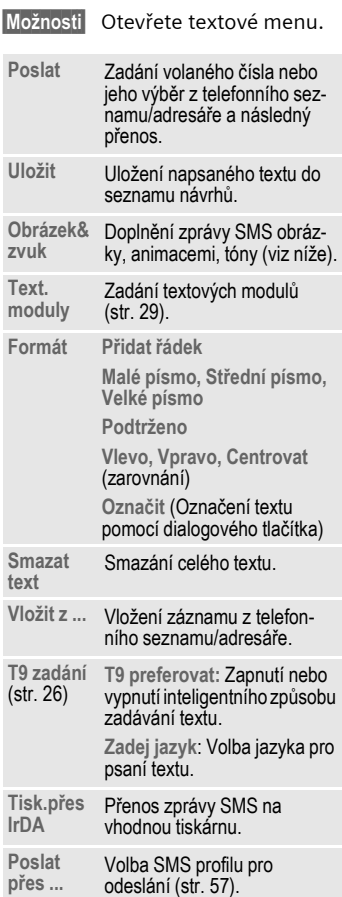

### **Obrázek&zvuk**

Text zprávy můžete doplnit obrázky a zvuky.

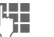

Napište text zprávy.

**§Možnosti§** Stisknutím tlačítka otevřete menu.

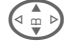

G **Obrázek&zvuk** vyberte položku.

> Menu obsahuje tyto položky:

**Standard.anim** 

**Stand.zvuky** 

**Vlastní anim.**

**Vlastní obr.** 

**Vlastní zvuky** 

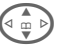

 $\widehat{\Phi}$   $\triangleright$  Vyberte typ položky.

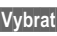

**§Vybrat§** Potvrďte.

Zobrazí se první položka vybraného typu.

 $\widehat{\mathbb{G}_{m}}$  Listujte až k požado-<br>vanému záznamu vanému záznamu.

U položek **Standard.anim**/**Stand.zvuky**:

**§Vybrat§** Výběr bude převzat do zprávy SMS.

U položek **Vlastní anim.**/**Vlastní obr./ Vlastní zvuky:**

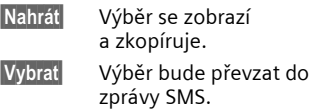

# **<sup>44</sup>** ] **SMS**

### **Další informace**

Reprodukce u příjemce je možná pouze u telefonů, které podporují standard EMS (str. 112) .

V textu odesílané zprávy se při výběru melodie zobrazí zástupný znak.

### **SMS do skup.**

Zprávu SMS můžete poslat skupině příjemců jako "oběžník".

**§Možnosti§** Otevřete menu.

**Poslat** Vyberte položku.

- **§Skupiny§** Stiskněte tlačítko. Adresář se otevře v režimu označování (str. 116). Nyní máte následující možnosti:
- Označte jednotlivé záznamy.
- **<Skupiny>** zvolte položku, otevřete skupinu a označte v ní jednotlivé (nebo všechny) záznamy.
- **<Skupiny>** vyberte položku. Označí se skupina.
- **§Poslat§** Stiskněte tlačítko. Zobrazí se první označený účastník. Pokud má tento účastník více telefonních čísel, můžete jedno z nich vybrat.

**§Další§** Přeskočení příjemce zprávy.

**§Poslat§** Po potvrzení začne odesílání.

# **Čtení zpráv SMS**

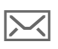

Symbol na displeji indikuje novou zprávu.

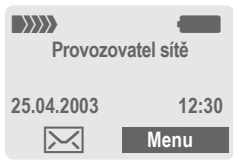

Stisknutím levého dialogového tlačítka se zpráva SMS zobrazí.

**25.04.2003 23:45 55536989876 Muzeme se sejit zitra? Odpověď Možnosti** Datum/čas Telefonní číslo/ odesilatel Text zprávy

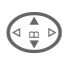

Ve zprávě můžete listovat po řádcích.

**§Odpověď§** Viz dále.

**§Možnosti§** viz str. 46.

#### **Další informace**

Obrázky a zvuky ve zprávách SMS....str. 43 **D** Pamě<sup>·</sup> pro zprávy je plná.......str. 114 **§inverzní§** Použití telefonního čísla, e-mailové adresy nebo adresy WAP ..................................str. 117

### **Odpověď – menu**

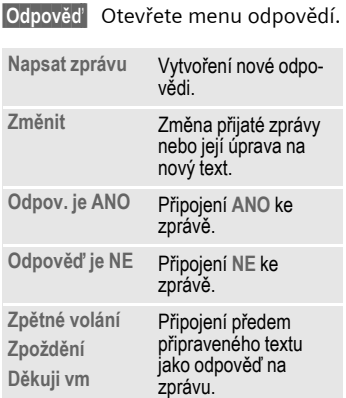

Jakmile zprávu upravíte v editoru, můžete ji uložit nebo odeslat pomocí menu **§Možnosti§**.

### **Vyzvánění, loga ...**

Vyzvánění, loga, spořiče displeje, animace a informace o aplikacích (str. 66) můžete přijímat prostřednictvím zprávy SMS, ve které bude uveden odkaz. Označte tento odkaz a stisknutím tlačítka volání A spus˙ te stahování.

Ujistěte se prosím, že je nastaven profil HTTP (str. 67) a přístupy (str. 78).

### **Seznamy**

Všechny zprávy SMS jsou ukládány podle stavu do čtyř různých seznamů:

### **Doručeno**

 $|\text{Menu} \rightarrow \Box \rightarrow$  Doručeno  $\rightarrow$  SMS Zobrazí se seznam přijatých SMS.

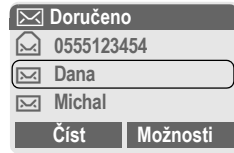

### **Návrh**

**Menu** →  $\boxed{\smile}$  → Návrh → SMS Zobrazí se seznam dosud neodeslaných SMS.

### **Neodesláno**

**Menu** →  $\boxed{\smile}$  → Neodesláno → SMS

Zobrazí se seznam dosud neúplně odeslaných spojených SMS. Odeslání může být spuštěno znovu.

### **Odesláno**

**Menu** →  $\boxed{\bowtie}$  → Odesláno → SMS

Zobrazí se seznam odeslaných SMS.

# **<sup>46</sup>** ] **SMS**

### **Seznamy – menu**

V závislosti na seznamu jsou dostupné různé funkce:

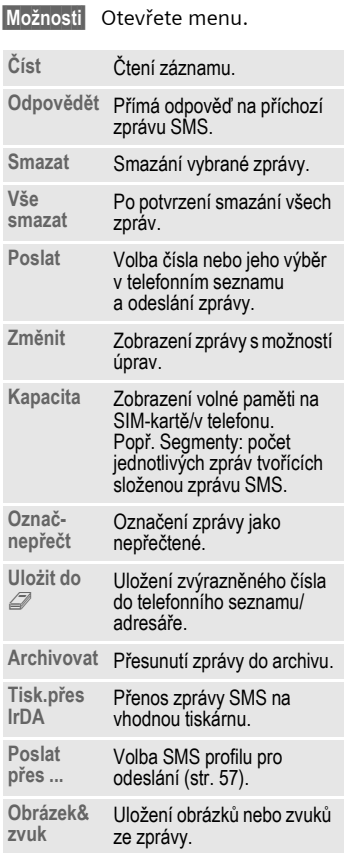

### **Archiv**

**Menu** →  $\boxed{\smile}$  → SMS archiv Zobrazí se seznam zpráv uložených v telefonu.

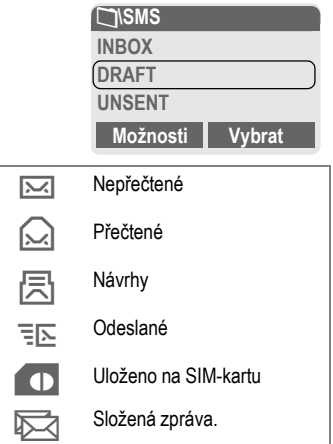

V závislosti na situaci jsou dostupné různé funkce:

### **Archiv – menu**

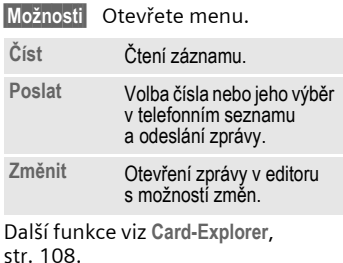

] **MMS** Služba **M**ultimedia **M**essaging **S**ervice umožňuje posílat texty, obrázky (i fotografie) a melodie v kombinované zprávě na jiný mobilní telefon nebo příjemci elektronické pošty. Všechny prvky zprávy MMS budou přehrávány postupně.

V závislosti na nastavení telefonu přijmete automaticky kompletní zprávu, popř. jen odkaz na zprávu MMS v síti s udáním odesilatele a velikosti. Tuto zprávu pak můžete stáhnout a uložit do telefonu.

Informujte se u provozovatele sítě, jestli tuto službu nabízí a zda se pro její použití budete muset zvláš˙ zaregistrovat.

### **Psaní a posílání zpráv MMS**

Zpráva MMS se skládá ze záhlaví s adresou a z obsahu.

Zpráva MMS se může skládat ze sledu stránek, z nichž každá může obsahovat kombinaci textů, melodií a obrázků.

**Texty** můžete vytvořit s podporou funkce T9 (str. 26).

**Obrázky** a **grafiku** můžete vytvořit pomocí dalších přístrojů (např. digitálních fotoaparátů) a připojit je ve formátu JPEG, WBMP nebo GIF. Viz také **Card-Explorer,** str. 108**.**

**Hudba** je odesílána a přijímána jako soubor MIDI, zvuky jako soubor AMR. Můžete reprodukovat soubor o velikosti až 48 KB.

#### **Ovládání**

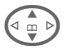

**G Ovládacím tlačítkem**<br>
listujte po řádkách.

Stisknutím dlouhého bočního tlačítka nahoře/dole listujte po stránkách.

**Menu →**  $\boxed{\smash{\sim}}$  **→ Nová MMS** 

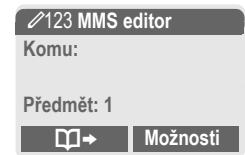

### **Zadávací pole:**

- **Komu: □→/<sup>L</sup> Telefonní číslo/** e-mailová adresa příjemce kopie.
- **Předmět:** Předmět zprávy (max. 40 znaků).
- **Obrázek: §Vložit§** Stiskněte tlačítko. Otevřete seznam obrázků pro výběr (viz také **Card-Explorer,** str. 108).
- **Text: §Změnit§** Stiskněte tlačítko. Napište text s podporou funkce T9. Textové menu viz str. 48.
- **Zvuk: §Vložit§** Stiskněte tlačítko. Otevřete seznam melodií pro výběr (viz také **Card-Explorer**, str. 108).

**Trvání:** Zadejte dobu trvání pro zobrazení jednotlivých stránek (alespoň 0,1 sekundy).

#### **Připojení dalších stránek**

**§Možnosti§** Otevřete menu.

**Nová strana**

Vyberte položku.

#### **Další informace**

V poli adresy lze použít až 20 telefonních čísel nebo adres po 50 znacích.

**§Možnosti§** Hlavní menu MMS ...... str. 49

### **Připojení vizitky**

**§Možnosti§** Otevřete menu.

**Extra** Vyberte položku.

F Listujte k položce **Vizitka**.

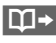

 $\mathbf{m}$  Připojte vizitku.

### **Připojení termínu**

**§Možnosti§** Otevřete menu.

**Extra** Vyberte položku.

F Listujte k položce **Schůzka**.

**J<sub>1</sub>** Můžete převzít termín z kalendáře.

#### **Kontrola MMS**

Před odesláním můžete zprávu MMS zkontrolovat:

**§Možnosti§** Otevřete menu.

**Náhled**

Prohlédněte si jednotlivé stránky.

**Náhled zprávy**

Přehrajte si na displeji celou zprávu MMS. Stisknutím libovolného tlačítka přehrávání ukončíte.

### **Odeslání MMS**

- **§Možnosti§** Otevřete menu.
- **Poslat** Vyberte položku.

### **Text – menu**

**§Možnosti§** Otevřete menu.

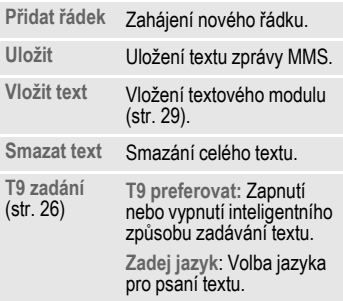

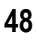

### **MMS – menu**

V závislosti na situaci jsou dostupné různé funkce:

**§Možnosti§** Otevřete menu.

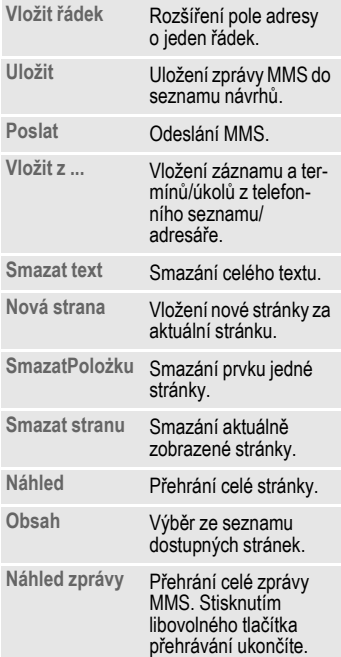

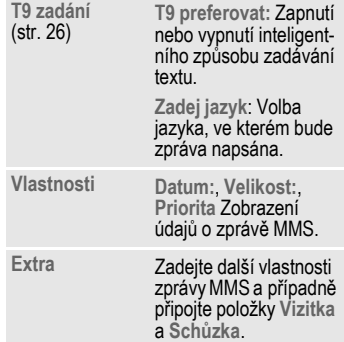

# **50 INMS**

### **Příjem zprávy MMS**

**WANGI Oznámení o přijetí MMS** nebo lokální zprávy.

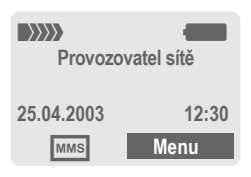

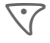

Stisknutím levého dialogového tlačítka se zpráva MMS zobrazí.

V závislosti na nastavení (str. 58) bude

- přijata celá zpráva MMS,
- zobrazeno oznámení. Stisknutím tlačítka **§Příjem§** přijmete celou zprávu MMS.

Stisknutím libovolného tlačítka funkci ukončíte.

# **Čtení zprávy MMS**

**§Přehrát§** Automatické přehrání zprávy MMS. Stisknutím libovolného tlačítka přehrávání ukončíte.

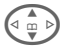

G Ovládacím tlačítkem listujte po stránkách.

Stisknutím dlouhého bočního tlačítka nahoře/dole listujte po stránkách.

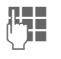

Pomocí tlačítek s čísly vyvoláte jednotlivé stránky.

### **Příloha**

Jedna zpráva MMS může obsahovat více příloh.

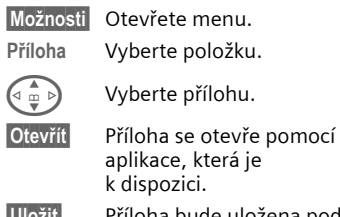

**§Uložit§** Příloha bude uložena pod jménem.

### **Obrázky a melodie**

Obrázky a melodie přijaté ve zprávě MMS můžete uložit odděleně. Stisknutím libovolného tlačítka zastavte přehrávání MMS, popř. listujte k požadované stránce.

**§Možnosti§** Otevřete menu.

**Obsah** Vyberte položku.

Další postup je stejný jako u příloh, viz výše. Informační symboly jsou zobrazeny na každé stránce nahoře.

Další funkce pro práci se zprávou MMS jsou k dispozici pod položkou **§Možnosti§**.

### **Seznamy**

Veškeré zprávy MMS se ukládají do čtyř různých seznamů:

### **Doručeno**

 $|\text{Menu}|\rightarrow|\text{X}|\rightarrow|\text{Doručeno}\rightarrow|\text{MMS}|$ Zobrazí se seznam doručených zpráv a oznámení MMS. Pokud chcete oznámení MMS přijmout dodatečně, otevřete položku a stiskněte tlačítko **§Příjem§**.

### **Návrh**

 $\overline{\text{Mean}} \rightarrow \boxed{\times}$   $\rightarrow$  Návrh  $\rightarrow$  MMS Zobrazí se seznam uložených návrhů.

### **Neodesláno**

 $|\text{Menu}| \rightarrow |\text{X}| \rightarrow \text{Neodes}$ láno  $\rightarrow \text{MMS}$ Zobrazí se seznam neodeslaných zpráv MMS.

### **Odesláno**

**Menu** →  $\boxed{\smile}$  → Odesláno → MMS Zobrazí se seznam odeslaných MMS.

### **Seznamy – menu**

V závislosti na seznamu jsou dostupné různé funkce:

**§Možnosti§** Otevřete menu.

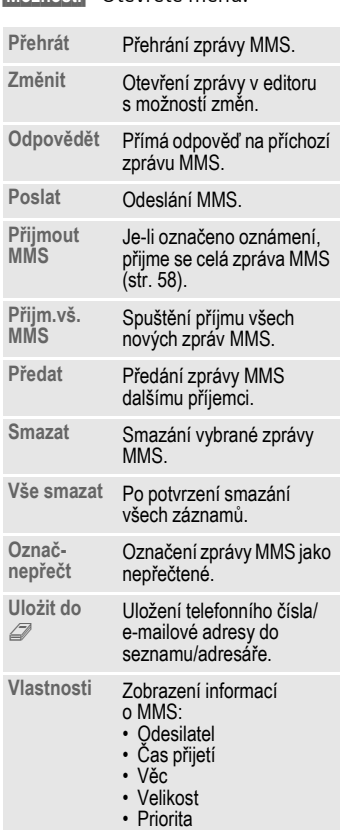

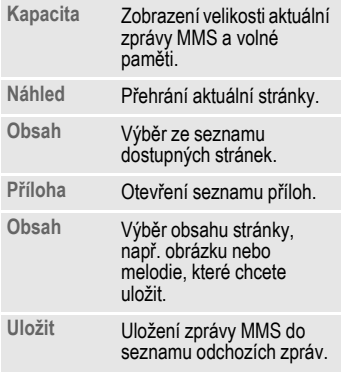

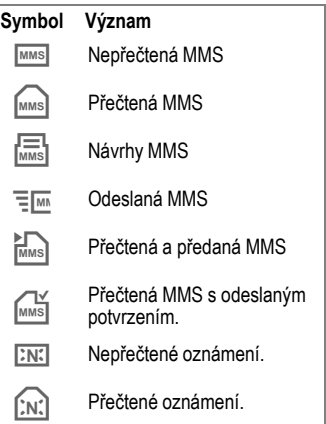

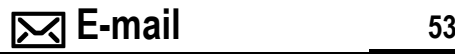

Telefon disponuje programem elektronické pošty (klient). S jeho pomocí můžete psát a přijímat zprávy elektronické pošty.

### **Vytvoření a odeslání e-mailu**

**Menu →**  $\boxed{\smile}$  **→ Nový e-mail** 

### **Zadání adresy elektronické pošty**

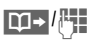

**11 - / F. Komu:** E-mailová adresa příjemce/příjemců kopie.

> **Cc:** E-mailové adresy příjemců kopií.

**Bcc:** E-mailová adresa příjemce slepé kopie (příjemce slepé kopie se u dalších příjemců nezobrazí).

**Příloha:** Viz dále.

Krátkým stisknutím vložíte zvláštní symboly jako **@** (str. 26).

Při psaní e-mailu můžete využít funkci T9 (str. 26).

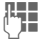

J **<sup>P</sup>ředmět:**Předmět zprávy (až 200 znaků).

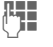

Obsah: Text zprávy.

**§Možnosti§** Otevřete menu.

**Poslat** Odešlete zprávu.

### **Vložení příloh**

K e-mailu je možné připojit datový soubor, např. melodii vyzvánění (str. 108).

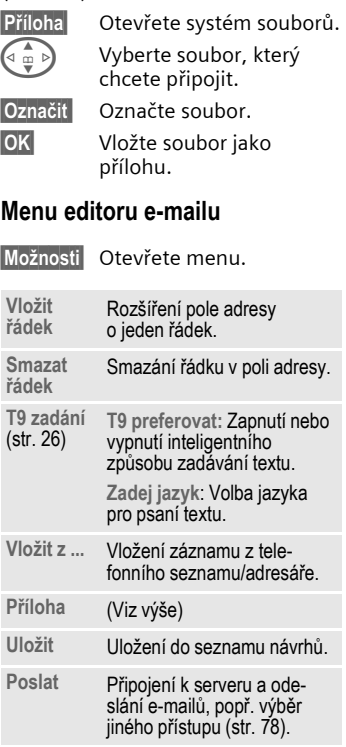

**Poslat později** Uložení do seznamu odchozích e-mailů k pozdějšímu odeslání.

# **<sup>54</sup>** ] **E-mail**

### **Příjem e-mailů**

**§Menu§**K]K**Doručeno** → Přijm. e-mail

Než budete moci zobrazit došlou poštu, musíte ji stáhnout ze serveru. Podle nastaveného přístupu se určí provozovatel (str. 78) a všechny e-maily budou přeneseny do seznamu příchozí pošty.

### **Další informace**

Klient elektronické pošty přijímá kompletní zprávy včetně předmětu zprávy, obsahu a případných příloh. Můžete však omezit velikost přijímaných zpráv (str. 59).

V přístroji můžete uložit až 50 e-mailových zpráv. Velikost jedné zprávy je omezena na 99 KB.

### **Synchronizace s PC**

Pomocí programu XTNDConnect® PC (str. 119) můžete přijatou a odeslanou poštu synchronizovat s aplikacemi Outlook® nebo Lotus Notes™.

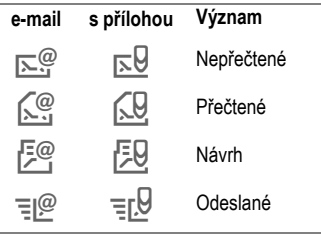

# **Čtení nové pošty**

**<u>Menu</u> →**  $\boxed{\bigtimes}$  **→ Doručeno → E-mail**<br> **(**a  $\frac{1}{\oplus}$  ) Vyberte e-mail.

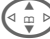

Vyberte e-mail.

**§Číst§** E-mail se zobrazí.

Nastavení malé, normální a velké velikosti písma.

**G Ovládacím tlačítkem**<br>
listujte po řádkách.

Stisknutím dlouhého bočního tlačítka nahoře/ dole listujte po stránkách.

V závislosti na označeném textu nabízí levé dialogové tlačítko různé funkce:

 $E$ -mailové adresy telefonní čísla v textu se zobrazí **§inverzně§** a mohou být uložena do adresáře.

> A Zvolte telefonní číslo, popř. začněte psát novou zprávu (e-mail).

**§Uložit§** Uložení přílohy (např. obrázku).

#### **§Odpovědět§**

Odpověď odesilateli.

**§Spojit§** Spuštění prohlížeče WAP s označenou adresou URL (str. 63).

### **Číst – menu**

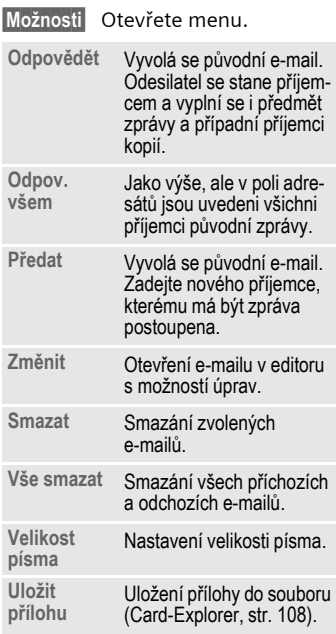

### **Seznamy**

E-maily se ukládají do čtyř různých seznamů:

### **Doručeno**

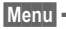

**Menu** →  $\boxed{\bowtie}$  → Doručeno → E-mail Zobrazí se seznam došlých e-mailů.

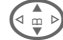

 $\left(\begin{matrix} \overline{a} \\ \overline{w} \end{matrix}\right)$  Vyberte e-mail.

**§Číst§** E-mail se zobrazí.

### **Návrh**

**Menu →**  $\boxed{\smile}$  → Návrh → E-mail

Zobrazí se seznam návrhů e-mailů.

### **Neodesláno**

**Menu →**  $\boxed{\smile}$  **→ Neodesláno** → E-mail

Zobrazí se seznam dosud neodeslaných e-mailů.

**Menu →**  $\frac{|\mathcal{X}|}{|\mathcal{Y}|}$  **→ Neodesláno**<br>→ Poslat e-mail

Přenos všech připravených e-mailů na server.

**§Menu§**K]K**Neodesláno** K**Posl./přij.mail**

Přenos všech připravených e-mailů na server a přijetí všech nových e-mailů ze serveru.

### **Odesláno**

**Menu** →  $\boxed{\smile}$  → Odesláno → E-mail Zobrazí se seznam odeslaných e-mailů.

# **<sup>56</sup>** ] **E-mail**

### **Seznamy – menu**

V závislosti na seznamu jsou dostupné různé funkce:

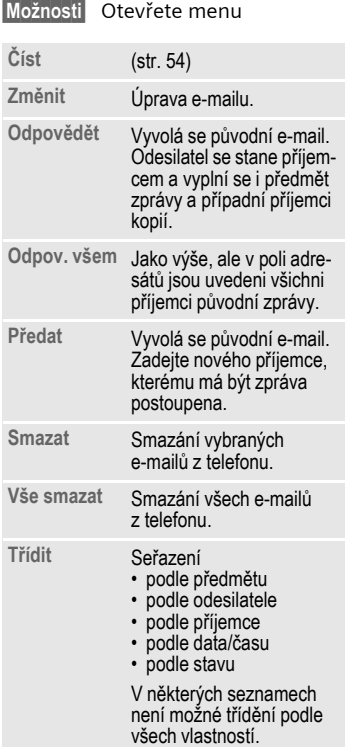

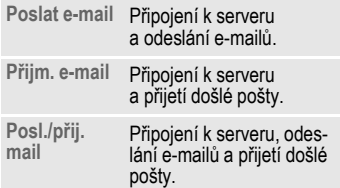

# ] **Profily zpráv <sup>57</sup>**

# **Profily SMS**

**Menu** →  $\boxed{\smile}$  → Nastavení → SMS Může být definováno až 5 SMS profilů. V nich jsou stanoveny vlastnosti pro odeslání zprávy SMS. Počáteční nastavení odpovídá vložené SIM kartě.

 $\left(\begin{matrix} 1 \\ 0 \end{matrix}\right)$  Vyberte profil.

**§Možnosti§** Otevřete menu.

**Změnit nastav**

Vyberte položku.

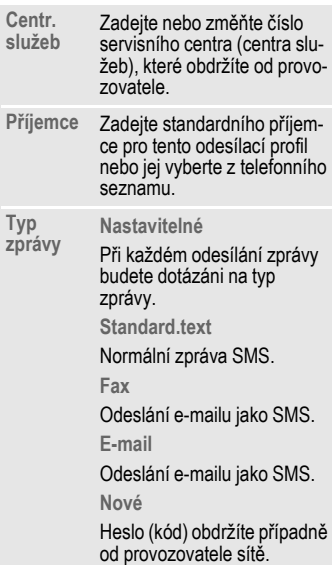

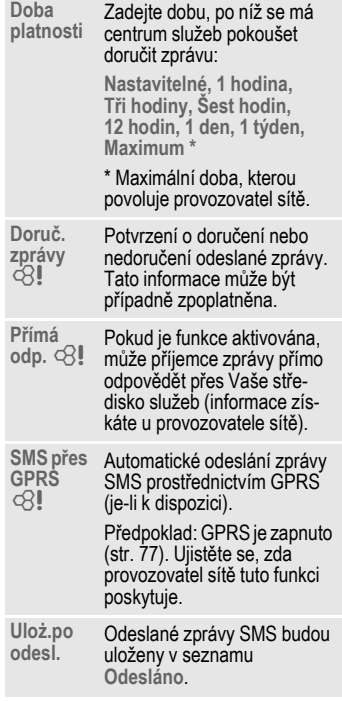

### **Aktivace profilu**

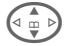

Vyberte profil.

**§Aktivov.§** Stisknutím tlačítka aktivujete profil.

# **<sup>58</sup>** ] **Profily zpráv**

### **Profily MMS**

**Menu** →  $\boxed{\smash{\sim}}$  → Nastavení → MMS

Můžete nastavit více profilů MMS. V nich jsou stanoveny vlastnosti pro odesílání zpráv MMS.

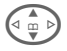

 $\left(\begin{matrix} 1 \\ 0 \end{matrix}\right)$  Vyberte profil.

**§Možnosti§** Otevřete menu.

**Změnit nastav**

Vyberte položku.

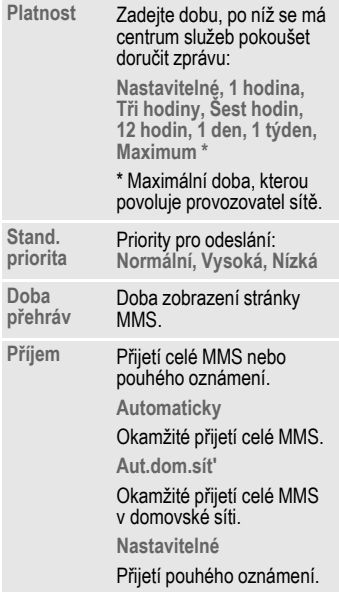

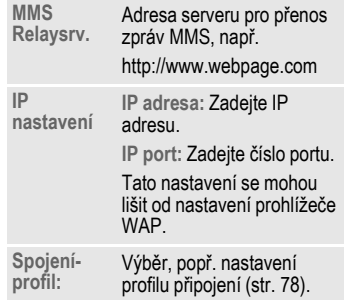

### **Aktivace profilu**

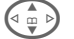

 $\left(\begin{matrix} 1 \\ 0 \end{matrix}\right)$  Vyberte profil.

**§Aktivov.§** Stisknutím tlačítka aktivujete profil.

# ] **Profily zpráv <sup>59</sup>**

### **Nastavení e-mailů**

**Menu →**  $\boxed{\smile}$  **→ Nastavení → E-mail**  $\rightarrow$  Vyberte funkci.

Před použitím musíte nastavit parametry elektronické pošty a přístupu k serveru. Tyto údaje už mohou být v přístroji uloženy. V opačném případě je získáte od provozovatele. Viz také sí˙ Internet na adrese:

#### **www.my-siemens.com/sl55**

#### **Další informace**

Provozovatel musí podporovat následující protokoly, aby byla možná výměna dat s poštovním serverem:

POP3, IMAP4 a SMTP popř. eSMTP.

E-maily budou přenášeny v kódování MIME.

Šifrování přenosu e-mailu (SSL, APOP) není podporováno.

### **Přístupy**

Můžete definovat až 5 účtů. Pokud nejsou k účtu definována žádná přístupová data, zobrazí se zadávací formulář.

Případně:

**§Možnosti§** Stiskněte tlačítko.

**Změnit nastav**

Vyberte položku, potom:

#### **Użiv.nastavení**

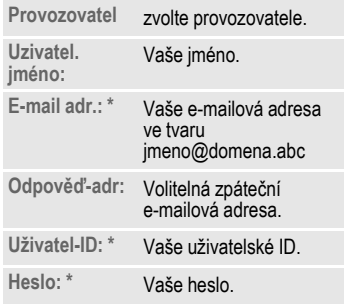

\* Tyto údaje obdržíte od provozovatele.

#### **Mail-nastavení**

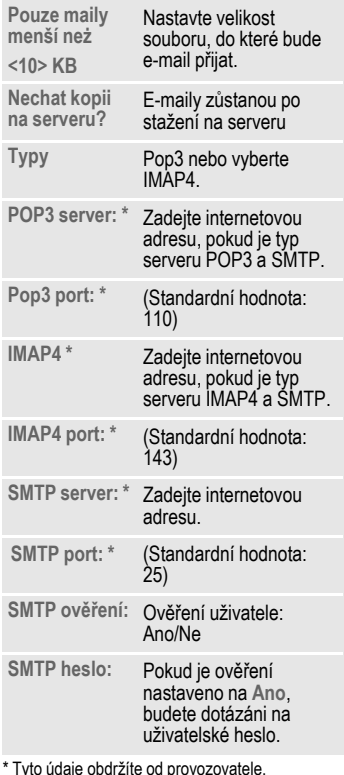

\* Tyto údaje obdržíte od provozovatele.

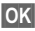

**OK** Uložte a aktivujte nastavení.

### **Celk.nastavení**

Zadání předvolené e-mailové adresy pro příjemce slepé kopie.

### **Aktivace profilu**

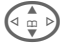

 $\left( \begin{matrix} 1 \\ 0 \end{matrix} \right)$  Vyberte profil.

**§Aktivov.§** Stisknutím tlačítka aktivujete profil.

## **Hlasová zpráva**

Tyto funkce jsou popsány ve zvláštní kapitole (viz str. 41).

# **Lokální slużby**

Tyto funkce jsou popsány ve zvláštní kapitole (viz str. 61).

# **§Menu§**K]K**Nastavení** K**Lokální slużby**

Někteří provozovatelé nabízejí informační služby (informační kanály, **C**ell **B**roadcast). Pokud jsou aktivovány informační služby, budete dostávat zprávy týkající se témat aktivovaných pomocí volby **Seznam témat**.

### **Příjem**

Zapnutí a vypnutí příjmu lokálních zpráv. Pokud je funkce aktivována, zkracuje se doba pohotovostního režimu telefonu.

### **Číst nov.zpráv**

Zobrazení všech nepřečtených lokálních zpráv.

### **Seznam témat**

Do tohoto osobního seznamu můžete vložit libovolné množství témat z rejstříku témat (**Téma.vyzved.**). 10 témat můžete zadat s číslem kanálu (kódem) a případně se jménem.

**Nové téma** Vyberte položku.

- Pokud není k dispozici rejstřík témat (**Téma.vyzved.**), zadejte téma pomocí čísla kanálu a potvrďte stisknutím tlačítka **§OK§**.
- Pokud byl rejstřík témat již převeden, vyberte téma a potvrďte stisknutím tlačítka **§OK§**.

**Téma:** Vyberte položku.

**§Možnosti§** Otevřete menu seznamů.

Zvolené téma můžete zobrazit, aktivovat či deaktivovat, upravit nebo smazat.

### **Automat.zobr.**

Lokální zprávy se zobrazují v pohotovostním režimu, delší texty jsou automaticky prolistovány. Toto zobrazení můžete zapnout nebo vypnout pro všechny nebo jen pro nové zprávy.

Automatické přepínání na zobrazení celé stránky:

Stiskněte #, poté stiskněte **§Číst CB§**.

### **Téma.vyzved.**

del

Objeví se seznam témat, ze kterých si můžete vybrat. Pokud se rejstřík neobjeví, musíte čísla kanálů (kódy) zadat ručně (**Seznam témat**). Informujte se prosím u svého provozovatele sítě.

### **CB-jazyk**

Můžete si vybrat, zda budete přijímat zprávy informačních služeb v určitém jazyce nebo ve všech jazycích.

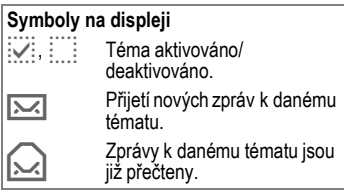

### **zábava Internetový prohlíže<sup>č</sup> (WAP)**

Prostřednictvím telefonu máte přístup k nejnovějším informacím sítě Internet na stránkách WAP, které jsou speciálně přizpůsobeny zobrazovacím možnostem telefonu. Kromě toho si můžete do telefonu uložit hry a aplikace. Pro přístup k síti Internet může být vyžadována registrace u provozovatele sítě.

### **Přístup k internetu**

del

**§Menu§**KÉK**Internet**

Vyvoláním funkce aktivujete prohlížeč. Funkce dialogových tlačítek se mění v závislosti na internetové stránce, např. Odkaz nebo Menu. Obsah menu je rovněž proměnný. Obsah displeje po připojení k Internetu si můžete nastavit (v menu prohlížeče viz **Prohlíž.-menu**, **Nastavení**, **Začít s...**, str. 63).

Zobrazí se např. úvodní menu:

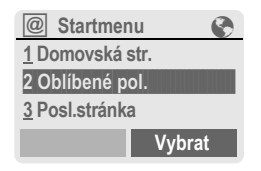

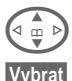

Vyberte požadovanou funkci.

**§Vybrat§** Potvrďte.

### **Úvodní menu**

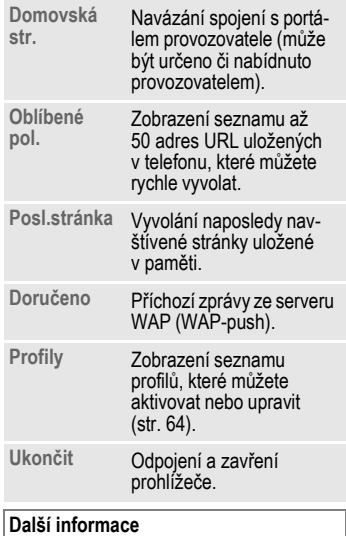

### Návod k obsluze............................str. 118

### **Ukončení spojení**

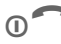

**Dlouhým** stisknutím spojení ukončete a zavřete prohlížeč.

Váš internetový prohlížeč je předmětem licence:

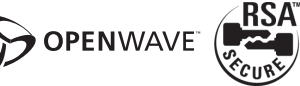

### **Prohlíž.-menu**

Je-li prohlížeč aktivován, můžete vyvolat menu následujícím způsobem:

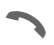

Stiskněte

### **nebo**

 $\overbrace{C}$   $\overline{C}$  potvrďte.

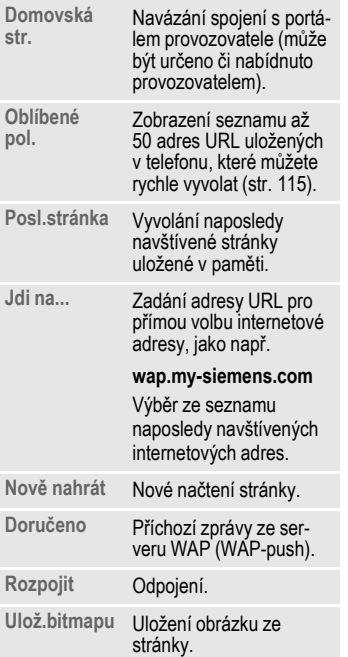

**Další ...** Viz dále.

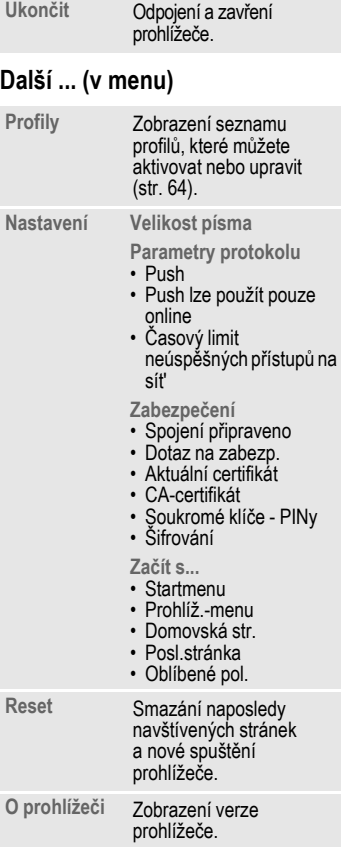

# **<sup>64</sup>** É **Surfov./zábava**

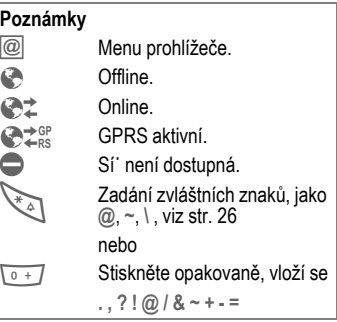

### **Profily WAP**

 $\text{Mean} \rightarrow \bigodot \rightarrow \text{Internet} \rightarrow \text{Profit}$ 

Příprava telefonu pro přístup k síti Internet závisí na příslušném provozovateli sítě:

- Provozovatel již provedl nastavení. Můžete ihned začít.
- Přístupové profily jsou již nastaveny pro několik provozovatelů. Vyberte tedy profil a aktivujte jej.
- Přístupový profil musí být nastaven ručně.

Informujte se prosím u svého provozovatele.

### **Aktivace profilu WAP**

Profil můžete vybrat před každým přístupem k Internetu.

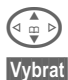

Vyberte profil.

**§Vybrat§** Aktivujte jej. Aktuální profil se označí.

### **Nastavení profilů WAP**

Můžete nastavit až 5 profilů WAP (některé mohou být pevně nastaveny provozovatelem). Položky se mohou u jednotlivých provozovatelů lišit:

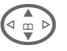

 $\binom{2}{10}$  Vyberte profil.

**§Změnit§** Otevřete jej, abyste mohli provést nastavení.

**Jméno profilu:**

**Param. WAP**

Zadejte nebo změňte jméno.

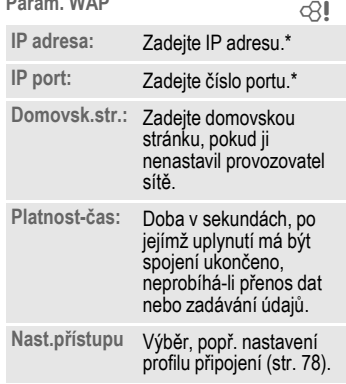

\* v závislosti na provozovateli sítě můžete zadat druhou adresu IP a druhé číslo portu.

**§Uložit§** Uložte nastavení.

# **Hry & další**

Do telefonu můžete uložit hry a další aplikace. Vhodné aplikace můžete vyhledat na Internetu.

Vyberte si hru/aplikaci a proces stažení může začít. Po skončení procesu vám bude aplikace k dispozici.

Většina aplikací obsahuje návod k použití.

### **Další informace**

Ke stažení aplikací je nutné provést konfiguraci profilu WAP (str. 64), HTTP (str. 67) a přístupu (str. 78).

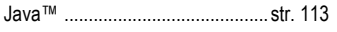

Zvuky (vyzvánění)/vibrace zap/vyp ....str. 70

Aplikace a hry najdete na adrese:

#### **wap.my-siemens.com**

nebo na Internetu na adrese:

**www.my-siemens.com/city** 

### **Hry a aplikace**

Aplikace a odkazy uložené v telefonu najdete ve složce:

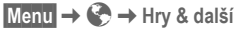

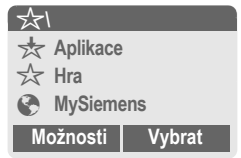

V závislosti na označeném záznamu jsou dostupné různé funkce:

### § **Spouštění her/aplikací offline**

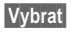

**§Vybrat§** Spustitelná aplikace může být spuštěna ihned.

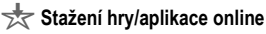

**§Vybrat§** Pouze odkazy na aplikace (str. 113); aplikaci je nejprve nutné stáhnout.

### É **Vyvolání odkazu, surfování online**

**Internet** Bude vyvolána zvolená internetová adresa.

### **Příjem informací**

Informace přijatá prostřednictvím **zprávy SMS**, která např. potřebuje již instalovanou aplikaci, se zobrazí na displeji symbolem  $\frac{1}{\sqrt{2}}$ . Stisknutím levého ovládacího tlačítka spustíte příslušnou aplikaci a zpracování informace.

### **Další informace**

U mnoha her se používá následující ovládání (virtuální joystick):

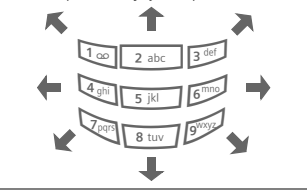

### **Hry & další – menu**

**§Možnosti§** Otevřete menu.

Všechny funkce, které potřebujete k a práci s aplikacemi a složkami najdete v menu Možnosti:

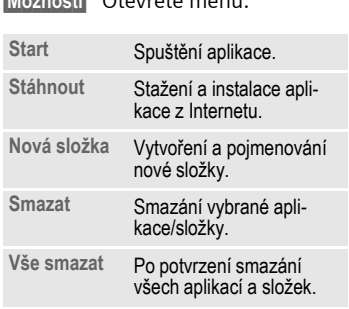

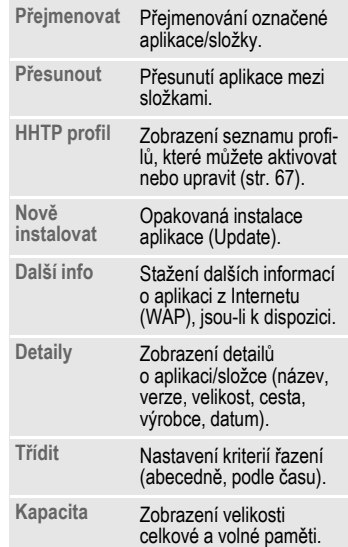

# É **Surfov./zábava <sup>67</sup>**

### **HHTP profil**

**Menu** → → Hry & další

**§Možnosti§** Otevřete menu

G **HHTP profil** vyberte položku.

Nastavení telefonu závisí na příslušném provozovateli:

- Provozovatel již provedl nastavení. Můžete ihned začít.
- Provozovatel již nastavil přístupové profily. Vyberte tedy profil a aktivujte jej.
- Přístupové profily je nutné nastavit ručně.

Informujte se prosím u svého provozovatele.

Pomocí služby WAP můžete stahovat aplikace z Internetu. Stávající software vašeho přístroje s profilem Java™ není nahráváním a prováděním aplikací ovlivněn ani pozměněn. Společnost Siemens v žádném případě nepřebírá záruku nebo zodpovědnost za zákazníkem dodatečně stažené aplikace a za software, který nebyl součástí původního obsahu při dodání. Totéž platí pro funkce, které byly teprve dodatečně poskytnuty na podnět zákazníka. Kupující nese veškeré riziko spojené se ztrátou, poškozením nebo vadou přístroje nebo aplikací a softwaru a obecně zodpovídá za všechny škody a důsledky způsobené těmito aplikacemi a softwarem. V případě výměny/ nového dodání popř. při opravě přístroje nezůstanou z technických důvodů zachovány aplikace tohoto druhu a software nebo určité funkce, které byly poskytnuty dodatečně. V takových případech se zákazníkovi doporučuje opětovné stažení nebo vyžádání aplikace. Společnost Siemens v žádném případě neručí za to, že nové stažení nebo poskytnutí aplikace bude možné nebo bezplatné.

### **Zobrazit**

**Menu** → *<u>C* → Zobrazit</u>  $\rightarrow$  Wyberte funkci.

### **Jazyk**

Nastavení jazyka displejových textů. Automaticky bude nastaven jazyk, který používá provozovatel sítě ve vaší zemi. Je-li náhodou nastaven jazyk, kterému nerozumíte, lze následujícím zadáním (v pohotovostním režimu) nastavit v telefonu opět jazyk domovského provozovatele:

**\* # 0 0 0 0 #**A

### **T9 zadání**

(viz také str. 27)

### **T9 preferovat**

Zapnutí/vypnutí inteligentního zadávání textu.

### **Zadej jazyk**

Volba jazyka pro psaní textu. Jazyky pro inteligentní zadávání textů pomocí funkce T9 jsou označeny symbolem **T9**.

### **Pozadí**

Nastavení grafiky pozadí na displeji.

### **Operátor**

Zvolte grafiku, která se zobrazí namísto loga provozovatele.

### **Barev.Schém.**

Volba barevných schémat pro celý systém ovládání.

### **Aktivace barevného schématu**

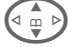

 $\binom{n}{x}$  Vyberte barevné schéma.

**§Vybrat§** Aktivujte jej.

### **Nahrání barevného schématu**

Do seznamu pro výběr můžete uložit až tři barevná schémata, která jste např. nahráli prostřednictvím WAP.

**§Možnosti§** Otevřete menu.

**Nahrát** Vyberte barevné schéma.

### **Spořič displeje**

Spořič displeje zobrazí po uplynutí nastavené doby na displeji obrázek. Funkce se ukončí příchozím voláním a stisknutím libovolného tlačítka.

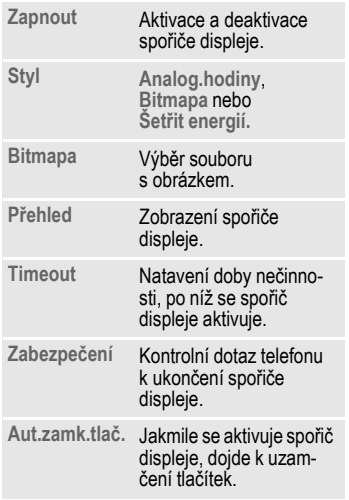

### **Další informace**

Loga, spořiče displeje a animace můžete přijímat také prostřednictvím zpráv SMS (str. 42), MMS (str. 47) nebo služby WAP (str. 62). Viz také **Můj telefon** (str. 19).

### **Anim.poStartu**

Vyberte animaci, která se zobrazí po zapnutí telefonu.

### **Anim.u vypn.**

Vyberte animaci, která se zobrazí při vypnutí telefonu.

### **Vlast. pozdrav**

 Zadejte text pozdravu, který se po zapnutí zobrazí namísto animace.

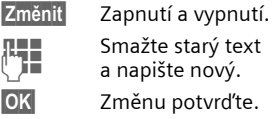

### **Velká písmena**

Můžete volit mezi dvěma velikostmi písma zobrazovaného na displeji.

### **Osvětlení**

Nastavení jasnějšího, popř. temnějšího osvětlení displeje. Temnějším nastavením prodloužíte dobu pohotovostního režimu.

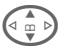

G Nastavení proveďte několikerým stisknutím tlačítka nahoře/dole.

### **Kontrast**

Nastavení kontrastu displeje.

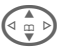

G Nastavení proveďte několikerým stisknutím tlačítka nahoře/dole.

# **<sup>70</sup>** m **Nastavení**

### **Vyzván./Tóny**

**Menu →** *S***C → Vyzván./Tóny**  $\rightarrow$   $\bar{V}$ yberte funkci.

Vyzvánění a tóny si můžete nastavit dle svých přání a požadavků.

### **Nastav.vyzván**

- **Zap.**/**Vyp.** Zapnutí/vypnutí všech tónů.
- **Pípnutí** Omezení vyzvánění na pouhé pípnutí.

### **Další informace**

- Zobrazení na displeji: Krátký upozorňovací tón.
- Zobrazení na displeji: Vyzvánění vypnuto.

Vypnutí vyzvánění.........................str. 118

### **Vibrace**

Můžete se vyhnout rušivému vyzvánění a aktivovat místo něj vibrace. Tento typ upozornění lze nastavit také jako doplňkový k běžnému vyzvánění (např. v hlučném prostředí). Během nabíjení akumulátoru je tato funkce deaktivována.

### **Hlasitost**

Hlasitost můžete nastavit pro různá volání a funkce zvláš˙.

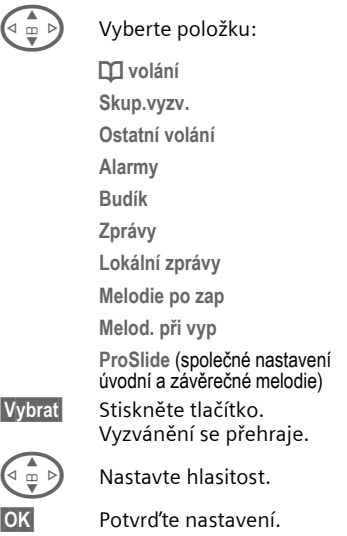

### **Další informace**

Ujistěte se, že jste přijali volání, dříve než si telefon přiložíte k uchu. Tak zabráníte poškození sluchu hlasitým vyzváněním!

Pokud jsou pro telefon registrována dvě nezávislá telefonní čísla, můžete pro ně použít odlišná nastavení (str. 111).

**Menu →** *S***C → Vyzván./Tóny**<br>→ Vyberte funkci.

### **Melodie**

Vyzvánění můžete nastavit pro různá volání a funkce zvláš˙.

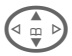

G Vyberte položku:

**d volání**

**Skup.vyzv.**

**Ostatní volání**

**Alarmy**

**Budík**

**Zprávy**

**Lokální zprávy**

**Melodie po zap**

**Melod. při vyp**

**Otev.-melodie**

**Zavír.-melodie**

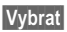

**§Vybrat§** Stiskněte tlačítko. Melodie se přehraje.

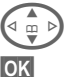

G Vyberte vyzvánění.

**§OK§** Potvrďte výběr.

### **Další informace**

Melodii vyzvánění můžete přijmout prostřednictvím zprávy **SMS** (str. 42) nebo nahrát pomocí služby **WAP** (str. 62). Viz také **Můj telefon** (str. 19).

### **Filtr**

del

Při tomto nastavení jsou akusticky signalizována pouze volání z telefonních čísel, která jsou uložena v telefonním seznamu/adresáři, příp. ve skupině VIP. Ostatní volání isou pouze zobrazována na displeji.

Pokud volání nepřijmete, je přesměrováno do hlasové schránky (je-li nastavena, str. 73).

→l△ Symboly na displeji v pohotovostním stavu: Filtr příchozích volání nastaven.

### **Tóny tlačítek**

Nastavte druh akustického potvrzení stisku tlačítek:

**Cvaknutí**, **Tón** nebo **Bez zvuku**

### **Minutové píp.**

Během hovoru slyšíte každou minutu pípnutí jako signalizaci délky hovoru. Váš partner tento zvuk neslyší.

### **Potvrzov. tón**

Nastavení potvrzovacích a varovných tónů:

- **Zap.**/**Vyp.** Zapnutí a vypnutí potvrzovacích tónů.
- **Rozšířen** Pokud tuto položku aktivujete, zazní potvrzovací a varovný tón např. v těchto situacích:
- dosažení konce menu,
- dosažení maximální délky textu,
- přerušení spojení.
## **Tlačítka**

**Menu →** *Q* **→ Tlačítka**  $\rightarrow$  Vyberte funkci.

### **Libovolným tl.**

Příchozí volání můžete přijmout stisknutím libovolného tlačítka.

(**kromě** tlačítka model).

### **Aut.zamk.tlač.**

Automatické zamykání tlačítek je aktivováno automaticky, pokud v pohotovostním režimu po dobu jedné minuty není stisknuto žádné tlačítko. Chrání před neúmyslným stisknutím tlačítek telefonu. Jste však stále dosažitelní a můžete také volit čísla tísňového volání.

### **ProSlide-zamk.**

Zapnutí/vypnutí automatického blokování tlačítek při zavřeném posuvném krytu. Otevřením posuvného krytu se tlačítka automaticky odblokují.

### **Další informace**

Funkci blokování lze v pohotovostním režimu ovládat také přímo z klávesnice.

Postupuite takto:

# **Dlouze** stiskněte.

### **Tóny tlačítek**

Nastavte druh akustického potvrzení stisku tlačítek:

**Cvaknutí** nebo **Tón** nebo **Still**

del

dal

### **Nast.telefonu**

**Menu →** *S***C → Nast.telefonu**  $\rightarrow$  Vyberte funkci.

### **Druhé volání**

Pokud se pro tuto službu zaregistrujete, můžete zjistit, zda je nastavena, a můžete ji zapnout nebo vypnout (viz také str. 23).

### **Inkognito**

Za předpokladu, že vaše sí˙ a sí˙ volaného účastníka umožňuje zobrazení čísla volajícího, vidí volaný na displeji svého telefonu vaše telefonní číslo.

Chcete-li zobrazení svého telefonního čísla potlačit, můžete aktivovat režim "Inkognito", a to buď pro jedno příští volání nebo pro všechna budoucí volání. Pro tento režim se případně musíte u provozovatele zvláš˙ zaregistrovat.

### **Přesměrování**

Můžete nastavit podmínky, za kterých budou volání přesměrována do vaší hlasové schránky nebo na jiné telefonní číslo.

### **Nastavení přesměrování (příklad):**

Nejčastější podmínka pro přesměrování je:

### **Nehlásí se**

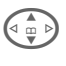

G **Nehlásí se** vyberte položku. (Podmínky **Když nedosaž.**, **Když se nehl.**, **Když obsazen** viz dále).

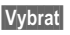

### **§Vybrat§** Stiskněte tlačítko.

**Nastavit** Vyberte položku.

Zadejte cílové telefonní číslo, kam mají být volání přesměrována (pokud ještě není zadáno).

### **nebo**

**III→** Vyberte toto číslo z adresáře/telefonního seznamu nebo vyberte položku **Mailbox**.

**OK** Potvrďte výběr. Po krátké prodlevě přijde potvrzení ze sítě.

### **Ostatní volání**

del

Všechna volání budou přesměrována.

1回 Symbol se zobrazí nahoře na displeji v pohotovostním režimu.

### **Když nedosaž.**

Volání jsou přesměrována na cílové číslo, pokud je telefon mimo dosah sítě.

del

### **Když se nehl.**

Volání je po určité prodlevě přesměrováno na cílové číslo. Prodlevu lze nastavit až na 30 s (interval 5, 10, 15 až 30 s).

### **Když obsazen**

Volání je přesměrováno, pokud máte právě obsazeno, tj. vedete jiný hovor. Je-li aktivována funkce **Druhé volání** (str. 73), uslyšíte upozorňovací tón.

### **Příjem faxu**

d

Faxová volání jsou přesměrována na telefonní číslo s připojeným faxovým přístrojem.

### **Příjem dat**

dal

Datová volání jsou přesměrována na telefonní číslo s připojeným počítačem.

### **Kontrol.stavu**

Pomocí této volby zjistíte aktuální stav přesměrování a nastavené podmínky pro přesměrování.

Po krátké pauze se zobrazí aktuální informace (odpověď sítě).

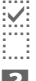

Nenastavena.

**3** Stav neznámý (např. při nové SIM kartě).

p Podmínka nastavena.

### **Odstranit vše**

del

Všechna přesměrování se smažou.

### **Další informace**

Uvědomte si, prosím (např. při výměně SIM karty), že informace o přesměrování jsou uloženy na síti, nikoliv v telefonu.

### **Kontrola nebo smazání podmínky**

Nejdříve podmínku vyberte.

**§Vybrat§** Stiskněte tlačítko.

**Zjistit stav** Vyberte položku.

### **nebo**

**Smazat** Vyberte položku.

### **Obnovení přesměrování**

Poslední cíl přesměrování je uložen. Postupujte jako při nastavení přesměrování. Zobrazí se uložené telefonní číslo. Potvrďte telefonní číslo.

### **Změna čísla pro přesměrování**

Postupujte jako u položky "Nastavení přesměrování". Jakmile se zobrazí uložené telefonní číslo, postupujte takto:

**§Smazat§** Stiskněte tlačítko. Telefonní číslo se smaže.

Zadeite nové telefonní číslo a potvrďte je.

**Menu →** *S***C → Nast.telefonu**<br>→ Vyberte funkci.

### **Továr.nastav.**

Nastavení telefonu se vrátí do továrního nastavení (netýká se SIM karty a nastavení sítě).

Můžete také v pohotovostním režimu zadat kód: **\* # 9 9 9 9 #** A

### **Card-Explorer**

(Chráněno kódem přístroje)

**Formát**

Pamě˙ systému souborů se zformátuje a **všechna** uložená data se smažou, včetně např. adresáře, vyzvánění, záznamů v organizéru atd. Důležitá data předem uložte (str. 119).

**Optimalizovat**

Systém souborů bude defragmentován.

### **Čís.přístroje**

Pomocí této funkce lze zobrazit identifikační číslo telefonu (IMEI). Tato informace může být důležitá pro servisní službu.

Můžete také v pohotovostním režimu zadat kód: **\* # 0 6 #**

Zobrazení verze softwaru viz str. 117.

### **Aut.vyp.telef.**

Telefon můžete nastavit tak, aby se každý den vypnul v určenou dobu.

### **Aktivace**

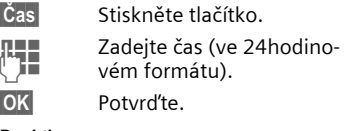

### **Deaktivace:**

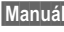

**§Manuál.§** Stiskněte tlačítko.

**§OK§** Potvrďte.

## **Hodiny**

 $\text{Mean} \rightarrow \text{OR} \rightarrow \text{Hodinv}$  $\rightarrow$  Vyberte funkci.

### **Čas/Datum**

Po prvním zapnutí telefonu bude třeba nastavit správný čas.

**§Změnit§** Stiskněte tlačítko.

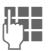

**JELEN** – Nejprve zadejte datum<br>U**LEN** – Gen/měsíc/rok), potom čas (ve 24 hodinovém formátu včetně sekund).

### **Další informace**

Pokud akumulátor vyjmete na delší dobu než 30 s, bude nutné znovu nastavit přesný čas.

Nastavení data:

DD den (2 číslice)

MM: měsíc (2 číslice)

RRRR: rok (4 číslice)

### **Časová pásma**

Zadejte časové pásmo, ve kterém se právě nacházíte.

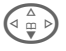

Vyberte ze seznamu požadované časové pásmo ...

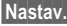

**§Nastav.§** ... a nastavte je.

### **§Možnosti§** Otevřete menu.

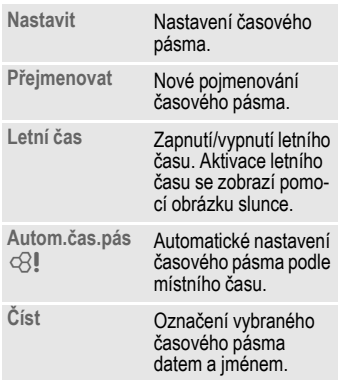

### **Datum-formát**

**DD.MM.RRRR** nebo **MM/DD/RRRR**

### **Čas-formát**

**24hod.** nebo vyberte **12hod.**.

### **Zobraz. hodiny**

Zapnutí a vypnutí zobrazení času v pohotovostním režimu.

### **Buddhist.rok**

Můžete si přepnout na zobrazení buddhistického data (není dostupné u všech přístrojů).

## **Výměna dat**

**§Menu§**KmK**Výměna dat**  $\rightarrow$  Vyberte funkci.

**GPRS**

del

(**G**eneral **P**acket **R**adio **S**ervice)

GPRS je způsob, jak rychleji přenášet data prostřednictvím sítě pro mobilní radiokomunikaci. Použijete-li GPRS, můžete být při dostatečné kapacitě sítě trvale připojeni k Internetu. Provozovatel Vám zaúčtuje pouze skutečnou dobu přenosu.

Tato služba ještě není podporována všemi provozovateli.

**§Ano§** / **§Ne§** Zapnutí/vypnutí funkce GPRS.

Zobrazení na displeji:

- GPRS Sí podporuje GPRS.
- <sup>1</sup>GPRS<sup>1</sup> GPRS je připojeno. Přístroj je připraven na přenos dat.
- GPRS GPRS je připojeno, ale přenos nyní není možný.

### **GPRS info**

Zobrazení informací o připojení.

### **IrDA**

Telefon disponuje infračerveným rozhraním. Pomocí tohoto rozhraní si můžete vyměňovat data (záznamy v adresáři, vizitky, zprávy SMS, data z organizéru) s jinými přístroji s infračerveným rozhraním.

Infračervené okénko se nachází na pravé straně telefonu. Vzdálenost mezi oběma přístroji nesmí být větší než 30 cm. Infračervená okénka obou přístrojů by měla být co nejpřesněji nasměrována proti sobě.

**§Změnit§** Zapnutí/vypnutí IrDA.

Indikace na displeji:

- 
- $\sum_{i=1}^{n}$  Rozhraní je zapnuto.

**D**<sub>333</sub> Během přenosu.

**<u>Menu</u> →** *Q***© → Výměna dat**<br>→ Vyberte funkci.

### **Datové služby**

Pro aplikace **MMS, Wap**

a **Mail,Java,Rms** musí být nastaven a aktivován alespoň jeden profil pro spojení.

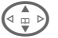

 $\begin{pmatrix} 4 & b \\ c & d \end{pmatrix}$  Vyberte profil.

**§Možnosti§** Otevřete menu.

**Změnit nastav**

Vyberte položku, potom:

### **Pro CSD** (**C**ircuit **S**witched **D**ata)

**CSD-nastavení**

Vyberte položku.

Zadejte údaje, popř. proveďte nastavení, pokud již nebylo provedeno přednastavení (informace získáte od svého provozovatele):

**§Změnit§** Stiskněte tlačítko.

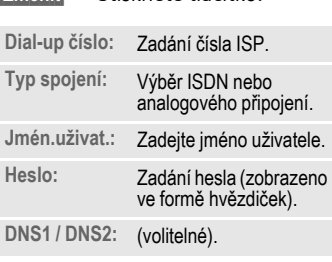

**§Uložit§** Uložte nastavení.

### **Pro GPRS**

(**G**eneral **P**acket **R**adio **S**ervice)

**GPRS-data**

Vyberte položku.

Zde můžete pro profil nastavit přenos GPRS a změnit jeho parametry. Přenos GPRS můžete použít teprve po celkovém zapnutí GPRS (str. 77).

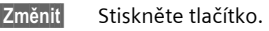

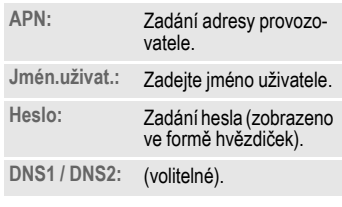

**§Uložit§** Uložte nastavení.

### **HHTP profil**

Nastavení telefonu závisí na příslušném provozovateli:

- Provozovatel již provedl nastavení. Můžete ihned začít.
- Provozovatel již nastavil přístupové profily. Vyberte tedy profil a aktivujte jej.
- Přístupové profily je nutné nastavit ručně.

Informujte se prosím u svého provozovatele.

**<u>Menu</u> →** *Q***© → Výměna dat**<br>→ Vyberte funkci.

### **Fax/data mód**

### **Faxový a datový provoz s počítačem**

Pomocí telefonu a připojeného osobního počítače můžete přijímat a odesílat faxy a data. Pro datovou a faxovou komunikaci musí být na počítači instalován vhodný software a počítač musí být připojen k telefonu.

Pro použití datových a faxových služeb musíte být zaregistrováni u provozovatele. Možnosti faxového/datového příjmu závisí na síti. Informujte se prosím u svého provozovatele sítě.

**§Změnit§** Nastavte požadovaný režim.

**Příj.fax/data**

del

Od svého provozovatele sítě jste obdrželi telefonní číslo pro telefon a případně též pro fax a data.

Volání je signalizováno speciálním tónem a na displeji se zobrazí informace o typu volání (fax nebo data).

Na počítači spus˙te komunikační program pro příjem faxu nebo datovou komunikaci.

**Posl.řeč/fax**

Aby bylo možné přepnout z hlasového do faxového režimu, musíte tuto funkci zapnout na telefonu ještě **před** přenosem.

Během sestavování spojení se objeví na dobu 2 sekund toto dialogové tlačítko:

**§Řeč/fax§** Po přepnutí do faxového režimu **Posl.řeč/fax** budete moci odeslat fax.

**Příj.řeč/fax**

(**Pouze** nemáte-li k dispozici žádné speciální číslo pro přenos faxu nebo dat).

Spus˙te požadovaný komunikační program na počítači a funkci na telefonu zapněte **během** hovoru (počítač převezme spojení).

### **Ukončení přenosu**

Ukončete přenos pomocí softwaru na počítači a/nebo stiskněte tlačítko  $\cap$ 

### **Autentifikace**

**§Změnit§** Zapněte kódování protokolu WAP (CHAP: Challenge Authentication Procedure) nebo je vypněte (PAP: Personal Authentication Procedure).

## **Zabezpečení**

**§Menu§**KmK**Zabezpečení**  $\rightarrow$  Vyberte funkci

Telefon a SIM karta jsou chráněny proti neoprávněnému použití pomocí několika kódů.

### **Kódy**

**Použit PIN, Změnit PIN, Změnit PIN2, Změň.kód přís** (str. 18).

### **Při hlíd.dětí**

(Chráněno kódem přístroje)

Po aktivaci této funkce bude možné volit **jen jediné** číslo. Toto číslo vytočíte **dlouhým** stisknutím pravého dialogového tlačítka (str. 25).

### **Jen '**

del

(Chráněno kódem PIN 2)

Omezení možností volby na čísla uložená v telefonním seznamu. Zadáte-li do seznamu oblastní předvolby, lze je doplnit příslušnými telefonními čísly a volit.

Pokud SIM-karta nepodporuje kód PIN2, může být také **celý** telefonní seznam chráněn kódem přístroje.

### **Jen posled.10**

 $d$ 

del

(Chráněno kódem přístroje)

Můžete volit pouze čísla ze seznamu "volaná čísla" (str. 39). Do tohoto seznamu můžete cíleně uložit telefonní čísla: Smažte seznam a uložte do něj "nové položky": vždy po volbě tel. čísla přerušte volání ještě před uskutečněním spojení.

### **Jen tato SIM**

(Chráněno kódem přístroje)

Zadáním kódu přístroje můžete svázat telefon se SIM-kartou. Bez znalosti kódu přístroje není provoz s **jinou** SIM-kartou možný.

Pokud chcete používat telefon s jinou SIM-kartou, zadejte po dotazu na kód PIN kód přístroje. **<u>Menu</u> →** *∑***C → Zabezpečení**<br>→ Vyberte funkci.

### **Blokované sítě**

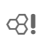

Tato funkce omezuje použití vaší SIM karty v síti (funkce není podporována všemi provozovateli). Zabezpečení sestává ze 4místného hesla, které obdržíte od provozovatele sítě. Pro každý typ funkce omezení v síti je třeba se zaregistrovat u provozovatele.

### **Všechna odch.**

Jsou blokována všechna odchozí volání (s výjimkou tísňového volání 112).

### **Odch.mezinár.**

Jsou povolena pouze vnitrostátní volání.

### **Odch.mn.kr.do**

Odchozí mezistátní volání jsou blokována. Jsou povolena pouze volání do domovské země.

### **Všechn.přích.**

Telefon je blokován pro všechna příchozí volání (podobnou funkci má přesměrování všech volání do hlasové schránky).

### **Když roaming**

Pokud se nacházíte mimo dosah své domovské sítě, telefon je zablokován pro příjem všech příchozích volání. Tím je zajištěno, že vám v této situaci nevznikají žádné náklady.

### **Kontrol.stavu**

V rámci zjištění stavu pro nastavená blokování sítě se mohou zobrazit následující údaje:

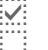

Blokování je aktivováno.

o Blokování není aktivováno.

**Paris Stav není znám (např.** při vložení nové SIM karty).

### **Odstranit vše**

Všechna nastavená blokování sítě budou odstraněna. Pro tuto funkci musíte zadat heslo, které obdržíte od provozovatele.

### **Sít'**

**Menu** $\rightarrow \cancel{\mathcal{S}}$   $\rightarrow$  Sit'  $\rightarrow$  Vyberte funkci.

### **Linka**

del

Tato funkce se zobrazí pouze, je-li podporována provozovatelem. Pro telefon musí být registrována **dvě nezávislá** telefonní čísla.

### **Vybrat**

Vyberte telefonní číslo, které chcete používat.

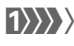

(1) Zobrazení aktivního telefonního čísla.

### **Další informace**

Nastavení pro telefonní čísla......... str. 111

### **Blokovat linku**

(Chráněno kódem přístroje)

Použití telefonu můžete omezit na jediné telefonní číslo.

### **Info o síti**

Tato funkce slouží k zobrazení seznamu dostupných sítí GSM.

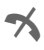

 $\blacktriangleright$  Tímto symbolem jsou označeni provozovatelé, kteří nepřipouštějí použití vaší SIM karty.

### **Změnit sít'**

Hledání sítě bude zahájeno znovu. Použití této funkce má smysl, pokud se ocitnete **mimo dosah** své domovské sítě nebo pokud se chcete přihlásit k **jiné** síti. Seznam dostupných sítí bude znovu vytvořen, pokud je aktivní funkce **Automat.sít'** .

### **Automat.sít'**

Funkce může být zapnutá nebo vypnutá, viz též **Změnit sít'** výše. Je-li funkce "Automat. sí˙" zapnutá, vybere se sí˙, která je na dalším místě vašeho seznamu preferovaných poskytovatelů služeb. V opačném případě můžete vybrat jinou sí˙ ručně ze seznamu dostupných sítí GSM.

### **Preferov.sít'**

V tomto seznamu jsou uloženi provozovatelé, které preferujete vedle svého domovského provozovatele (např. pokud je k dispozici více cenově odlišných sítí).

### **Další informace**

Pokud není intenzita signálu preferované sítě po zapnutí dostačující, může se telefon připojit k jiné síti. To se může změnit buď při příštím zapnutí, nebo pokud ručně zvolíte jinou sí˙.

Zobrazení provozovatelů sítí:

**§Seznam§** Zobrazte seznam preferovaných sítí.

Vytvoření nové položky:

• Vyberte prázdný řádek, stiskněte **§Zadání§**, zvolte položku ze seznamu provozovatelů sítí a potvrďte.

Změna nebo smazání položky:

• Vyberte položku, stiskněte **§Změnit§**, zvolte jinou položku ze seznamu provozovatelů sítí a potvrďte **nebo** stiskněte **§Smazat§**.

### **Vybrat pásmo**

del

Vyberte jednu z možností: GSM 900, GSM 1 800 nebo GSM 1900.

### **Rychlé hledání**

Pokud aktivujete tuto funkci, proběhne přihlášení telefonu do sítě po zapnutí rychleji než obvykle. Úměrně tomu se však snižuje provozní doba telefonu.

**Menu** → <del>C</del> → Sít'<br>
→ Vyberte funkci.

### **Uživatel.skup.**

del

Vytváření skupin uživatelů pomocí této služby závisí na provozovateli. Tito uživatelé mají např. přístup k interním (firemním) informacím nebo pro ně platí zvláštní tarify. Podrobné údaje vám poskytne provozovatel.

### **Aktivní**

Zapnutí nebo vypnutí funkce. Chcete-li telefon používat běžným způsobem, musí být funkce "skupiny uživatelů" vypnuta (kód přístroje, str. 17).

### **Vybrat skup.**

Můžete vybírat jiné skupiny, nejen preferovanou skupinu (viz níže), a můžete rovněž zadávat další skupiny. Kódy jednotlivých skupin získáte u provozovatele.

### **Všechny odch.**

Mimo blokování sítě skupiny uživatelů zde můžete nastavit, zda jsou povolena odchozí volání mimo skupinu. Pokud je funkce vypnuta, budou povolena pouze volání v rámci skupiny.

### **Preferov.sít'**

Pokud je funkce zapnuta, lze uskutečnit pouze volání v rámci této standardní skupiny uživatelů (záleží na konfiguraci sítě).

### **Příslušenství**

**IMenu}**  $\sqrt{Q}$  → Příslušenství  $\rightarrow$  Vyberte funkci.

### **Car Kit**

Pouze ve spojení s originálním sadou Siemens určenou k vestavění do auta (str. 129). Po vložení telefonu do držáku se profil aktivuje automaticky.

### **Měnitelná nastavení**

**Autom.příjem** 

(tovární nastavení: vypnuto)

Volání jsou automaticky přijata po několika sekundách. Hrozí nežádoucí vyslechnutí volání třetí osobou!

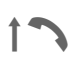

Symbol zobrazený na displeji.

**Aut.vyp.telef.**

(tovární nastavení: 2 hodiny)

Telefon je napájen z auta. Můžete nastavit prodlevu mezi vypnutím zapalování a automatickým vypnutím telefonu.

### **Zvuk nast. 2**

V případě potřeby zvolte pro sadu do auta jiné nastavení zvuků.

### **Automatická nastavení:**

- trvalé podsvícení: zapnuto,
- blokování tlačítek: vypnuto,
- nabíjení akumulátorů telefonu,
- automatická aktivace profilu Car Kit vložením telefonu do držáku.

### **Náhlavní soup.**

Pouze ve spojení s originálním náhlavní soupravou Siemens (str. 128). Po zapojení náhlavní soupravy je profil aktivován automaticky.

### **Měnitelná nastavení**

**Autom.příjem** 

(tovární nastavení: vypnuto)

Volání jsou automaticky přijata po několika sekundách (pokud není vyzvánění vypnuté nebo nastavené na krátký upozorňovací tón). Při telefonování s náhlavní soupravou si ji nasaďte.

Hrozí nežádoucí vyslechnutí volání třetí osobou!

### **Automatické nastavení**

Přijetí hovoru tlačítkem volání nebo tlačítkem PTT (Push-To-Talk), rovněž při aktivovaném blokování tlačítek.

### **Automatický příjem volání**

Pokud si nevšimnete, že telefon přijal volání, hrozí nebezpečí nežádoucího odposlechu volajícím.

### **ProSlide**

**Menu** → *<u>C* → ProSlide</del></u>  $\rightarrow$  Vyberte funkci.

### **Hlasitost**

Nastavte hlasitost melodií při otevření, popř. zavření posuvného krytu.

### **Otev.-melodie**

Nastavte melodii, která má zaznít při otevření posuvného krytu.

### **Zavír.-melodie**

Nastavte melodii, která má zaznít při zavření posuvného krytu.

### **ProSlide-zamk.**

Zapnutí/vypnutí automatického blokování tlačítek při uzamčení posuvného krytu. Otevřením posuvného krytu se tlačítka pokaždé automaticky odblokují.

#### **Poznámka**

Posuvná část by měla být vždy zcela otevřená popřípadě zavřená, aby byla zaručena správná činnost funkcí, které na stavu posuvné části závisejí.

## **<sup>86</sup>** ~ **Profily**

~ **Profily** V profilu přístroje můžete uložit několik parametrů, abyste přístroj např. přizpůsobili úrovni zvuku okolního prostředí.

• Standardně je připraveno pět profilů s předvolbami, tyto předvolby lze však změnit:

> **Norm.prostř.: Tiché prostř.: Hlučné prostř: Car Kit**

**Náhlavní soup.**

- Dva profily můžete nastavit individuálně (**<Prázdné>**).
- Nastavení speciálního profilu **Mód Letadlo** je pevné a nelze je měnit (str. 87).

## **Aktivovat**

**§Menu§**K~

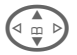

 $\left( \begin{array}{c} \text{c} \\ \text{c} \end{array} \right)$  Zvolte standardní nebo osobní profil.

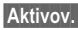

**§Aktivov.§** Aktivujte profil.

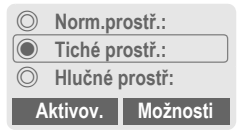

Aktivní profil.

## **Nastavení**

Můžete upravit standardní profil nebo vytvořit nový osobní profil:

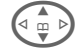

 $\circledcirc$  Vyberte profil.

**§Možnosti§** Otevřete menu.

**Změnit nastav**

Vyberte položku.

Zobrazí se seznam možných funkcí:

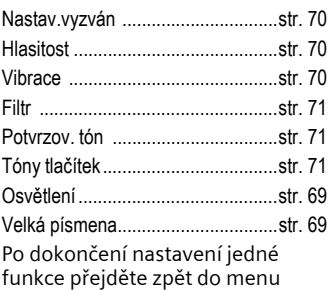

profilu a upravte další nastavení.

### **Profily – menu**

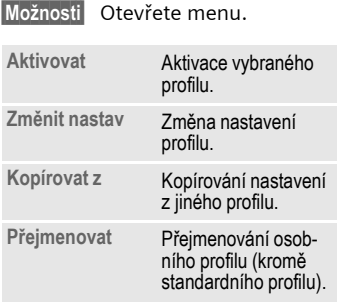

## **Car Kit**

Profil se po vložení telefonu do držáku automaticky aktivuje pouze ve spojení s originální sadou Siemens (str. 129) určenou k vestavění do auta (str. 84).

## **Náhlavní soup.**

Profil se při používání náhlavní soupravy (str. 84) automaticky aktivuje pouze ve spojení s originální náhlavní soupravou Siemens (str. 128).

## **Mód Letadlo**

Všechny alarmy (termíny, budík) jsou vypnuty. Tento profil **nelze změnit.** Telefon se výběrem profilu vypne.

### **Aktivovat**

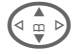

G Listujte až k položce **Mód Letadlo**.

**§Vybrat§** Aktivujte profil.

Výběr profilu je nutné potvrdit.

Telefon se automaticky vypne.

### **Běžný provoz**

Pokud telefon opět zapnete, automaticky se aktivuje předem nastavený profil.

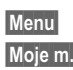

**Moje menu §Menu§** Stiskněte tlačítko.

**§Moje m.§** Stiskněte tlačítko.

Sestavte si vlastní menu obsahující často používané funkce, telefonní čísla nebo stránky WAP.

Nabízí se seznam 10 možných položek, který však můžete libovolně změnit.

### **Další informace**

Pro rychlý přístup z pohotovostního režimu můžete uložit funkci **Moje menu** na levé dialogové tlačítko (str. 106).

## **Aktivovat**

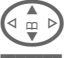

Vyberte požadovanou položku.

**§Vybrat§** Stiskněte tlačítko.

**nebo**

**§Možnosti§** Stiskněte tlačítko.

**Aktivovat** Vyberte položku.

**§Vybrat§** Stiskněte tlačítko.

**nebo**

Je-li vybranou položkou telefonní číslo, lze je volit pomocí tlačítka volání.

## **Změnit nastav**

Každou položku (1–10) lze nahradit jinou volitelnou položkou, která je pro **Moje menu** k dispozici.

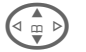

Vyberte požadovanou položku.

**§Možnosti§** Stiskněte tlačítko.

**Změnit nastav** 

Vyberte položku.

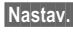

**§Nastav.§** Stiskněte tlačítko.

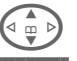

**G**  $\left\{\begin{matrix} \overline{a} \\ \overline{b} \end{matrix}\right\}$  Vyberte ze seznamu **novou** položku.

**§Nastav.§** Stiskněte tlačítko.

Je-li novou vybranou položkou telefonní číslo nebo oblíbená stránka WAP, otevře se odpovídající aplikace.

### **Vše resetovat**

**§Možnosti§** Stiskněte tlačítko.

**Vše resetovat**

Vyberte položku.

Po potvrzovacím dotazu a zadání kódu přístroje se obnoví výchozí nastavení.

## ç **Organizér <sup>89</sup>**

## **<sup>r</sup> Kalendá<sup>ř</sup>**

**MenuE** → *I***II → Kalendář** 

V kalendáři si můžete ukládat termíny a úkoly. K dispozici máte:

- přehled měsíce,
- přehled týdne,
- přehled dne.

Správná funkce kalendáře je podmíněna nastaveních času a data (str. 76).

### **Přehled měsíce**

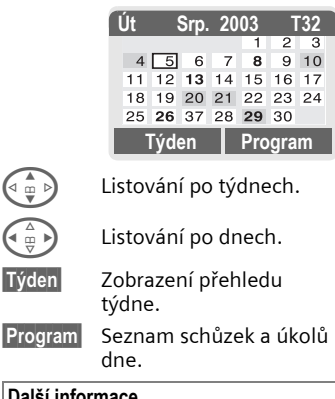

### **Další informace**

Tučně znázorněné kalendářní dny upozorňují na schůzky nebo narozeniny (str. 91) v tomto dni.

Pomocí dlouhého bočního tlačítka na telefonu listujte v závislosti na aktuálním přehledu po měsících nebo týdnech.

### **Přehled týdne**

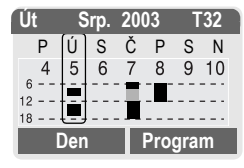

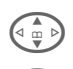

 $\begin{array}{cc}\n\begin{array}{ccc}\n\begin{array}{ccc}\n\mathbb{G} & \mathbb{D}\n\end{array}\n\end{array}$  Listování po hodinách od 0:00 do 24:00 hod.

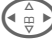

Listování po dnech.

### **§Den§** Zobrazení denního přehledu.

### **Přehled dne**

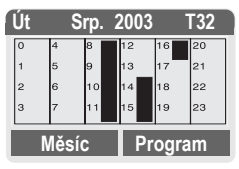

Každý den je rozdělen na šestkrát čtyři hodiny (dopoledne + odpoledne).

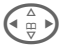

Listování po dnech.

### **Další informace**

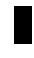

Schůzky jsou znázorněny svislým proužkem.

Překrývání schůzek je barevně odlišeno.

## **90 D** Organizér

### **Program**

**§Program§** Vyberte z příslušného přehledu.

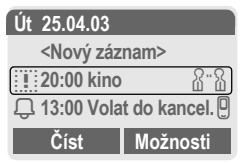

Schůzky (str. 91) a připojené nebo otevřené úkoly (str. 93) příslušného dne jsou v programu uspořádány chronologicky.

**<Nový záznam>**

Vytvoření nové schůzky nebo úkolu.

### **Možnosti**

Podle zvoleného záznamu v kalendáři nebo aktuálního zobrazení organizéru jsou k dispozici různé funkce:

**§Možnosti§** Otevřete menu.

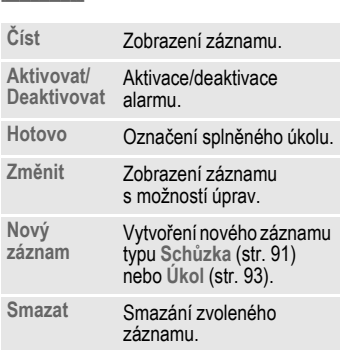

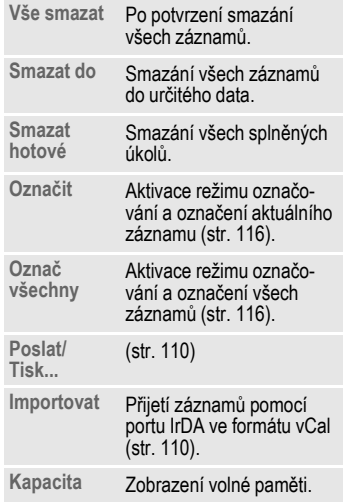

# ç **Organizér <sup>91</sup>**

### **Další informace**

Dodatečná nastavení v kalendáři viz dále pod položkou **Nastavení**.

- Schůzka se zapnutým alarmem.
- $\sqrt{2}$  Schůzka s vypnutým alarmem.
- o Úkol.
- $\overline{2}$ : Úkol s prioritou.
- $\overline{D}$ : Splněný úkol.
- $\Box$  Úkol s překročením termínu.

### **Synchronizace s PC**

Pomocí programu XTNDConnect® PC (str. 119) můžete kalendář schůzek synchronizovat s programem Outlook® nebo Lotus Notes™.

Pomocí **Vzdál.synchr.** můžete telefon synchronizovat s organizérem, který je uložen v síti Internet (str. 104). Musíte však nastavit časové pásmo (str. 76).

## **Nastavení kalendáře**

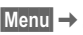

**Menu** → 1 → Nast-kalendář

### **Narozeniny**

Narozeniny se jako jiné události zobrazují tučně.

### **Začátek týdne**

Nastavení dne v týdnu, který bude v měsíčním a týdenním náhledu umístěn na prvním místě vlevo.

## **Alarmy**

**Menu → 4** Alarmy

Všechny záznamy schůzek se zobrazují v chronologickém pořadí. Ztracené (nepotvrzené) alarmy se zobrazí v seznamu zmeškaných schůzek (str. 95).

### **Zobrazení seznamu podle typu**

**Typy** Zobrazí se možné typy záznamů.

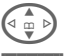

 $\hat{\Phi}$  > Vyberte typ záznamu.

**§Vybrat§** Zobrazí se všechny záznamy zvoleného typu.

### **Uložení nové schůzky do seznamu.**

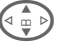

G **<Nový záznam>** vyberte položku.

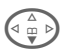

 $\left( \begin{matrix} \Delta \\ m \end{matrix} \right)$  Postupně vyplňte pole záznamu alarmu.

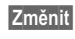

**§Změnit§** Změna hodnoty ve výběrových polích.

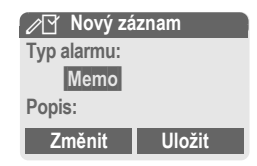

## **92 D** Organizér

### **Typ alarmu:**

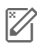

 $\mathbb{Z}$  Memo.

Popis se může skládat až z 50 znaků.

x **Hlasový zápisník.** 

Nahrání hlasové poznámky na konci procesu zadávání (viz také str. 96).

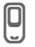

**D** Volání.

Zadejte telefonní číslo. Toto číslo se zobrazí se zazněním alarmu.

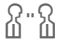

유·유 Setkání.

Popis se může skládat až z 50 znaků.

### **Popis:**

Popis pro zobrazení v programu.

### **Místo:**

Zadání místa konání schůzky, např. zasedací místnost.

### **Datum startu:**

**Začátek v:**

**Datum-konec:**

**Konečný čas:**

### **Alarm:**

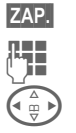

**§ZAP.§** Aktivujte alarm.

J Zadání doby spuštění alarmu **před** schůzku.

Vyberte položku:

**Minuty, Hodiny, Dny.**

### **Opakování:**

Zadejte interval pro opakování alarmu:

**Nic, Denně, 1 x týdně, Měsíčně, 1 x ročně.**

Zadejte parametr pro opakování:

**Navżdy, Do, Události** (počet)

Pokud zvolíte položku **1 x týdně**, můžete ještě označit určité dny v týdnu.

- 
- **§Uložit§** Uložte schůzku, alarm bude aktivován automaticky. Pokud jste zvolili typ **Hlasový zápisník**, spustí se nahrávání hlasového zápisníku (str. 96).

## ç **Organizér <sup>93</sup>**

### **Alarm**

V nastaveném okamžiku se spustí optický a akustický alarm. Promeškané alarmy se zobrazí v seznamu ztracených schůzek (str. 95).

Typ alarmu **Memo/Setkání**: Text se zobrazí na displeji.

Typ alarmu **Volání**: Zobrazí se telefonní číslo, které můžete volat.

Typ alarmu **Hlasový zápisník:** Reprodukce pomocí tlačítka diktafonu.

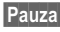

**§Pauza§** Odložení alarmu o 5 minut.

**§Vyp.§** Ukončení alarmu.

### **Další informace**

Nastavení alarmů se zobrazí na displeji:

- Ö Budík.
- **A** Termíny.

Alarm zazní i při vypnutém telefonu (telefon nepřejde do pohotovostního režimu). Stisknutím libovolného tlačítka nebo úplným zavřením, popř. otevřením posuvného krytu ho vypnete.

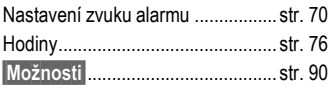

## **Úkoly**

**Menu → 4** Úkoly

Úkoly se v příslušném dnu zobrazí jako alarmy. K alarmu však naproti tomu nemusíte uvést žádné datum a čas. V takovém případě se úkol objeví každý den na začátku seznamu, dokud nebude označen jako splněný.

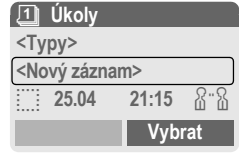

### **Zobrazení seznamu podle typu**

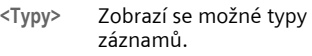

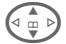

G Vyberte typ záznamu.

**§Vybrat§** Zobrazí se všechny záznamy zvoleného typu.

### **Vložení nového úkolu**

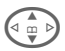

G **<Nový záznam>** vyberte položku.

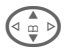

Vyberte typ termínu (viz termíny, str. 91).

### **Popis:**

Popis pro zobrazení v seznamu.

### **Stav:**

Vyberte položku: **Hotovo** nebo **Nevyřízeno**

## **94 D** Organizér

### **Priorita:**

Zvolte 1 (vysoká) až 5 (nízká), tovární nastavení 3.

### **Poużít datum**

Pokud zvolíte **Ano**, budou vám nabídnuty následující možnosti.

### **Platnost-dat.:**

Zadání data.

### **Platnost-čas:**

Zadání času.

### **Alarm:**

Zadejte dobu (0–99) a jednotku času (minuty, hodiny, dny), kdy má nastat akustické/optické upozornění na blížící se úkol.

**§Uložit§** Uložte úkol.

## **Poznámky**

**Menu → 4** Poznámky

Telefon můžete použít jako poznámkový blok.

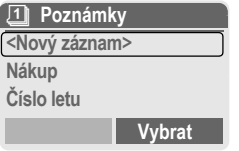

### **Nový záznam**

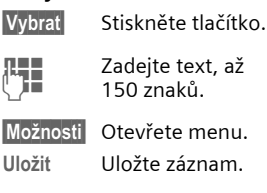

### **Zadání textu – menu**

**§Možnosti§** Otevřete menu.

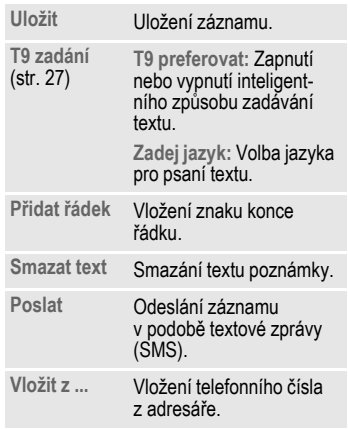

## ç **Organizér <sup>95</sup>**

### **Zobrazení záznamu**

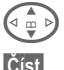

 $\left(\begin{matrix} 1 & 1 \\ 0 & 0 \end{matrix}\right)$  Vyberte záznam.

**§Číst§** Otevřete poznámky.

### **Seznam poznámek – menu**

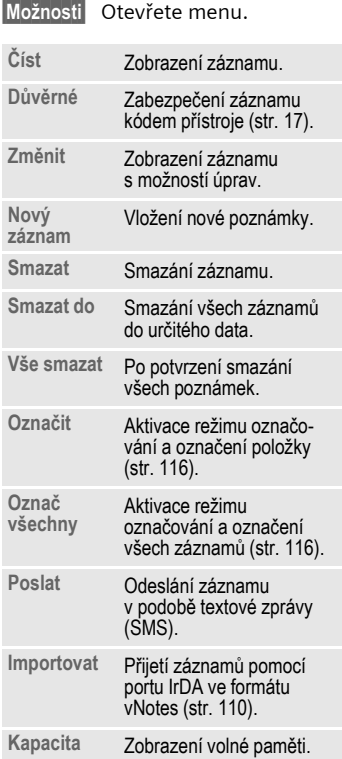

### **Další informace**

Důvěrná data chraňte kódem přístroje.

Zabezpečení kódem přístroje není dostatečně silné pro bezpečné ukládání přístupových hesel (kódů PIN, TAN atd.) jako poznámek.

Do organizéru můžete uložit celkem 500 záznamů (schůzek, úkolů, poznámek). Zadání zvláštních znaků..................str. 26

## **Ztracené alarmy**

 $\text{Mean} \rightarrow \boxed{1}$   $\rightarrow$  Ztrac.alarmy

Události s alarmem, na které jste nereagovali, budou zařazeny do seznamu ke kontrole.

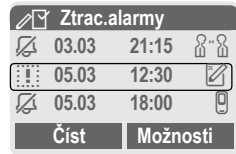

### **Ztracené alarmy – menu**

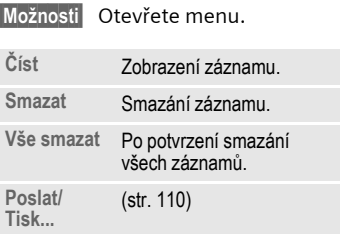

## **96 D** Organizér

## **Hlasový zápisník**

Hlasový zápisník můžete použít k nahrávání krátkých poznámek.

- Můžete jej také používat na cestách.
- Můžete si zaznamenat poznámku jako připomínku nebo jako upozornění pro druhé.
- Můžete připojit hlasovou poznámku k termínu v kalendáři (str. 92).
- Můžete nahrát hovor užitečné pro zaznamenání čísel nebo adres.

### **Pozor**

Použití této funkce může podléhat omezením ze zákona, zvláště pak trestněprávním předpisům.

Informujte předem partnera, že si chcete hovor zaznamenat, a se záznamem zacházeite důvěrně.

Tuto funkci můžete použít pouze se souhlasem partnera.

### **Ovládání pomocí bočních tlačítek**

Ovládání pomocí bočních tlačítek **v pohotovostním režimu** je rychlé a jednoduché.

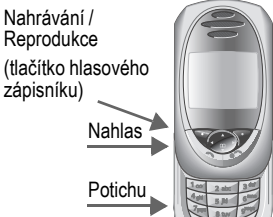

### **Nová nahrávka**

Držte tlačítko hlasového zápisníku stisknuté po celou dobu nahrávání. Zobrazí se maximální možná doba nahrávání. Po krátkém upozorňovacím tónu se zahájí nahrávání.

### **Pauza**

Chcete-li na chvíli přerušit nahrávání, uvolněte tlačítko hlasového zápisníku nejdéle na 10 sekund. Pokud jej znovu stisknete, můžete v nahrávání pokračovat, jinak bude záznam ukončen.

### **Uložení**

Uvolněním tlačítka na dobu delší než 10 sekund ukončíte nahrávání.

- **§Stop§** Ukončení nahrávání. Nahrávka se automaticky uloží s uvedením času, kdy byla pořízena.
- 
- **§Uložit§** Opatřete nahrávku jménem.
- **§Uložit§** Uložte nahrávku.

## ç **Organizér <sup>97</sup>**

### **Reprodukce**

V pohotovostním režimu **krátce** stiskněte tlačítko hlasového zápisníku. Pokud menu možností obsahuje položku **Handsfree**, bude Vám nabídnuta.

### **Ovládání pomocí dialogových tlačítek**

### **Nová nahrávka**

**Menu → 1** + Hlasový zápisník Otevře se seznam nahrávek.

#### **<Nová nahrávka>**

Vyberte položku.

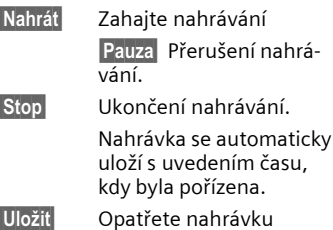

- jménem.
- **§Uložit§** Uložte nahrávku.

#### **nebo**

**§Přehrát§** Vyslechněte si nahrávku před uložením.

### **Reprodukce**

**Přehrát** 

**Menu → 1**  $\rightarrow$  Hlasový zápisník Otevře se seznam nahrávek.

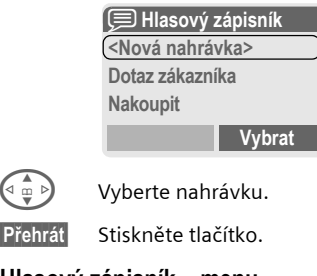

### **Hlasový zápisník – menu**

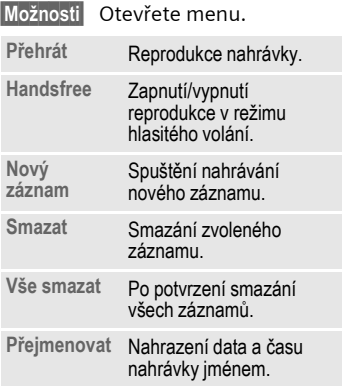

## **Časov.pásma**

**Menu → 1**  $\rightarrow$  Časov.pásma Zadejte časové pásmo, ve kterém se právě nacházíte (str. 76).

[ **Extra §Menu§**K[KVyberte funkci

## **Budík**

Budík zazvoní v nastavený čas i v případě, že je telefon vypnutý.

### **Nastavení**

**§Změnit§** Zobrazení nastavení: Čas a den buzení.

> Nastavení času buzení (hh:mm).

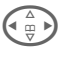

 $\ddot{H}$  > Nastavení dnů.

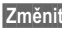

**§Změnit§** Označte dny, kdy chcete být buzeni.

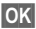

**§OK§** Potvrďte nastavení.

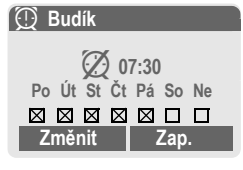

### **§Zap.§** / **§Vyp.§**

Zapnutí/vypnutí funkce budíku.

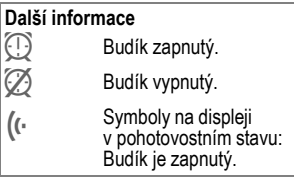

## **Kalkulačka**

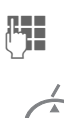

**ALLE** Zadejte číslo<br>(Herodice (max. 8 číslic).

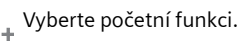

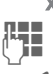

**J Opakujte postup s dalšími**<br>T čísly.

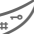

Výsledek.

### **Početní funkce**

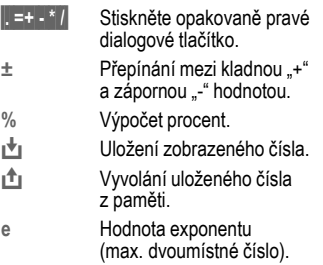

Speciální tlačítka:

Desetinná čárka

0 <sup>S</sup>čítání (**dlouze** stiskněte).

## **Přepoč.kurzu**

**§Menu§**K[K**Přepoč.kurzu** Můžete přepočítávat tři různé měny.

### **Zadání měny**

Pokud ještě není zadána žádná měna, stiskněte při prvním zadávání **§OK§**.

### **Jinak:**

**§Možnosti§** Otevřete menu

**Nový záznam**

Vyberte položku, poté:

**• Pouze euro-měny (pevný kurs):**

**§Seznam§** Stiskněte tlačítko a vyberte první euro-měnu.

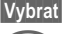

**§Vybrat§** Potvrďte výběr.

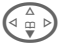

 $\circledcirc$  Vyberte další pole.

**§Seznam§** Stiskněte tlačítko a vyberte druhou euro-měnu.

**§Vybrat§** Potvrďte.

**§OK§** Potvrďte.

**• Jiné měny (nastavitelný kurs):** 

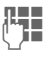

**J Zadejte označení pro** měnu.

**§OK§** Potvrďte.

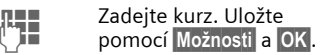

### **Početní funkce**

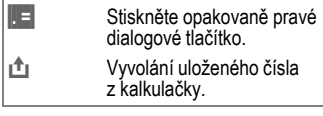

### **Převod**

Můžete provádět všechny kombinace přepočtu měny pro zadané měny.

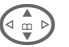

Vyberte dvojici měn ze seznamu.

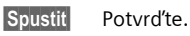

**JLHE –** Zadejte částku<br>UHE – (max. 12místné číslo).

Výsledek.

**§Opakov.§** Opakování převodu s jinými údaji.

### **Přepočet kurzu – menu**

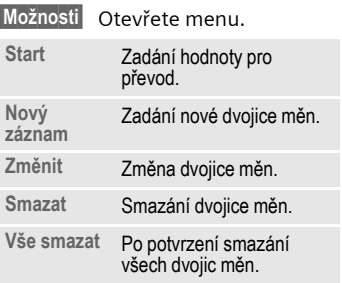

**Menu** → <sup>√</sup> → Vyberte funkci.

## **Stopky**

Funkce stopek umožňuje odečíst a uložit dva mezičasy.

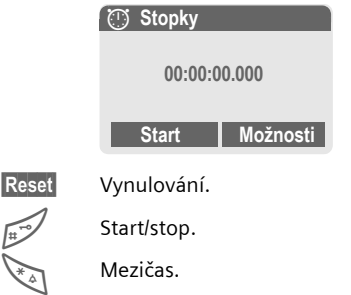

### **Ovládání pomocí bočních tlačítek:**

Start/stop (tlačítko hlas. zápisníku)

Mezičas

(Dlouhé boční tlačítko nahoře)

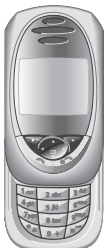

### **Stopky – menu**

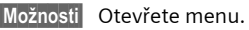

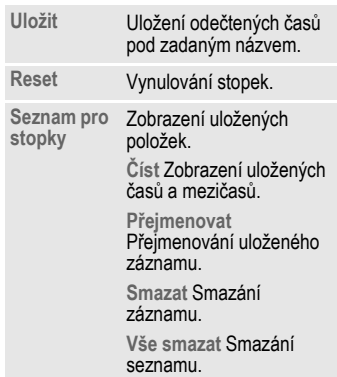

## **Odpočítávání**

Odměřuje se nastavený interval. Poslední tři sekundy jsou signalizovány akusticky. Na konci zazní zvláštní signalizační tón.

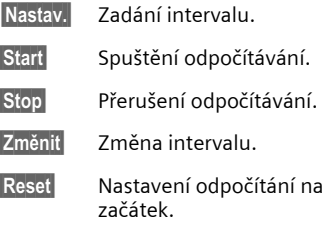

## **Kamera (příslušenství)**

Snímky, které jste pořídili pomocí fotoaparátu "QuickPic-Camera IQP-510" (str. 128), si můžete v telefonu okamžitě prohlédnout, můžete je uložit nebo odeslat.

Jsou možné dva formáty snímků:

- Menší rozlišení: QQVGA 160 × 120 obrazových bodů, velikost paměti pro odeslání jako obrázku MMS 6 KB (str. 47).
- Vysoké rozlišení: VGA 640 × 480 obrazových bodů, velikost paměti pro jeden obrázek až 40 KB, např. k dalšímu zpracování na PC. Pro zobrazení na displeji se ke každému snímku VGA vytvoří také obrázek QQVGA.
- **§Kamera§** Stiskněte tlačítko, je-li fotoaparát připojen (v pohotovostním režimu).

#### **nebo**

**Menu** → **P**<sup>o</sup> → Kamera

Nejprve se zobrazí počet zbývajících snímků (v závislosti na nastaveném rozlišení).

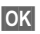

**§OK§** Potvrďte.

Zobrazí se naposledy pořízený snímek.

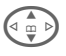

G Procházení snímků.

### **Snímek**

Zpracování snímku si vyžádá několik sekund (zvláště při vysokém rozlišení).

Stiskněte **dlouhé boční tlačítko nahoře**. Po uplynutí doby expozice zazní upozorňovací tón. Snímek se zobrazí na displeji a automaticky se uloží.

### **Blesk**

Funkci blesku můžete zapnout/ vypnout v menu možností.

Je-li funkce zapnutá, objeví se před zachycením snímku požadavek na nabití blesku:

Stiskněte **krátce dlouhé boční tlačítko nahoře**. Blesk se nabije.

Stiskněte **znovu dlouhé boční tlačítko nahoře**. Snímek bude pořízen s bleskem.

### **Další informace**

Fotografování bez blesku, je-li zapnutá funkce **Poużít blesk**:

Stiskněte **dlouze dlouhé boční tlačítko nahoře**. Nabíjení blesku se přeskočí a snímek bude pořízen ihned.

### **Kamera – menu**

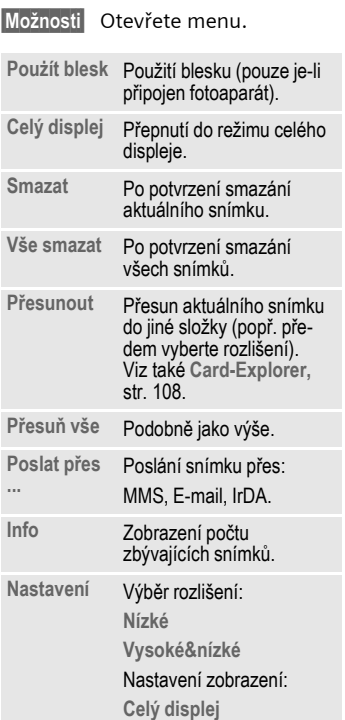

### **Další informace**

Je-li pamě˙ plná nebo kamera není připojená:

**Smazat**<br>Smazat Smažte aktuálně zobrazený<br>Snímek.

Zapnutí osvětlení displeje.

Přepínání mezi malým<br>
obrázkem a obrázkem přes celý displej (také tlačítkem "Diktování", str. 5).

## **Ovládání hlasem**

Vyslovením příkazu můžete spustit předem nastavené funkce. Až 20 jmen či funkcí můžete volit, resp. spustit vyslovením jména či názvu funkce. Záznamy volby hlasem se ukládají v telefonu (nikoliv na SIMkartě).

### **Záznam**

**§Menu§**K[K**Ovládání hlasem** Zobrazí se seznam s možnými funkcemi.

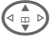

 $\widehat{\Phi}$  Vyberte funkci.

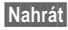

**§Nahrát§** Stiskněte tlačítko.

**§Ano§** Potvrďte vybranou funkci.

**§Start§** Spus˙te nahrávání.

Zazní krátký signál. Nyní vyslovte vhodný příkaz a po výzvě jej **zopakujte**.

### **Použití**

Stiskněte **dlouze dlouhé boční tlačítko dole** (v pohotovostním režimu).

Zazní akustický signál (pípnutí) a na displeji se objeví upozornění. Nyní vyslovte název funkce.

Hlučné prostředí může negativně ovlivnit rozpoznání příkazu telefonem.

### **Ovládání hlasem – menu**

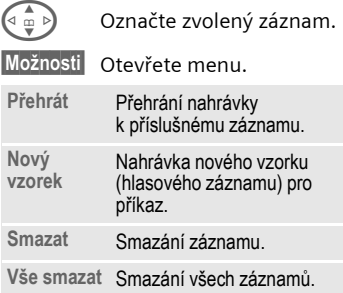

### **Vzdálená synchronizace**

**§Menu§**K[K**Vzdál.synchr.**

Díky této funkci máte i na cestách přístup k externě uloženým datům (adresy, kalendář, atd.) a můžete je synchronizovat s daty v telefonu. Data mohou být uložena např. ve firemním počítači nebo v síti Internet.

### **Synchronizuji**

**§Synchr.§** Vyberte počítač a spus˙te synchronizaci.

### **Synchr. nastavení**

**§Nastav.§** Otevřete nastavení.

### **Synchr.profil**

Můžete definovat několik profilů.

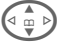

 $\left\{\begin{matrix} \begin{matrix} 1 \\ \end{matrix} \end{matrix}\right\}$  Vyberte profil.

**§Možnosti§** Otevřete menu.

**Změnit nastav**

Vyberte položku.

Označení oblastí, které mají být synchronizovány:

**Kalendář**

**Kontakty**

**Poznámky**

**Úkoly**

**Nast.serveru**

V závislosti na situaci jsou dostupné různé funkce:

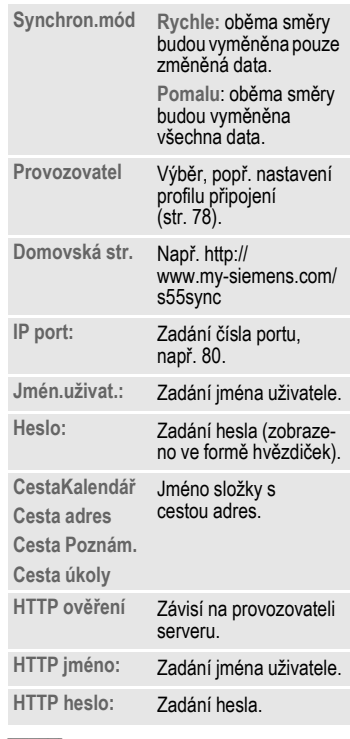

**§Uložit§** Uložte nastavení.

### **Vzdál. aktivace profilu vzdálené synchronizace**

**Synchr.-nast.**

Vyberte položku.

**Synchr.profil**

Vyberte položku.

Vyberte profil.

**§Vybrat§** Aktivujte jej. Aktuální profil se označí.

### **Další informace**

V síti Internet na adrese

**www.my-siemens.com/SyncMl**

## **Slużby SIM(volitelné)** L

Provozovatel sítě může prostřednictvím SIM-karty nabízet speciální aplikace (např. bankovní služby – GSM Banking, burzovní informace atd.).

Pokud máte odpovídající SIM-kartu, zobrazí se služby SIM-karty pod názvem "Extra" v hlavním menu, popř. přímo nad levým dialogovým .<br>tlačítkem

**D** Symbol služeb SIM-karty.

Tyto služby jsou u mnohých aplikací nabídnuty v menu.

**§Menu§**K[K**Slużby SIM**

Prostřednictvím služeb SIM karty může telefon bez problémů pracovat i s dalšími službami, které se objeví v nabídce provozovatele sítě až v budoucnosti. Další informace získáte od svého provozovatele sítě.

Levému dialogovému tlačítku a tlačítkům číslic 2 až 9 (tlačítkům rychlé volby) můžete přiřadit důležitá telefonní čísla nebo některé funkce. Volbu telefonního čísla, případně spuštění funkce lze pak provést stisknutím jediného tlačítka.

### **Další informace**

Poskytovatel služeb mohl levé dialogové tlačítko již obsadit některou funkcí (např. číslem služeb " $\P$ <sup>[]</sup> SIM-karty"). Někdy nelze obsazení tlačítek měnit.

Levé dialogové tlačítko může být také automaticky dočasně nastaveno pro přístup k nové zprávě $|\nabla$ / $|\nabla$ 

Možná obsazení tlačítek jsou např.:

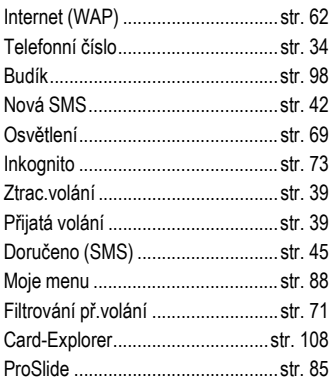

## **Levé dialogové tlačítko**

Levému dialogovému tlačítku můžete přiřadit libovolnou funkci nebo telefonní číslo.

### **změna**

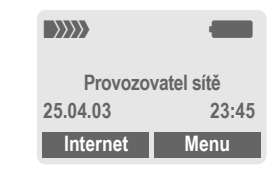

**§Internet§ Krátce** stiskněte.

**§Změnit§** Vyhledejte aplikaci v seznamu.

- Přiřaďte dialogovému tlačítku novou funkci (např. **NováSMS**).
- Zvláštním případem je **Telefon. číslo**. Vyberte jméno ze seznamu/ adresáře (např. "Dana") a přiřaďte je dialogovému tlačítku.
- **§Vybrat§** Nastavení potvrďte.

### **Použití**

Obsazení tlačítka telefonním číslem účastníka "Dana" zde slouží pouze jako příklad.

**§Dana§ Dlouze** stiskněte.

## **Tlačítka přímé volby**

Při přímé volbě lze použít tlačítka číslic 2 až 9 jako tlačítka rychlé volby. Možná přiřazení viz str. 106. Tlačítko s číslicí 1 je rezervováno pro volání do hlasové schránky (str. 41).

### **změna**

V pohotovostním režimu:

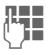

**JLHA** Stiskněte tlačítko s číslem<br>(<u>JHA (</u>2–9). Není-li číslo již obsazeno:

**§Nastav.§** Stiskněte tlačítko.

### **nebo**

**§NováSMS§ Krátce** stiskněte (je-li např. obsazeno aplikací **NováSMS**).

**§Změnit§** Vyhledejte aplikaci v seznamu.

> Zvláštní případ **Telefon. číslo** Vyberte jméno z telefonního seznamu/ adresáře a přiřaďte je tlačítku.

> Zvláštní případ **Oblíbené pol.** Ze záložky vyberte adresu URL a přiřaďte ji tlačítku.

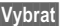

**§Vybrat§** Nastavení potvrďte.

### **Použití**

Výběr uloženého telefonního čísla nebo spuštění přiřazené funkce (např. **NováSMS**).

V pohotovostním režimu:

**Krátce** stiskněte.

Na displeji se namísto funkce pravého dialogového tlačítka zobrazí obsazení tlačítka 3, např.:

**§NováSMS§ Dlouze** stiskněte.

### **nebo jen**

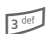

**a**<sup>dlouze</sup> stiskněte.
# **<sup>108</sup>** Ñ **Card-Explorer**

Při práci se soubory na kartě můžete používat systém souborů podobně, jako na počítači. V systému souborů jsou k pro různé datové typy založeny vlastní složky:

### **Menu** →

Zobrazí se seznam existujících složek a souborů.

Seznam můžete procházet pomocí ovládacího tlačítka:

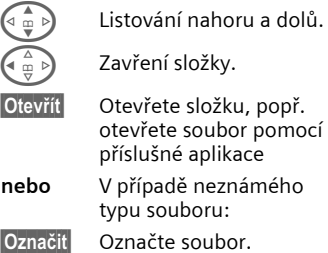

## **Založení nové složky**

Vyberte eventuální existující složku a otevøete ji.

**§Možnosti§** Otevøete menu.

**Nová složka**

Vyberte.

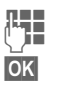

 $\frac{1}{2}$  Zadejte název složky.

**OK** Potvrïte.

## **Struktura složek**

V systému souborů jsou pro různé datové typy vytvořeny zvláštní složky:

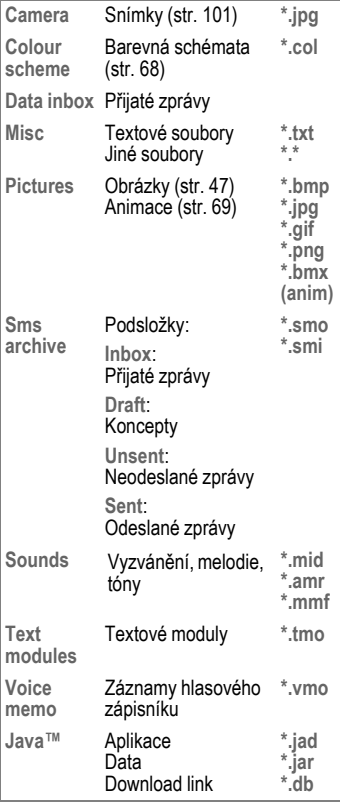

### **Systém souborů – menu**

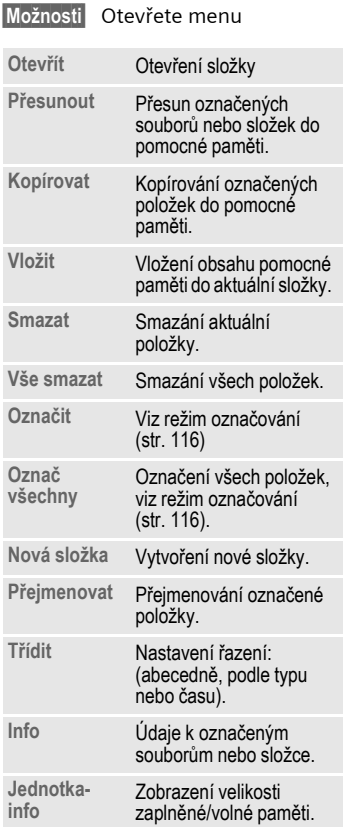

# **110 Tisk. přes .../Poslat přes ...**

Telefon nabízí více možností, jak různými cestami odesílat nebo tisknout text nebo data. Přístup k těmto funkcím vám bude nabídnut v menu možností příslušné aplikace. Položky v menu se mohou lišit v závislosti na aplikaci. Uvědomte si prosím, že pro přenos se užívá tabulka znaků ANSI. Pokud chcete správně zobrazit zvláštní znaky, musí být tiskárna nastavena na správnou převodní tabulku (kódovou stránku).

## **IrDA (infračervený port)**

Zapnutí portu IrDA, str. 77. Možné použití:

**Poslat/Tisk. → IrDA** 

- **§Poslat§** Data budou odeslána zvoleným způsobem.
- 
- **§Tisk§** Data budou odeslána na připojenou tiskárnu.

## **Vše přes IrDA**

Možné použití:

 $Postat/Tisk... → Vše přes IrDA$ 

Všechny záznamy v telefonním seznamu/adresáři a organizéru budou odeslány nebo vytištěny přes infračervené rozhraní.

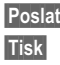

**§Poslat§** Viz výše.

**§Tisk§** Viz výše.

Nastavení režimu importu u přijímajícího telefonu.

**Příjem prostřednictvím portu IrDA** Zapnutí portu IrDA pro příjem (str. 77).

## **SMS**

Záznam z telefonního seznamu/ adresáře a schůzky lze odeslat na jiný vhodný mobilní telefon jako zprávu SMS.

Větší objekty budou podle potřeby rozděleny do několika zpráv SMS, které budou odeslány jako složená zpráva.

## **SMS jako text**

Vizitky, záznamy z adresáře a schůzky můžete posílat jako text prostřednictvím zpráv SMS (případně dojde k rozdělení textu na více zpráv SMS).

## **Importovat**

Povolení přenosu pro možný příjem **několika** objektů po sobě prostřednictvím portu IrDA.

## **Datové objekty**

Soubory přijaté prostřednictvím portu IrDA nebo zprávy SMS budou uloženy v systému souborů (str. 108).

### **Bez SIM-karty**

Pokud zapnete telefon **bez** SIM-karty, můžete použít pouze vybrané funkce.

**§Menu§** Stiskněte dialogové tlačítko. Funkce se zobrazí.

**§SOS§** Tísňové volání, SOS.

## **CSD**

**(C**ircuit **S**witched **D**ata)

Přenos dat se uskutečňuje prostřednictvím datového připojení k předem nastavenému připojovacímu bodu provozovatele sítě nebo poskytovatele služeb. Toto spojení lze použít pro výměnu dat, např. pro přístup k Internetu, pro stažení her a aplikací nebo pro využití služeb WAP.

Po celou dobu připojení, kdy využíváte služby nebo si z Internetu stahujete aplikace, vám vznikají náklady podle ceníku provozovatele sítě nebo poskytovatele služeb.

### **Doplnění telefonního čísla v seznamu/adresáři**

Pokud ukládáte telefonní číslo do seznamu/adresáře, můžete číslice nahradit otazníky "?".

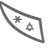

### **Dlouze** stiskněte.

Tyto zástupné znaky musíte doplnit před volbou (např. telefonním číslem pobočkové ústředny).

Pokud chcete volat, vyberte telefonní číslo ze seznamu/adresáře:

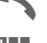

A Stiskněte tlačítko.

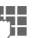

**II a** ? nahraďte číslicemi.

- 
- Stiskněte tlačítko. telefonní číslo bude voleno.

## **Dvě telefonní čísla**

di

Pro každé telefonní číslo lze použít určité nastavení (např. melodii, přesměrování atd.). Nejprve přepněte na požadované telefonní číslo.

Postup při změně čísla/linky v pohotovostním režimu:

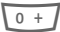

 $0 + l$  Stiskněte tlačítko.

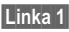

**§Linka 1§** Stiskněte tlačítko.

## **EMS**

(**E**nhanced **M**essaging **S**ervice)

Pomocí této služby můžete posílat kromě (formátovaných) textů také

- obrázky (bitmapy) až do 32 × 32 pixelů (černobílé),
- melodie,
- animace (sekvence 4 obrázků) 8 × 8 a 16 × 16 pixelů (černobílé).

Výše uvedené prvky mohou být poslány pomocí zprávy SMS společně nebo jednotlivě.

Pomocí služby EMS mohou být posílány obrázky a melodie také jako spořič displeje a vyzvánění.

Tak mohou vznikat zprávy, které přesáhnou délku jediné SMS. V takovém případě proběhne spojení jednotlivých zpráv do jediné zprávy.

## **GPRS**

del

(**G**eneral **P**acket **R**adio **S**ervice)

GPRS je nový způsob, jak rychleji přenášet data prostřednictvím sítě pro mobilní radiokomunikaci. Použijete-li GPRS, můžete být při dostatečné kapacitě sítě trvale připojeni k Internetu.

Tato služba ještě není podporována všemi provozovateli.

## **HTTP**

(**H**yper**t**ext **T**ransfer **P**rotocol)

HTTP je označení pro jeden z protokolů, kterým se přenášejí data v síti Internet. Prostřednictvím protokolu HTTP si můžete z internetu do telefonu nahrávat aplikace a hry (Hry & další, str. 65) a vícehlasé (polyfonní) vyzvánění. Konfigurace parametrů HTTP se provádí pomocí profilu HTTP (str. 67).

## **Informace o odeslání SMS**

Není-li možné předat zprávu středisku služeb, přístroj vám nabídne možnost odeslání opakovat. Pokud se nezdaří ani druhý pokus o odeslání, obra˙te se na provozovatele služeb.

Oznámení **Zpráva odeslána!** indikuje pouze, že zpráva byla převedena do střediska služeb. Toto středisko se po určitou dobu pokouší zprávu doručit.

Viz také kapitolu "Doba platnosti" str. 57.

## $JAD \nless$  a JAR  $\frac{1}{26}$

Při použití profilu Java™ se mohou vyskytnout tři druhy souborů:

### **Soubor JAD (Java Descriptor)**

Tyto soubory obsahují informace o aplikaci (soubory JAR) a adresy pro stažení. Aktivací souboru JAD dojde k připojení k Internetu a k nahrání spustitelné aplikace.

### **Soubor JAR (archiv Java)**

Tento soubor obsahuje spustitelnou aplikaci. Aktivací souboru JAR se spustí aplikace.

### **Kombinované soubory**

Tyto soubory vznikají nahráním souborů JAR prostřednictvím souborů JAD. V tomto případě se soubor JAD připojí k souboru JAR. Symbol na displeji je stejný jako u souboru JAR.

S profilem Java™ souvisí následující symboly:

> Soubor JAD § Soubor JAR

### **Java**™

Profil Java™ vám dává možnost využívat velké množství her a aplikací pro váš telefon. Tyto aplikace si můžete stáhnout z Internetu a nainstalovat do telefonu. Po instalaci je možné aplikaci spustit. Dbejte prosím vždy příslušných pokynů.

Společnost Siemens nemůže v souvislosti s aplikacemi Java zaručit, že stažená a instalovaná aplikace bude na vašem telefonu fungovat (viz také (str. 67)).

## **Mezinárodní směrový kód**

Ve vašem telefonu je uloženo mnoho mezinárodních směrových kódů. V pohotovostním režimu (u telefonního seznamu není třeba používat tlačítko  $\sqrt{0+1}$ :

0 **Dlouze** stiskněte, až se objeví symbol "+". Tím nahradíte počáteční nuly mezinárodního směrového čísla.

**§+Seznam§** Stiskněte tlačítko.

Vyberte zemi. Její mezinárodní směrové číslo se objeví na displeji. Doplňte meziměstské směrové číslo (v mnoha zemích bez úvodní číslice 0) a stiskněte tlačítko volání.

## **Mimo domovskou sí˙**

Nacházíte-li se mimo dosah své domovské sítě, telefon automaticky vybere jinou sí˙ GSM (str. 82).

## **Nastavení přesměrování**

### **§Přesměr§**

Volání je přesměrováno např. do hlasové schránky, pokud je přesměrování **Když obsazen** aktivováno a funkce **Druhé volání** je zapnutá (viz také str. 73).

### **Ochrana proti kopírování**

Aplikace mohou být chráněny proti kopírování. Takto chráněné aplikace je možné spouštět pouze na přístrojích, pro které jsou určené. Pomocí softwarového balíčku "Siemens Data Suite" (str. 119) však můžete kdykoliv vytvořit bezpečnostní kopii těchto aplikací.

## T **Pamě˙ pro zprávy je plná**

Pokud bliká symbol zprávy, je pamě˙ SIM-karty plná. Nemůžete přijímat **žádné** další zprávy. Starší zprávy smažte nebo archivujte (str. 46).

### **Použití WAP**

#### **Začít s...**

Určete, které funkce se mají zobrazit na displeji po připojení k Internetu:

- 
- Stisknutím tlačítka otevřete menu prohlížeče.
- **Další ...** Vyberte položku.
- **Nastavení** Vyberte položku.
- **Začít s...** Vyberte položku, poté vyberte ze seznamu: **Startmenu Prohlíž.-menu Domovská str.**
	- **Posl.stránka**
	-
	- **Oblíbené pol.**

### **Zadání internetové adresy (URL)**

Je-li na displeji zobrazena stránka WAP (online nebo offline):

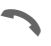

Stisknutím tlačítka otevřete menu prohlížeče.

**Jdi na URL** Vyberte položku.

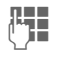

**J Jak** Zadejte adresu URL<br>(† J **J** a potvrďte ji. Naváže se spojení.

### **Změna domovské stránky**

Adresa domovské stránky je zadána v profilech WAP (str. 64).

Je-li na displeji zobrazena stránka WAP (online nebo offline):

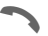

Stisknutím tlačítka otevřete menu prohlížeče.

- **Další ...** Stiskněte.
- **Profily** Vyberte položku.

Vyberte profil, např.:

**e-Commerce**

Zvýrazněte položku.

**§Změnit§** Stisknutím tlačítka zobrazíte zadávací formulář.

**Param. WAP**, poté vyberte položku **Domovská str.**

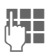

**III** Zadejte novou adresu. Přejděte na konec zadávacího formuláře.

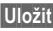

**§Uložit§** Stiskněte tlačítko.

### **Záložka (URL)**

d

Seznam záložek může obsahovat až 10 záznamů, popř. složek. Každá složka může opět obsahovat záložky nebo další složky.

**Uložení:**

Stisknutím tlačítka otevřete menu prohlížeče.

**Oblíbené pol.**

Vyberte položku.

**Online** (uložení):

- **Přidat** Aktuální adresa WAP bude převzata jako záložka. **Offline** (uložení):
- **(Prázdné)** Vyberte položku.

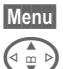

**§Menu§** Otevřete menu.

G **Nový záznam**Vyberte položku, zadejte jméno/ název a adresu URL a potvrďte.

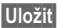

**§Uložit§** Stiskněte tlačítko.

**Použití:**

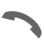

Stisknutím tlačítka otevřete menu prohlížeče.

**Oblíbené pol.**

Vyberte položku.

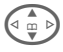

G Vyberte záložku/složku.

**§Jdi§** Vyhledaná záložka bude zvolena.

### **Problémy se SIM kartou**

Vložili jste SIM-kartu. Přesto se objevilo hlášení:

**Prosím vložte SIM kartu!**

Zkontrolujte prosím, jestli je karta vložena **správně** nebo jestli nejsou znečistěné kontakty, popř. je očistěte suchým hadříkem. Pokud je karta poškozená, obra˙te se prosím na svého provozovatele sítě.

Viz také kapitolu "Otázky a odpovědi" str. 121.

### **Provozní doba**

Plně nabitý akumulátor vydrží 60 až 200 hodin v pohotovostním režimu nebo 100 až 210 minut nepřetržitého hovoru.

Provozní doba závisí na způsobu používání telefonu:

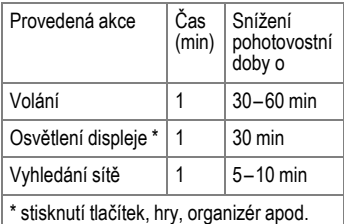

Extrémní teploty výrazně snižují pohotovostní dobu telefonu. Nevystavujte proto telefon přímému slunečnímu záření ani jej nepokládejte na topení.

### **Přímá volba z menu**

Všechny funkce menu jsou interně číslovány. Příslušné číslice se zobrazí v horní části displeje. Postupným zadáním těchto číslic můžete přímo zvolit požadovanou funkci.

Např. napsání nové zprávy SMS:

**§Menu§** Stiskněte tlačítko.

5 pro funkci **Zprávy** 

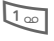

1 pro funkci **Nová SMS** 

### **Režim označování**

V případě některých aplikací (např. adresáře) můžete v seznamu označit jeden nebo více záznamů, aby zvolená funkce mohla být provedena společně.

**§Možnosti§** Otevřete menu.

**Označit** Aktivujte režim označování.

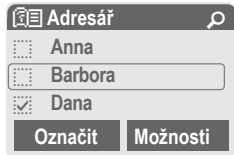

Pokud jste vybrali **neoznačený** záznam, můžete jej označit:

**§Označit§** Označíte aktuální záznam.

Pokud jste vybrali **označený** záznam, můžete označení zrušit:

**§Zruš.zn.§** Zrušte označení aktuálního záznamu.

Funkce označování v menu možností:

**§Možnosti§** Otevřete menu.

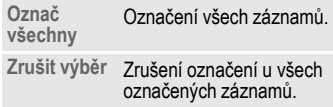

## **Řídicí kódy (tóny DTMF)**

### **Poslat tónově**

Řídicí kódy (číslice tónové volby), např. k dálkovému ovládání záznamníku, můžete zadat během aktuálního spojení. Toto zadání je odesláno přímo tónově jako řídicí kódy.

**y menu§** Otevřete menu hovoru.

**Poslat tónově**

Vyberte položku.

### **Uložení do telefonního seznamu**

Uložte telefonní čísla **a** řídicí kódy (tóny DTMF ) do seznamu/adresáře jako běžný záznam.

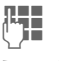

**Julie –**<br>Zadejte telefonní číslo.

 $\overline{0+1}$  Držte tlačítko, dokud se na displeji neobjeví znak "+" (tak vytvoříte pauzu nutnou pro zřízení spojení).

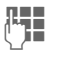

**1.**<br>Zadejte řídicí kód (číslice).

 $\overline{0 + 1}$  V případě potřeby zadejte další pauzy o délce 3 sekundy pro spolehlivé zpracování číslic u příjemce.

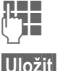

Zadejte jméno.

**§Uložit§** Stiskněte tlačítko.

Můžete také uložit řídicí kódy (číslice) bez telefonního čísla a odeslat je během hovoru.

### **SMS-Push**

Pomocí této funkce můžete přímo vyvolat internetovou adresu (URL) z přijaté zprávy SMS. Adresa se po označení zobrazí inverzně. Stisknutím tlačítka volání se automaticky spustí prohlížeč WAP a vyvolá se označená internetová adresa.

### **Telefonní čísla střediska služeb**

V telefonním seznamu (**<Ostatní sezn.>**, **<Servisní císla>**, str. 31) jsou uložena čísla vložená provozovatelem sítě. Umožňují přístup k místním nebo národním informačním a servisním službám provozovatele.

### **Telefonní číslo nebo adresa URL ve zprávě SMS**

Telefonní čísla zobrazená v textu **§inverzně§** mohou být volena nebo uložena do seznamu/adresáře. Také internetové adresy URL můžete vyvolat přímo nebo můžete sestavit HTTP spojení. Musíte však nastavit a aktivovat profil HTTP (str. 67), popř. WAP (str. 64).

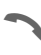

Stisknutím tlačítka zvolíte telefonní číslo nebo adresu URL.

### **Verze softwaru**

Následujícím postupem zobrazíte v pohotovostním režimu verzi softwaru telefonu:

**\* # 0 6 #** , poté stiskněte tlačítko **§Info§**.

## **Vlastní čísla**

Tato funkce umožňuje zadání "vlastních" telefonních čísel do seznamu (např. číslo faxu). Vlastní telefonní čísla je možné změnit, smazat nebo poslat jako zprávu SMS.

### **WAP**

(**W**ireless **A**pplication **P**rotocol)

WAP je technický standard, který slouží k propojování mobilních sítí a internetu. WAP umožňuje mobilní surfování v internetu pomocí telefon, stahování her a aplikací a využívání služeb WAP jako je zasílání zpráv, informací či burzovních kurzů.

### **Zvláštní symboly pro používání WAP**

<sup>0 +</sup> Stiskněte opakovaně, vloží<br>se:

**. , ? ! ' " 0 - ( ) @ / : \_**

## **Zápisník na telefonní čísla**

Během hovoru můžete pomocí tlačítek zadávat telefonní číslo. Toto zadávání slyší Váš partner. Po ukončení spojení můžete číslo uložit nebo na ně zavolat.

## **Zapnutí/vypnutí tónů**

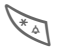

**Dlouze** stiskněte.

### **V pohotovostním režimu**

V pohotovostním režimu můžete vypnout **všechny** signalizační tóny a vyzvánění a opět je zapnout Vypnutím telefonu se funkce ukončí.

#### **Během volání**

Vypnutí vyzvánění pro **aktuální** volání/alarm (nelze použít, je-li aktivní funkce **Libovolným tl.**, str. 72). Přijetím nebo odmítnutím volání funkci ukončíte.

- Informace o volání bude nadále zobrazena na displeji.
- Nastavení vibrací a ostatních funkcí zůstane nedotčeno.
- Nastavení zvuků se nezmění.

# **Siemens Data Suite 119**

**Siemens Data Suite** je softwarový balíček obsažený na disku CD-ROM, pomocí kterého lze rozšířit funkčnost vašeho telefonu společně s počítačem PC se systémem Windows®. Telefon a PC lze propojit pomocí infračerveného portu (IrDA) nebo datového kabelu.

**Siemens Data Suite** obsahuje moduly, které jsou stručně popsané níže. Podrobné informace najdete v elektronické nápovědě na disku CD-ROM.

## **Program Data Exchange**

Po instalaci programu pro výměnu dat (Data Exchange) se v Průzkumníku systému Windows® vytvoří nová jednotka pro mobilní telefon, která zpřístupňuje obsah systému souborů (str. 108) vašeho telefonu.

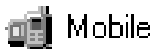

K dispozici jsou následující možnosti:

- Přístup k datům aplikací v telefonu a pohodlná synchronizace s počítačem metodou "táhni a pus˙".
- Konverze hlasových zpráv do formátu WAV.

#### **Pozor!**

Před přístupem k systému souborů se ujistěte, že nebudou smazány žádné soubory, které jsou zapotřebí k běhu aplikací telefonu, např. složka "Licences".

## **Synctool (XTNDConnect® PC)**

Pomocí tohoto modulu můžete synchronizovat organizér v telefonu s počítačem. Software podporuje automatickou synchronizaci telefonu s aplikacemi Outlook® a Lotus Notes™.

Podrobný seznam podporovaných verzí PIM najdete v elektronické nápovědě **Siemens Data Suite**.

## **Bitmapový editor**

Pomocí bitmapového editoru můžete:

- Vytvořit grafiku, která se zobrazí namísto loga provozovatele (str. 68).
- Vytvořit spořič displeje (str. 69) na počítači a přenést jej do telefonu.

## **Správa kontaktů**

Pomocí správy kontaktů můžete uspořádat kontakty v adresáři a telefonním seznamu vašeho telefonu a navíc je můžete synchronizovat s jinými telefony (také s přístrojem Gigaset) nebo s programem Outlook® ve vašem počítači.

Můžete vytvářet, mazat nebo měnit záznamy na počítači a kopírovat je do telefonu. Pokud nemáte v počítači instalovaný program Outlook®, můžete textovou databázi importovat nebo exportovat.

## **Messenger**

Pomocí programu Messenger můžete na počítači pohodlně pracovat s textovými zprávami (SMS):

- Uložte zprávy SMS do počítače a uvolněte tak pamě˙ telefonu.
- Zprávy můžete vytvářet na počítači a odesílat prostřednictvím telefonu.
- Ve zprávě SMS mohou být vloženy obrázky, vyzvánění nebo animace podle standardu EMS (str. 112).

## **Editor vyzvánění**

Pomocí editoru vyzvánění můžete vytvořit vlastní melodii vyzvánění (soubor MIDI).

## **GPRS asistent**

GPRS asistent umožňuje využít spojení GPRS z počítače. Můžete se tak pomocí laptopu a telefonu připojit k síti Internet i na cestách.

**a odpovědi** Budete-li mít při používání přístroje nějaké otázky, obra˙te se na naši službu na adrese **www.my-siemens.com/customercare**. Kromě toho jsou nejčastější otázky a odpovědi shrnuty v této kapitole.

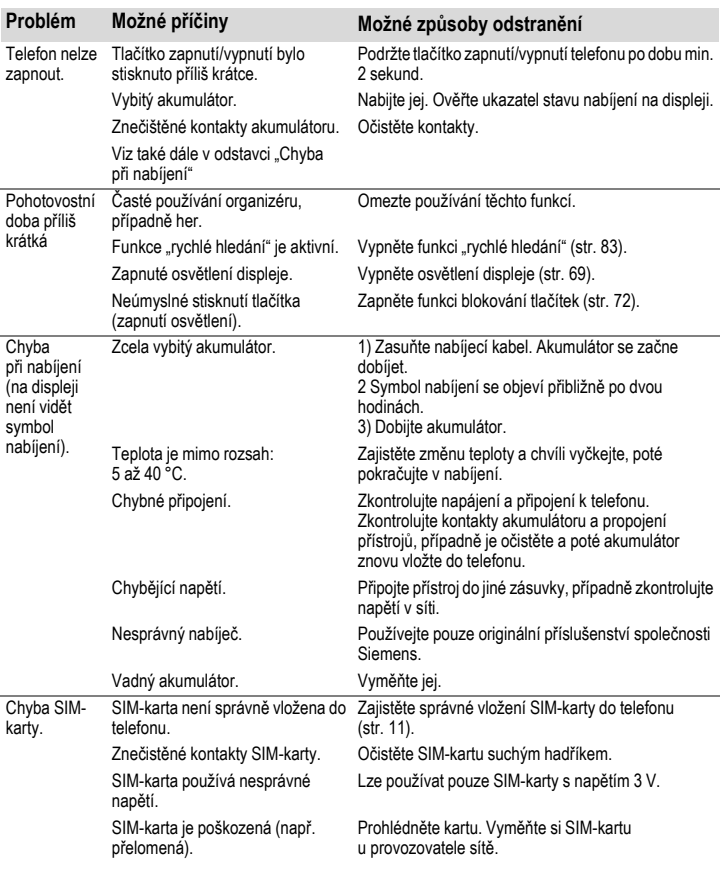

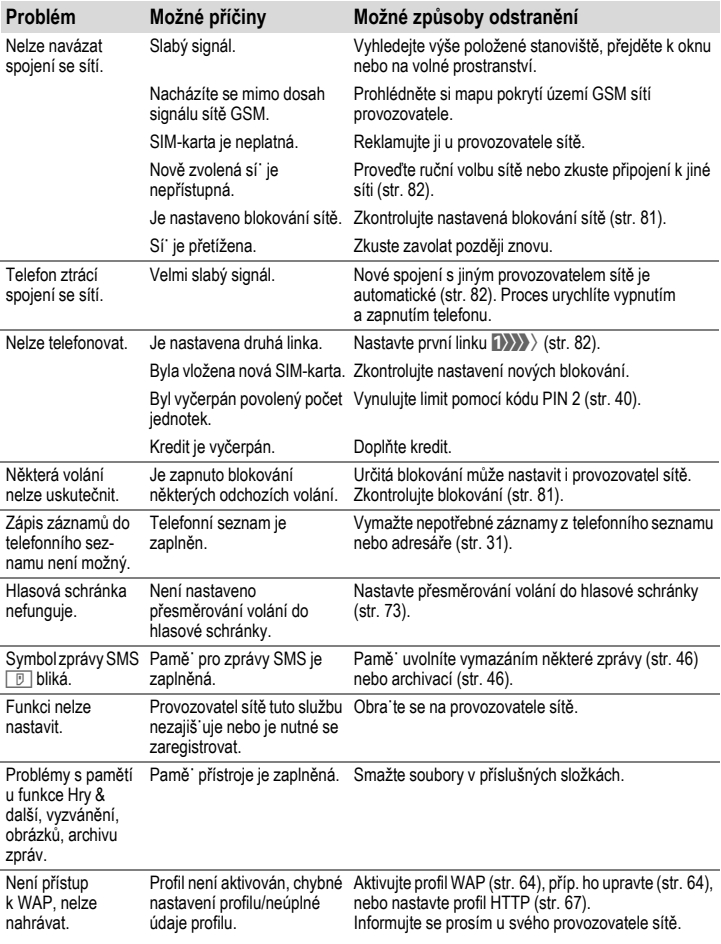

# **Otázky a odpovědi 123**

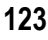

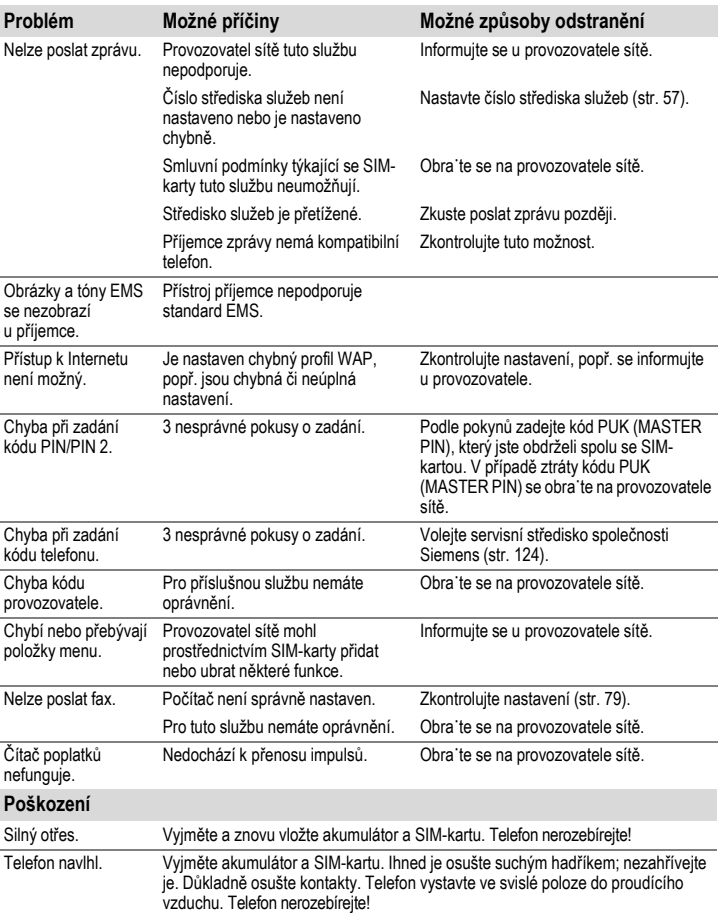

**Všechna nastavení uveďte do stavu při dodání (viz také str. 75): \* # 9 9 9 9 #** A

Jednoduchá a rychlá podpora pro případ technických a uživatelských otázek je k dispozici prostřednictvím online služby v síti Interntet na adrese:

**www.my-siemens.com/customercare** nebo v kapitole "Otázky a odpovědi" (str. 121).

V zemích, v nichž není produkt prodáván autorizovanými prodejci, nejsou nabízeny servisní služby (výměna, příp. oprava přístroje).

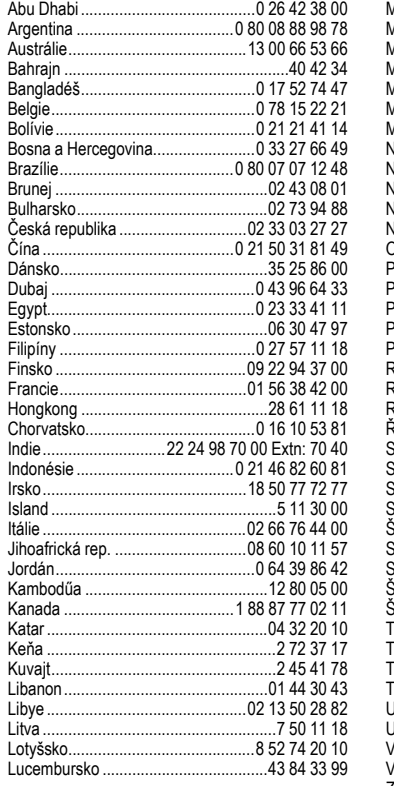

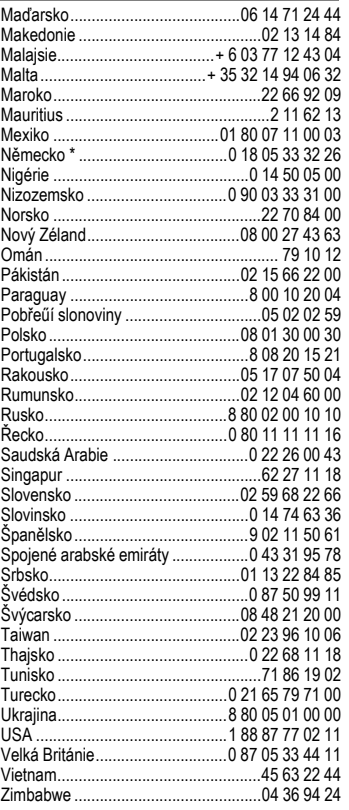

 $*$  0,12 euro/min

#### **Poznámka**

Budete-li volat zákaznický servis, připravte si prosím účtenku, identifikační číslo telefonu (IMEI, zobrazíte je stisknutím \*#06#),<br>verzi softwaru (zobrazíte ji stisknutím \*#06#<br>a poté Upío) a vaše zákaznické číslo u sera poté **§Info§**) a vaše zákaznické číslo u servisu společnosti Siemens, pokud je máte.

Váš telefon byl velmi pečlivě projektován a vyroben a také by se s ním mělo pečlivě zacházet. Pokud se budete řídit níže uvedenými pokyny, budete mít ze svého telefonu radost ještě velmi dlouho.

- Chraňte telefon před mokrem a vlhkem! Srážky, vlhkost a kapaliny obsahují minerály, které způsobují korozi elektronických obvodů. Pokud by telefon přesto zvlhnul, odpojte jej ihned od napájecího adaptéru, popř. vyjměte akumulátor!
- Nepoužívejte telefon v prašném a znečištěném prostředí a neuchovávejte jej tam. Mohlo by dojít k poškození pohyblivých částí telefonu.
- Neuchovávejte telefon v příliš teplém prostředí. Vysoké teploty mohou zkrátit životnost elektronických přístrojů, poškodit akumulátor a některé plasty zdeformovat nebo roztavit.
- Neuchovávejte telefon v chladném prostředí. Po přechodu do tepla by uvnitř telefonu mohla kondenzovat vlhkost, která poškozuje elektronické obvody.
- Dbejte, aby telefon nespadl, nevystavujte jej úderům, nárazům a otřesům. Hrubým zacházením by mohlo dojít k poškození jemných součástek a plošných spojů v přístroji!
- K čistění telefonu nepoužívejte žíravé chemikálie, čisticí roztoky nebo žíravé čisticí prostředky!

Všechny výše uvedené pokyny platí stejným způsobem pro telefon, akumulátor, nabíječ a veškeré příslušenství. Pokud některá z těchto částí řádně nefunguje, obra˙te se na prodejce. Ten vám bude nápomocen a v případě potřeby zajistí opravu přístroje.

# **Technické údaje 127**

## **Prohlášení o shodě**

Společnost Siemens tímto prohlašuje, že přístroj popsaný v této příručce splňuje všechny základní požadavky směrnice 1999/5/EC (R&TTE).

Telefon splňuje hodnoty koeficientu SAR definované organizací ICNIRP a hodnoty předepsané nařízením vlády č. 480/2000 Sb. "O ochraně zdraví před neionizujícím zářením". Přístroj je možno provozovat jako rádiové zařízení na základě generální licence č. GL-1/R/2000. Prohlášení o shodě platné pro Českou republiku je součástí návodu.

# $CE 0168$

## **Technické údaje**

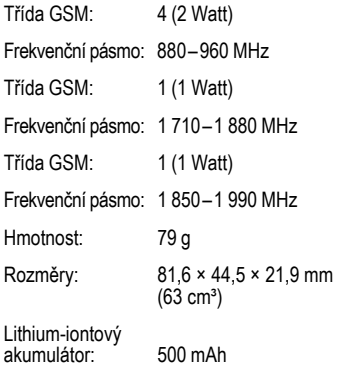

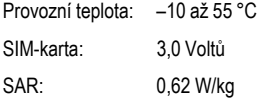

#### **Identifikace telefonu**

Při ztrátě telefonu nebo SIM-karty jsou důležité následující údaje. Zapište je zde:

Číslo SIM-karty (na kartě):

.............................................................. 15místné sériové číslo telefonu (pod akumulátorem):

.............................................................. Servisní číslo provozovatele sítě:

..............................................................

#### **Ztráta telefonu**

Pokud dojde ke ztrátě nebo odcizení telefonu nebo SIM-karty, obra˙te se ihned na svého provozovatele sítě.

## **<sup>P</sup>říslušenství Základní příslušenství**

### **Li-poly akumulátor 500 mAh EBA-520**

Náhradní akumulátor.

### **Cestovní nabíječ (Travel Charger)**

Cestovní nabíječ ETC-500 (EU)

Cestovní nabíječ ETC-510 (UK)

Cestovní nabíječ s rozšířeným rozsahem napětí 100–240 V.

### **Náhlavní souprava (Headset) PTT HHS-510**

Náhlavní souprava s tlačítkem PTT umožňuje stisknutím tlačítka aktivaci volby hlasem, příjem a ukončení hovorů.

#### **Přenosná pouzdra**

Různá pouzdra na telefon obdržíte ve specializovaných prodejnách nebo navštivte náš internetový obchod na adrese:

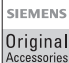

Originální příslušenství **Siemens** 

**www.siemens.com/ mobilestore**

## **Data/Applikace**

### **Datový kabel (Data Cable) DCA-500**

Pro připojení telefonu k sériovému rozhraní RS232 počítače.

#### **Datový kabel USB (Data Cable USB) DCA-510**

Pro připojení telefonu k rozhraní USB počítače. S funkcí dobíjení.

### **SyncStation DSC-500**

Stolní nabíječ pro telefon, který slouží zároveň pro přenos dat a nabíjení telefonu. Balení obsahuje stolní nabíječ, sériový datový kabel a Y-adaptér.

## **Inovace**

### **Fotoaparát QuickPic Camera IQP-510**

Fotoaparát, který lze připojit k telefonu. Pořízené snímky můžete z mobilního telefonu okamžitě odeslat do jiného telefonu jako zprávu MMS, nebo do počítače jako přílohu e-mailové zprávy. Fotoaparát obsahuje vestavěný blesk, který lze vypnout.

## **Příslušenství do auta**

### **Autonabíječ (Car Charger) ECC-500**

Nabíječ do auta určený do konektoru pro cigaretový zapalovač.

#### **Přenosná sada do auta (Car Kit Portable) HKP-500**

Sada s integrovaným reproduktorem, mikrofonem a funkcí automatického přijetí volání. Jednoduše se zapojuje do zapalovače. Obzvláště vhodná při používání různých vozů.

### **Držák telefonu (Mobile Holder) HMH-520**

Držák telefonu bez přípojky na anténu.

#### **Základní sada do aut (Basic Car Pack) HKB-500**

Umožňuje v autě současně hovor i nabíjení akumulátoru v telefonu. Balení obsahuje autonabíječ, náhlavní soupravu PTT a Y-adaptér.

#### **Komfortní sada do auta (Car Kit Comfort) HKC-520**

Sada s prvotřídní digitální kvalitou hlasu a maximálně pohodlnou obsluhou. Všechny komponenty potřebné k vestavbě jsou přiloženy.

#### **Car Kit Professional Voice**

HKV-530 (Německy):

HKV-540 (Anglicky):

HKV-550 (Francouzsky):

Sada s rozpoznáváním hlasu, pamě˙ pro více než 150 jmen. Elektronické rozhraní s přípojkou pro přenos faxů a e-mailových zpráv přes notebook. Všechny komponenty potřebné k vestavbě jsou přiloženy.

#### **Car Kit Upgrade HKO-580**

Držák telefonu pro úpravu vaší sady pro modely Car Kit Comfort a Car Kit Professional Voice.

#### **Car Kit Upgrade HKO-590**

Držák telefonu pro úpravu vaší sady pro model Car Kit Voice II.

#### **Další příslušenství**

Sluchátko do auta (Car Handset) HKO-550

Kabel adaptéru VDA HKO-560

Datový adaptér do auta (Car Data Adapter) HKO-530

Tlačítko Push To Talk HKO-520

Produkty obdržíte ve specializované prodejně nebo v našem internetovém obchodě na adrese:

SIEMENS Original Accessories Originální příslušenství **Siemens** 

**www.siemens.com/ mobilestore**

## **130 Prohlášení o kvalitě akumulátoru**

Kapacita akumulátoru mobilního telefonu se snižuje s každým nabitím a vybitím. Kapacita se pozvolna snižuje také skladováním při vysokých či velmi nízkých teplotách. Tím může dojít k výraznému snížení pohotovostní doby telefonu i po úplném nabití akumulátoru.

V každém případě je však akumulátor uzpůsoben k tomu, aby mohl být nabíjen a vybíjen nejméně po dobu šesti měsíců od koupi telefonu. Pokud po uplynutí šesti měsíců výrazně poklesne výkonnost akumulátoru, doporučujeme jej vyměnit. Používejte prosím pouze originální akumulátory Siemens.

**SAR** Tento mobilní telefon splňuje požadavky stanovené nařízením vlády č. 480/2000 Sb. o ochraně zdraví před neionizujícím zářením.

Váš telefon je zároveň rádiovým vysílačem i přijímačem. Byl navržen a vyroben tak, aby splňoval hodnoty stanovené v uvedeném nařízení vlády. Toto nařízení a jeho přílohy jsou v souladu s doporučeními ICNIRP\* a směrnicí EU (1999/519/EC).

Limitní hodnoty určují nejvyšší přípustné hodnoty vysílacího výkonu pro veškeré osoby. K těmto hodnotám dospěly nezávislé vědecké organizace na základě pravidelného a podrobného vyhodnocování vědeckých studií.\*\* Pro zajištění bezpečnosti všech osob, nezávisle na jejich stáří a zdravotním stavu, obsahují limitní hodnoty významnou bezpečnostní rezervu.

Hodnoty doporučené Evropskou radou používají "měrný absorbovaný výkon" (SAR). Limitiní hodnota SAR je stanovena mezinárodními doporučeními na 2,0 W/kg.\*\*\*

Testy SAR jsou prováděny ve standardních provozních polohách, přičemž testovaný mobilní telefon vysílá ve všech frekvenčních pásmech s nejvyšším možným výkonem.

V provozu se skutečná hodnota SAR telefonu běžně pohybuje hluboko pod maximální hodnotou, protože telefon pracuje s nižšími výkonostními stupni.

Vysílá tedy jen s nejmenším možným výkonem, který je potřebný pro dosažení sítě. Všeobecně platí: čím blíže jste k anténě základny, která obsluhuje vaše volání, tím nižší je vysílací výkon vašeho telefonu.

Předtím než přijde model telefonu na trh, musí být prokázáno splnění podmínek směrnic R&TTE Evropského společenství. Hodnotu SAR telefonu tohoto najdete na internetové adrese:

#### **www.my-siemens.com**

I přesto, že se SAR hodnoty mohou u jednotlivých přístrojů a podle situace při provozu lišit, odpovídají tyto hodnoty požadavkům NV č. 480/ 2000 Sb.

Nejvyšší hodnota měřená podle standardu je 0,62 W/kg.

\* International Commision on Non-Ionizing Radiation Protection

\*\* Světová zdravotnická organizace WHO (WHO, CH-1211 Ženeva 27, Švýcarsko) prohlašuje na základě současných vědeckých studií, které naznačují, že není nutné zavedení zvláštních opatření při používání mobilního telefonu. Další informace najdete na:

#### **www.who.int/peh-emf** nebo **www.mmfai.org**

\*\*\* SAR limitní hodnota pro všeobecně používané mobilní telefony činí 2,0 W/kg vztaženo na 10 gramů tkáně.

V této hodnotě je obsažena značná rezerva, která zabezpečuje ochranu veřejnosti a pokrývá i případné odchylky při měření. Požadavky na hodnoty SAR se mohou v jednotlivých státech lišit. Další informace k SAR pro další státy najdete na adrese:

**www.my-siemens.com**

# **132 Rejstřík**

### **Rejstřík A**

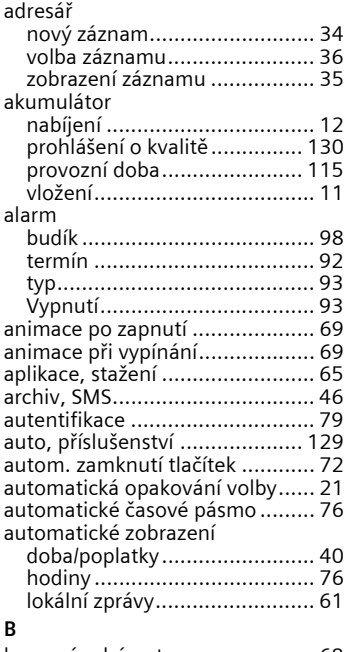

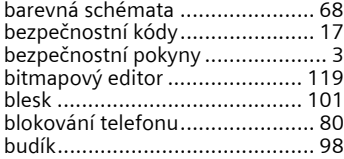

## **C**

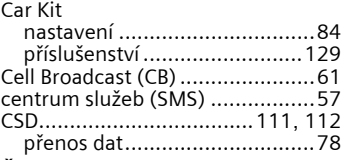

### **Č**

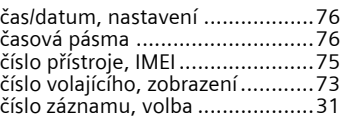

### **D**

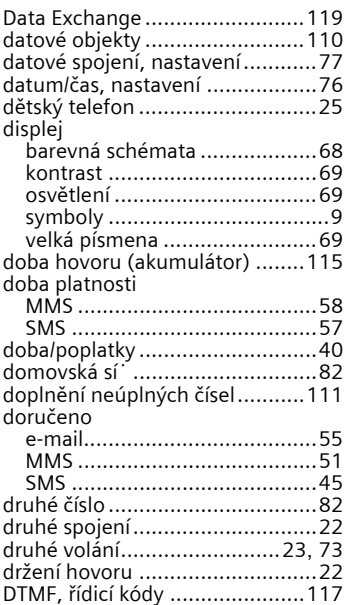

**J**

**L**

**M**

### **E**

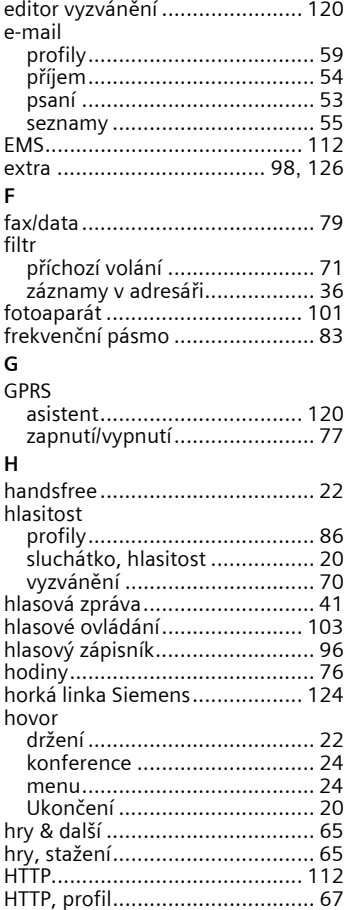

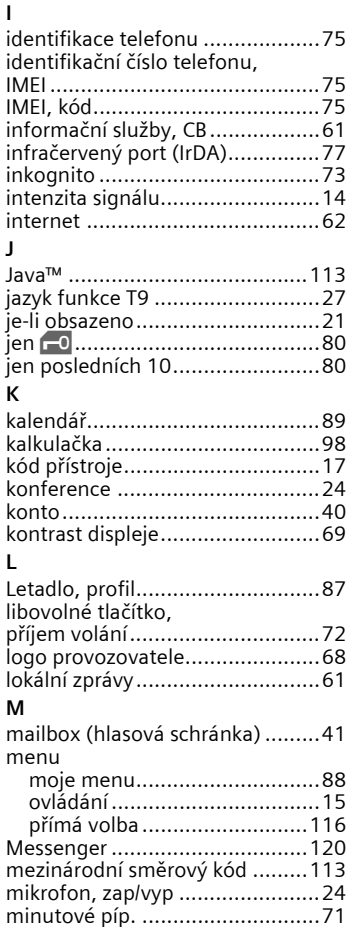

# **134 Rejstřík**

### MMS

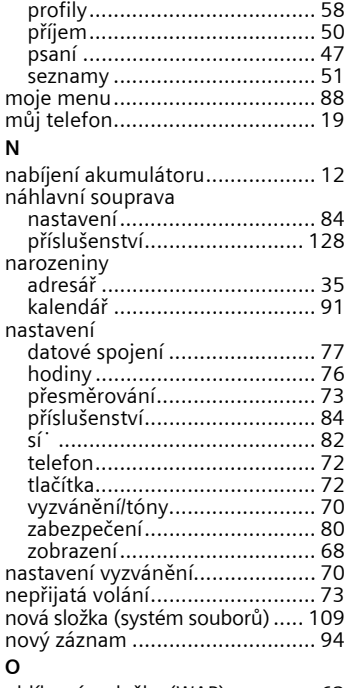

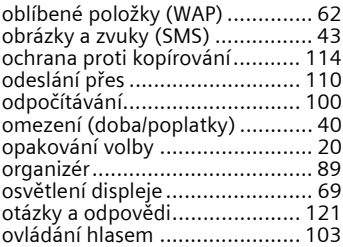

#### **P**

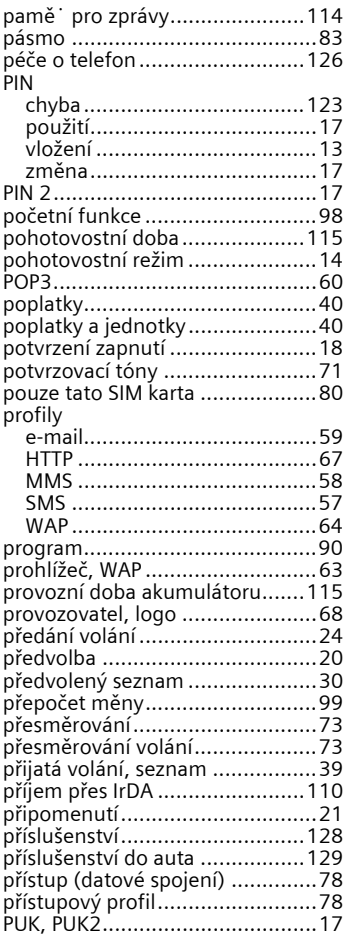

# **Rejstřík 135**

### **R**

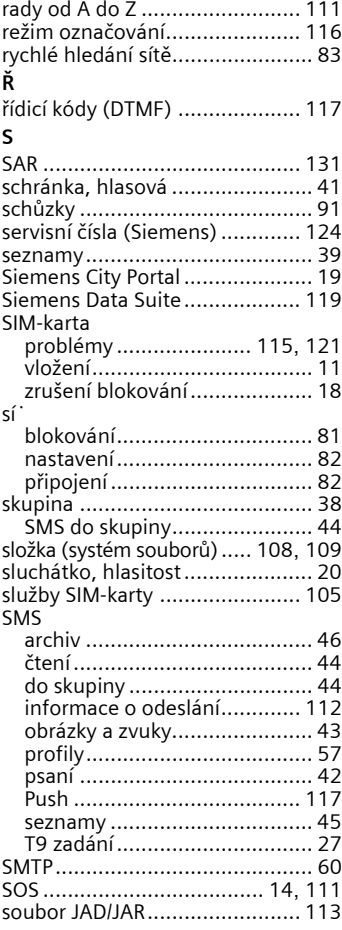

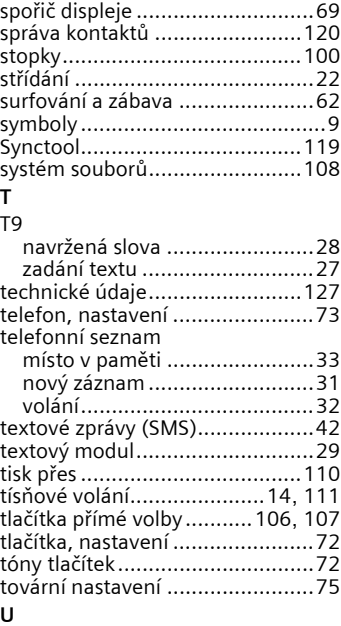

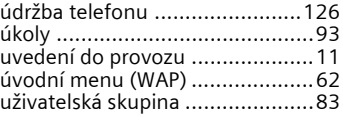

### **V**

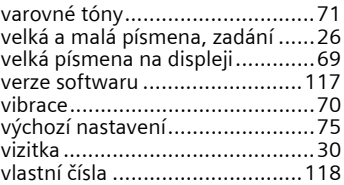

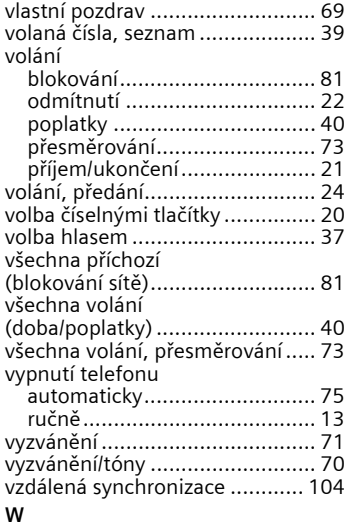

### **X**

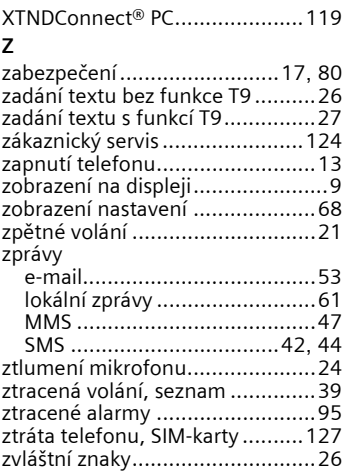

### WAP

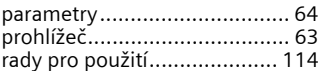